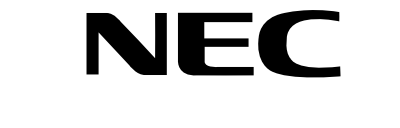

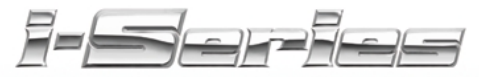

### **Multibutton Telephone Feature Handbook**

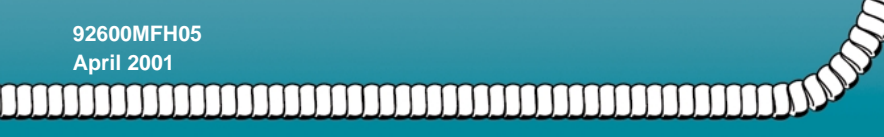

**Printed in U.S.A. (1964)**

Download from Www.Somanuals.com. All Manuals Search And Download.

#### **Your Multibutton Telephone**

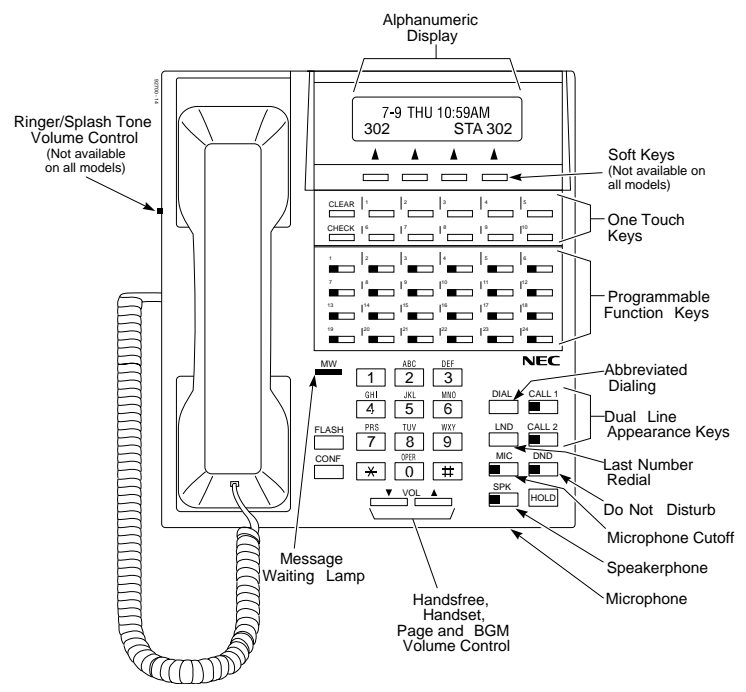

Nothing contained in this manual shall be deemed to be, and this manual does not constitute, a warranty of, or representation with respect to, any of the equipment covered. This manual is subject to change without notice and NEC America, Inc. has no obligation to provide any updates or corrections to this manual. Further, NEC America also reserves the right, without prior notice, to make changes in equipment design or components as it deems appropriate. No representation is made that this manual is complete or accurate in all respects and NEC America shall not be liable for any errors or omissions. In no event shall NEC America be liable for any incidental or consequential damages in connection with the use of this manual. This document contains proprietary information that is protected by copyright. All rights are reserved. No part of this document may be photocopied or reproduced without prior written consent of NEC America.

©2001 by NEC America, Inc. All Rights Reserved. Printed in U.S.A.

#### **Year 2000 Compliance**

The 28i/124i/384i systems are unaffected by the date change to the year 2000. The systems process the Leap Year correctly and do not require any additional upgrades or reprogramming. All versions of the 28i use a four-digit date code entry. The 124i with software 4.04 EXCPRU or Base 4.04 or higher uses a four-digit date code entry (e.g., 2000) Previous software versions use a two-digit date code entry (e.g. 00=2000). The 384i presently uses a four-digit year entry after software level 3.07.24.

Download from Www.Somanuals.com. All Manuals Search And Download.

### Table of Contents

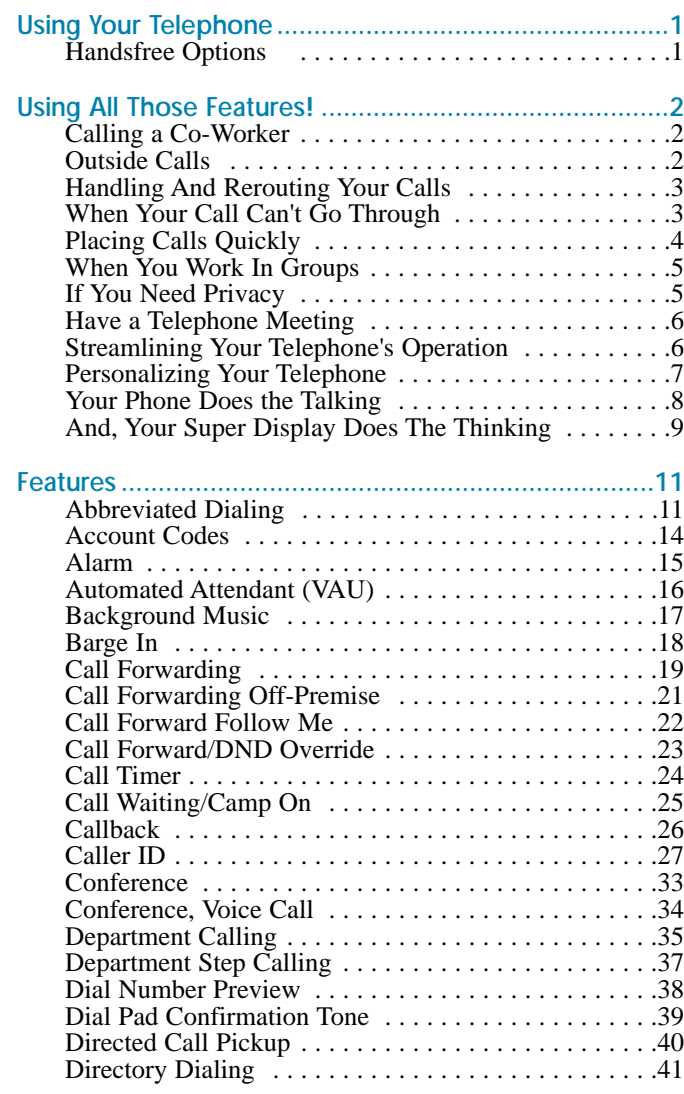

i

### Table of Contents

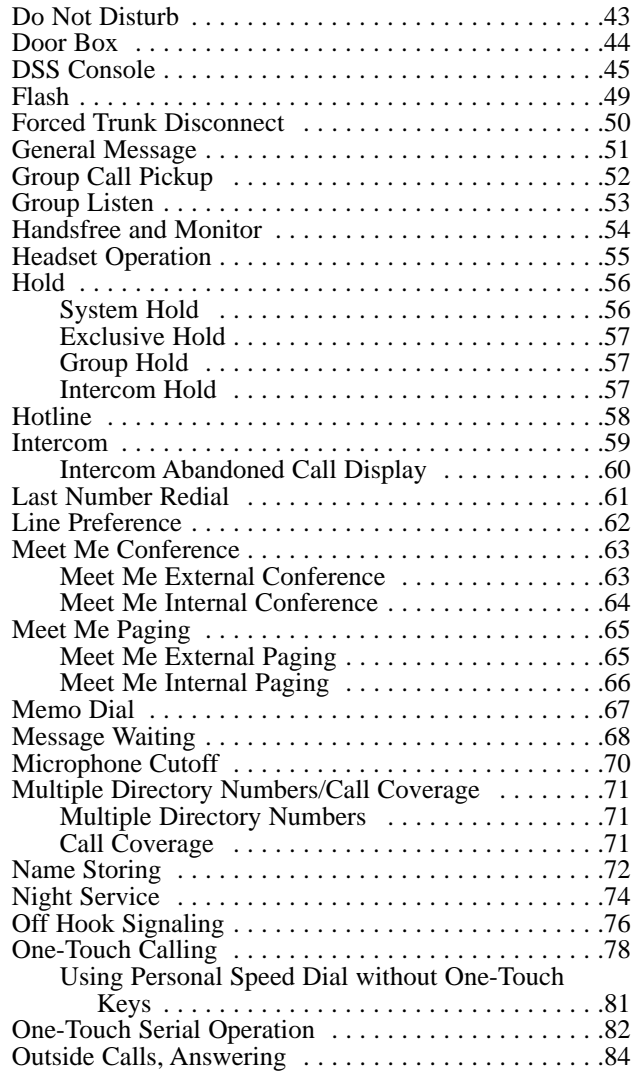

ii

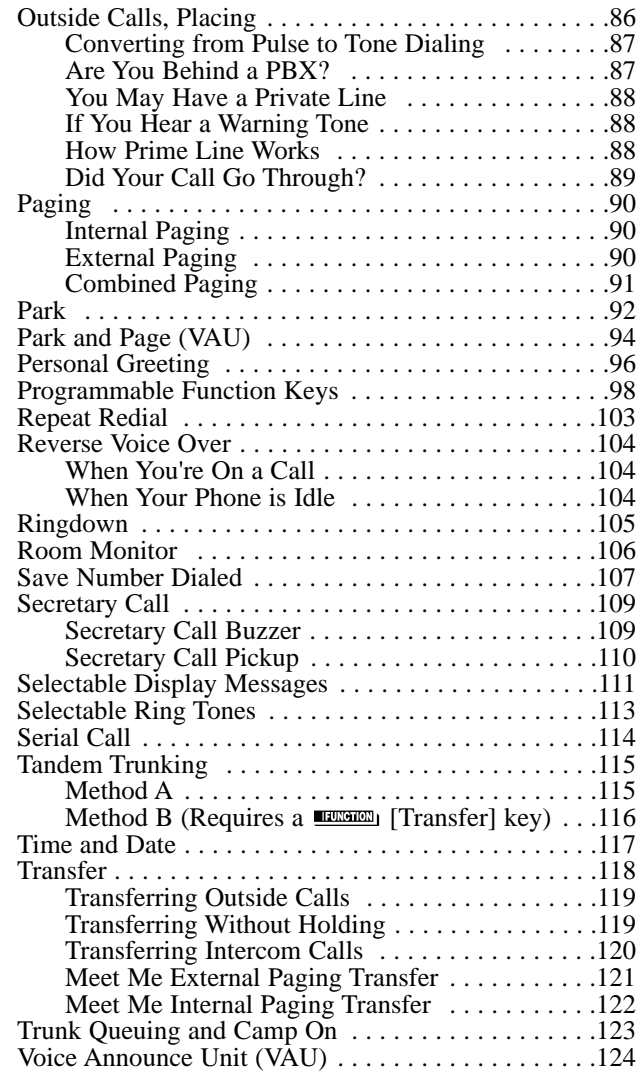

### Table of Contents

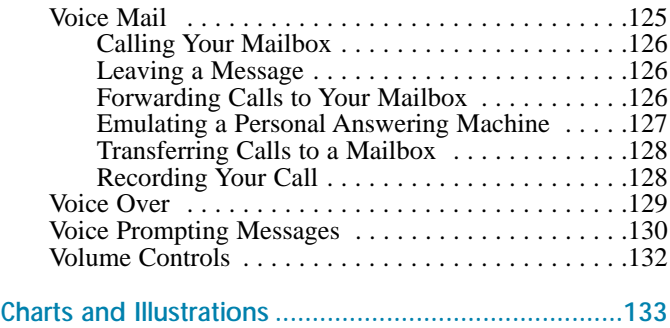

# Using Your Telephone

Your telephone's **Alphanumeric Display** helps you use features and tells you about your calls. For example, a ringing outside line may display a name before you answer it. (You may be able to change the time and date on your phone if it's not correct. Turn to page 117 for more.)

Press a **One-Touch Key** for one-button contact with co-workers and outside callers, or when using certain features. To learn how to program your One-Touch Keys, go to page 78.

**Function Keys** are normally line keys, but you can program them for other features. In this handbook, the feature assigned to a function key appears in parentheses next to the key. For example,  $\Box$  (Hotline) means press the function key set for Hotline. See page 98 for more.

**Line Appearance Keys** are Intercom keys for placing and answering calls. If you're busy on one - just use the other.

**Press <b>Foll** for Handsfree calls, or use the handset instead. See Handsfree Options below. The Microphone picks up your voice for Handsfree calls, while Feature Keys speed up using common features.

#### Handsfree Options

- **Handsfree** lets you place and answer calls by pressing  $\Box$ instead of using the handset. Your telephone must have a Speakerphone if you want to use Handsfree.
- With **Automatic Handsfree**, press a line or Line Appearance key without lifting the handset. You normally have this feature.
- If you have **Monitor**, you can place a call without lifting the handset but you must lift the handset to speak. Telephones without Speakerphones have Monitor.

Due to the flexibility built into the system, your dialing codes may differ from those in this guide. Review Your System's Dialing Plan on page 133 and check with your Communications Manager.

Also, the system may restrict you from using some of the features in this handbook.

### Calling a Co-Worker

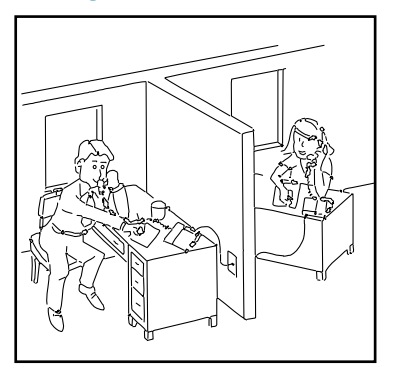

You can dial a co-worker on the **Intercom** (page 59), or use **Paging** (page 90) if you don't know where they are.

When you must get through right away, interrupt a call using **Barge In** (page 18).

Certain Intercom calls may ring your phone on function keys as **Multiple Directory Numbers** (page 71).

Visitors at your entrance door can call you on the Intercom using a **Door Box** (page 44).

#### Outside Calls

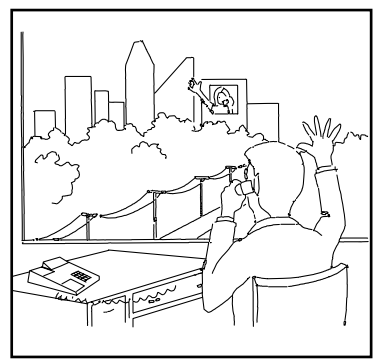

You can **Answer Outside Calls** that ring your phone or flash your line keys (page 84). **Caller ID** allows you to identify the caller before or after you pick up the handset (page 27). **Night Service** (page 74) may change the way these same calls ring your phone. Set your **Line Preference** (page 62) to answer ringing outside calls or Intercom calls first.

To **Place Outside Calls** (page 86), use your line keys or dial codes. You may have to enter **Account Codes** (page 14) before your call goes through. Use **Dial Number Preview** (page 38) to check your digits before you dial. Once your call goes through, the **Call Timer** (page 24) shows you how long you're on the phone. You may be able to use **Flash** (page 46) to place another call without losing your line.

### Handling And Rerouting Your Calls

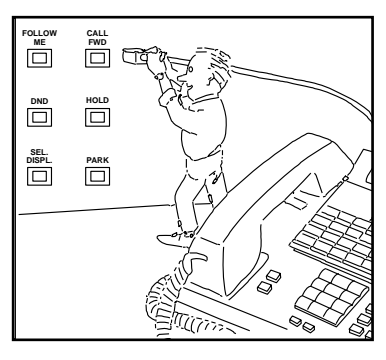

Use **Hold** (page 56) to have your call wait at your phone. Or, Park it in orbit for a co-worker (page 92).

Have a call for a co-worker? **Transfer** it to them (page 118). Don't know where they are? Use **Meet Me Paging Transfer** (page 121) so they can pick it up wherever they are. If you want the call to come back when your co-worker is done, use **Serial Call** (page 114).

When you leave your desk, think about **Call Forwarding** your calls to someone else (page 19). If that meeting runs long, go to another phone and bring your calls to you with **Call Forward Follow Me** (page 22). When you want callers to know where you are, set a **Selectable Display Message** at your phone (page 111). You may be able to **Override** (page 23) another user's Call Forward if you think they are still at their phone.

### When Your Call Can't Go Through

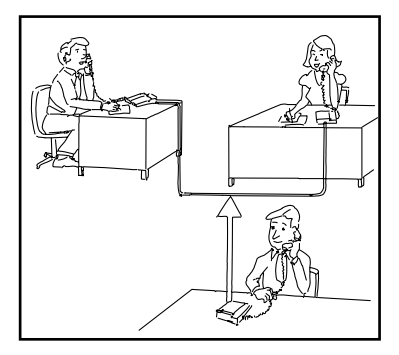

Don't just hang up when your call can't get through to a co-worker! Use **Call Waiting** (page 25) to wait without hanging up. Send your coworker **Off Hook Signaling** (page 76) to let them know you're waiting. If you don't have time to wait, leave a **Callback** request (page 26).

In a hurry? Think about leaving your co-worker a **Message Waiting** (page 68), or use optional **Voice Mail** (page 125) to record a voice message for them.

There's no need to keep redialing your outside call if it's busy or unanswered - use **Repeat Redial** instead (page 103). And when your system's lines are busy, **Trunk Queuing** (page 123) lets you wait for a free one. If you have an emergency, **Forced Trunk Disconnect** (page 50) allows you to get through on a busy line right away.

With **Voice Over** (page 129), talk to a busy user - while they keep talking to their initial caller. When you're busy on a call, you can do the same thing with **Reverse Voice Over** (page 104).

#### Placing Calls Quickly

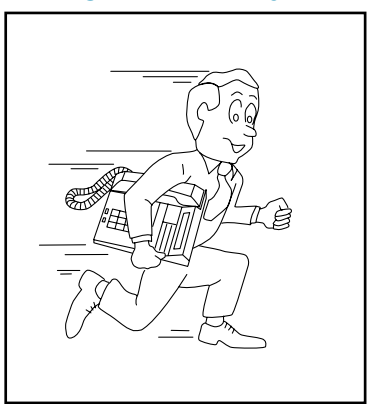

Store numbers that you call often in **Abbreviated Dialing** bins (page 11). You can easily dial the stored number with just a few key presses. To quickly retry the number you just dialed, try **Last Number Redial** (page 61). If you'll need to redial the number later on, let **Save Number Dialed** (page 107) retain it for you. Ever call Directory Assistance for a number and not have a pen to write it down? Use **Memo Dial** (page 67)

to jot the number down in your phone's memory instead.

#### When You Work In Groups

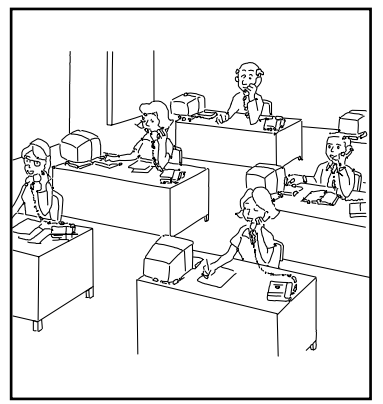

If you and your co-workers handle each other's calls, you might want to be in a **Department Calling** group (page 35). Someone calling your group's number goes through to anyone who's available. You can even have **Department Step Calling** (page 37) send your personal calls to your group when you're not available. To answer a call already ringing a co-worker's phone, use **Group Call Pickup** (page 52).

When you're on a call and you want the others in your area to listen in on the conversation, activate **Group Listen** (page 53). Your co-workers hear the call through your telephone's speaker.

If you frequently call the same co-worker, you can have **Ringdown** (page 105) automatically call them for you. All you have to do is lift your handset.

### If You Need Privacy

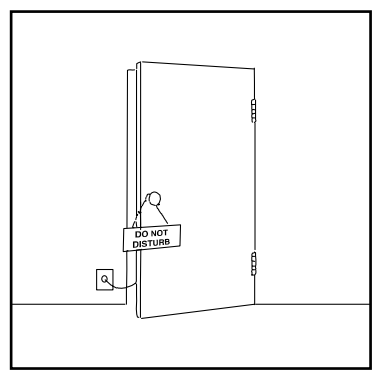

When you're busy in your office and don't want to be interrupted, use **Do Not Disturb** (page 43).

Before talking to someone at your desk while you're on the phone, try **Microphone Cutoff** (page 70). Your caller cannot hear your voice until you cancel Microphone Cutoff.

#### Have a Telephone Meeting

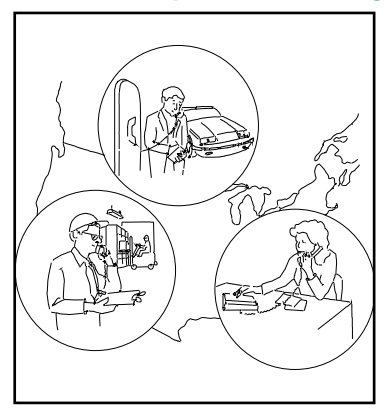

**Conference** (page 33) allows you to quickly set up a telephone meeting. When your phone allows **Voice Call Conference** (page 34), others can join your outside call just by pressing the line key.

Use **Meet Me Conference** (page 63) to set up a meeting which lets others join if they choose. Optionally, you can use **Meet Me Paging** (page 65) to set up a meeting on a page zone.

To join two *outside* callers together and leave them to talk privately, use **Tandem Trunking** (page 115).

### Streamlining Your Telephone's Operation

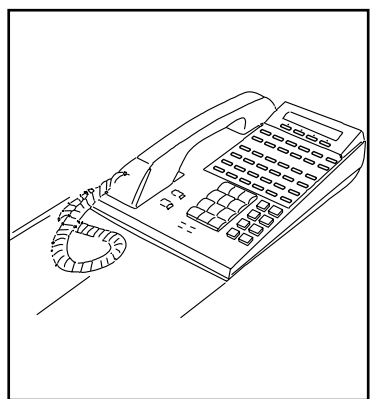

Your telephone provides you with options that can dramatically streamline the way you handle calls. For example, you can program **One-Touch Keys** (page 78) for one-button access to co-workers, outside calls, Abbreviated Dialing bins and certain feature codes. Or record any dialing steps in a one-touch "macro" key with **One-Touch Serial Operation** (page 82).

Want to automate Callback, Message Waiting or other features? Just assign these functions to available **Programmable Function Keys**

(page 98). Need one-button Transfer and calling for a co-worker? Program a Hotline (page 58) on another function key. (When you see **EXECUTE:** in this handbook, the operation needs a Programmable Function Key.)

Are you a secretary - or do you have a secretary that handles your calls? Set up **Secretary Call** buzzer keys (page 109). You can use **Secretary Call Pickup** (page 110) to quickly pick up calls intended for your secretary or boss.

Tired of always reaching for the handset or cradling it under your chin while you type? Install a headset and enable **Headset Operation** (page 55).

#### Personalizing Your Telephone

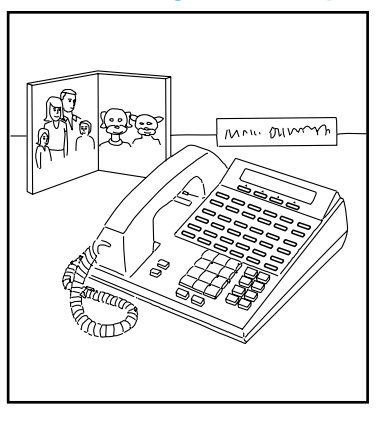

If your phone is near other phones that ring the same way, choose unique **Selectable Ring Tones** (page 113) so you know which calls are for you.

When you need to cover up noise in your office that might be distracting to your work, turn on **Background Music** (page 17).

Don't forget about that important meeting - set an **Alarm** (page 15) to remind you.

Let the co-workers you call know who's on the line. Go to **Name Storing** (page 72) and assign a name to your extension.

To have your phone beep every time you press a dial pad key, enable the **Dial Pad Confirmation Tones** (page 39).

#### Your Phone Does the Talking

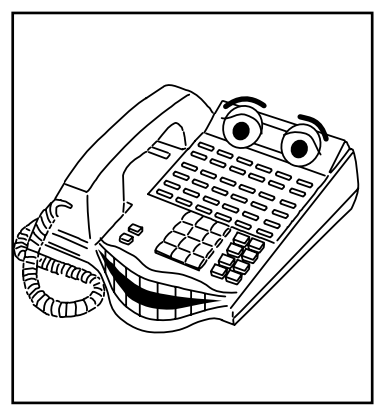

The optional **Voice Announce Unit** (page 124) gives your system digital recording and play back capability. This lets you handle callers with that important "Personal Touch". For example, if you don't have an operator, the **Automated Attendant** (page 16) can answer your calls and play a list of dialing options to your callers. Use **Personal Greeting** (page 96) to greet your callers with your own recorded voice, and then

forward them to a co-worker. Or, you can have **Park and Page** (page 94) welcome your callers and automatically page you to pick up the call.

You'll find other Voice Announce Unit features handy when using your phone or staying in touch with others in your company. If there is an announcement everyone in your company should hear, just listen to your **General Message** (page 51). **Voice Prompting Messages** (page 130) tell you about your system, your own phone and the status of your call. You'll hear voice prompts reminding you when your calls are forwarded or when you have a message. You can even find out your extension number, the date and the time of day.

#### And, Your Super Display Does The Thinking

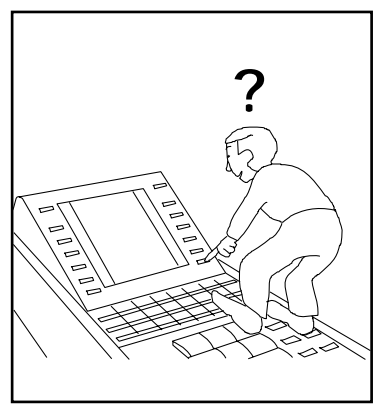

Do you want a feature but not know how to use it? Have you ever been busy on a call and not remembered the options your phone provides? If you have an optional *Super Display Telephone*, the Soft Keys on your telephone do the thinking for you.

When you use your Super Display, your One-Touch Keys automatically turn into Soft Keys. A Soft Key is a variable feature key - *the* 

*function of the key changes to match what you are doing*. This lets you spend more time thinking about your job and less time thinking about your telephone.

The example on the next page shows how this works. In this example, you are busy on an outside line talking to a customer. You realize that you want to call this customer again, but can't remember the name of the feature that lets you save the number.

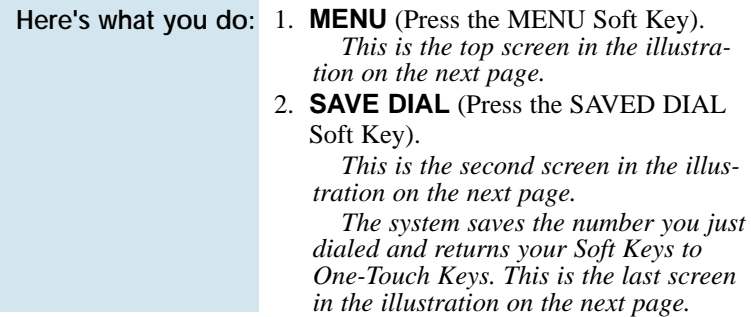

To find out more on using your Soft Keys, use the plastic laminated Reference Card that came with your phone.

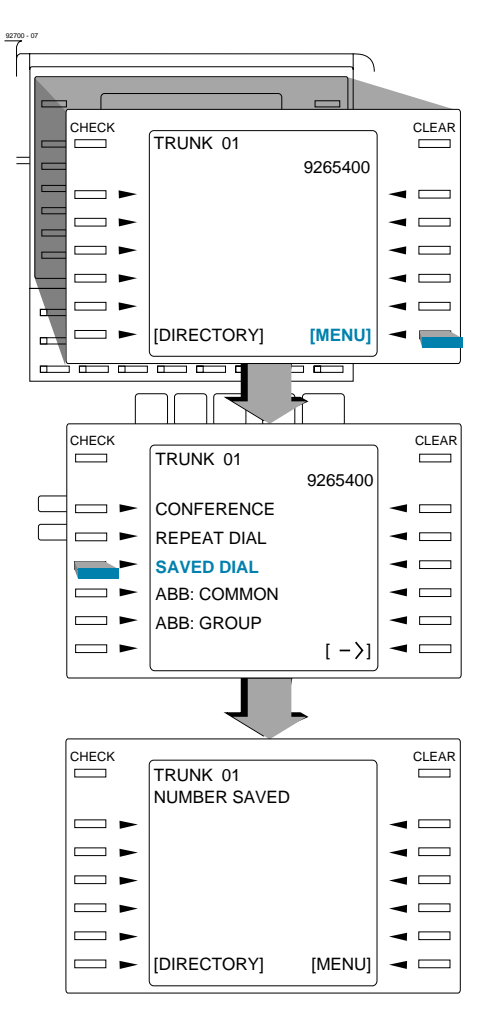

Abbreviated Dialing gives you quick access to numbers you call frequently. This saves time, for example, when calling a client with whom you deal often. Instead of dialing a long telephone number, you just use Abbreviated Dialing.

There are three types of Abbreviated Dialing: Common, Group and Personal. All co-workers within your Tenant Group can share the Common Abbreviated Dialing numbers. All co-workers in your Department Calling Group can share the Group Abbreviated Dialing numbers. (See page 35 for more on Department Calling.) Only you can use your Personal Abbreviated Dialing numbers. To set up Personal Abbreviated Dialing, turn to One-Touch Calling on page 78.

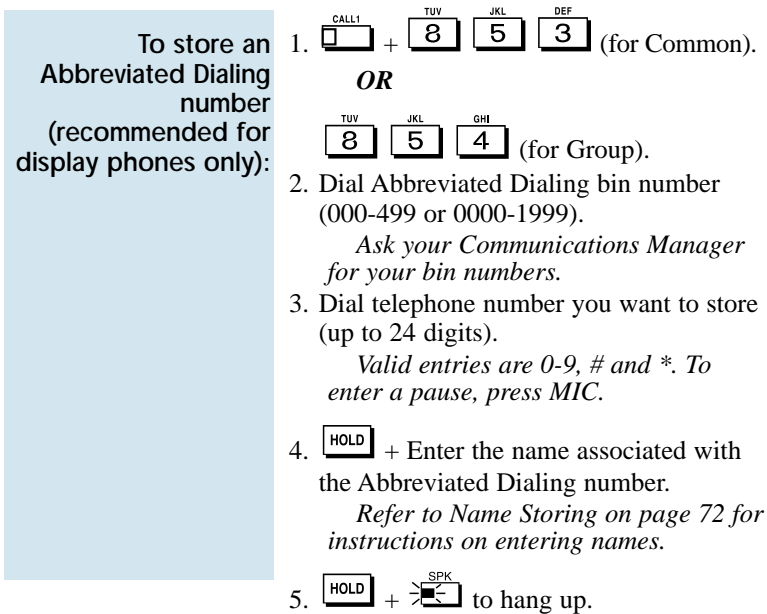

## Abbreviated Dialing

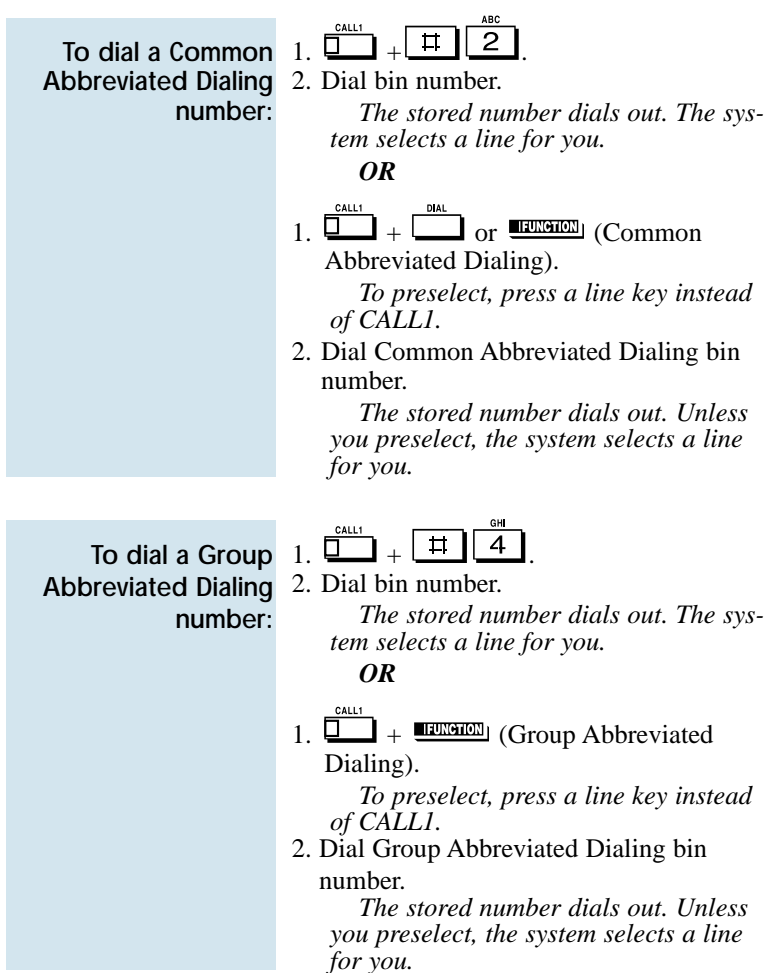

## Abbreviated Dialing

To check your stored Abbreviated Dialing numbers:

- СНЕСК  $_1$ .  $\Box$ DIAL
- 2.  $\Box$  (Common only).
- 3. Dial the Abbreviated Dialing code (e.g., 001).

*If the entire stored number is too long for your phone's display, press \* to see the rest of it.* 

*To check more Abbreviated Dialing numbers, repeat from step 2.*

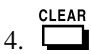

### Account Codes

Account Codes are codes you enter that help keep track of outside calls. There are two types of Account Codes: Optional and Forced. With optional codes, the Account Codes you enter are solely for categorizing your calls. For example, if you work in an accounting firm that must bill back customers for time on the phone, Optional Account Codes are for you. Forced Account Codes also let you categorize calls, but you must enter one before placing outgoing calls. If you don't enter the code, you can't place the call. This ensures that calls don't go out untracked.

Check with your Communications Manager to find out if your system uses Account Codes - and which codes you should enter. Account Codes can be from 1-16 digits long, using 0-9 and #.

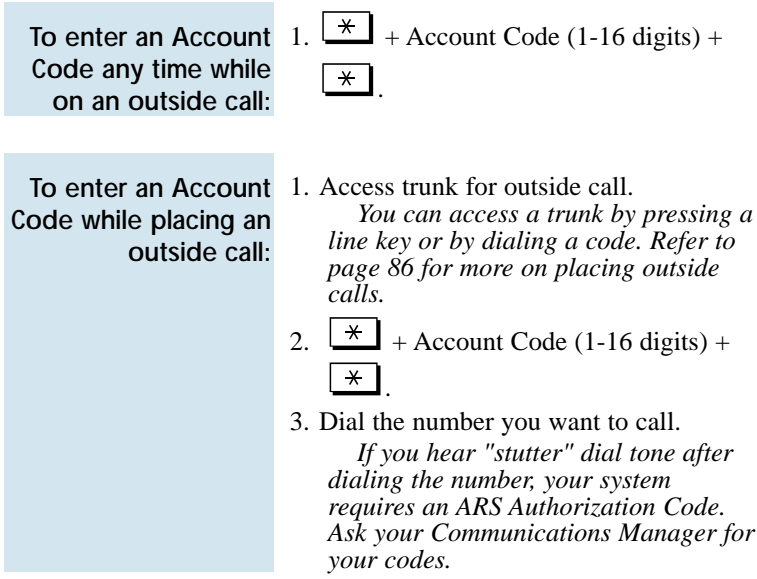

You can use your extension like an alarm clock to remind you of appointments and important meetings. Your phone has two types of alarms:

- Alarm 1 which sounds only once at the preset time.
- Alarm 2 which sounds every day at the preset time.

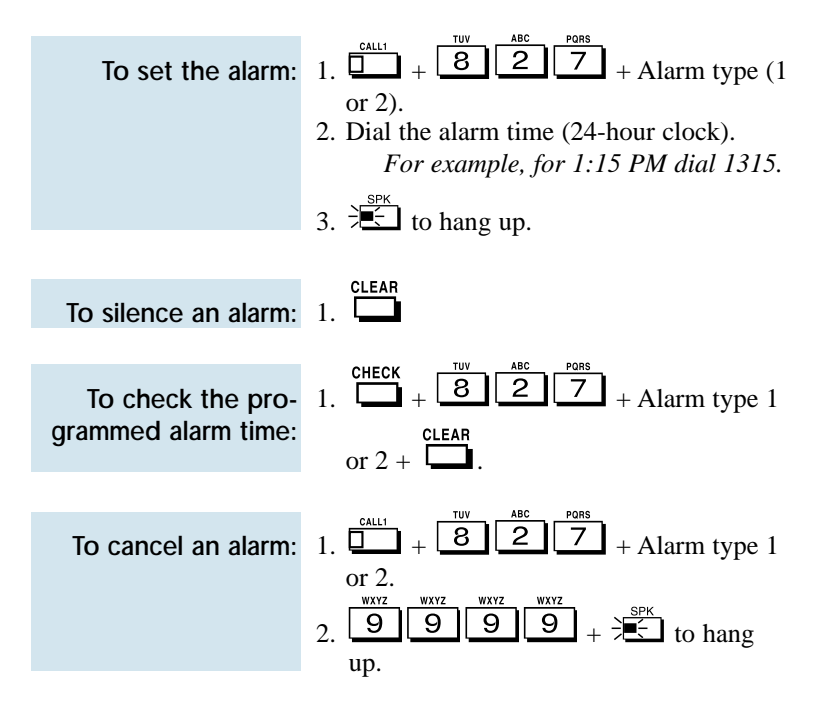

# Automated Attendant (VAU)

☞ This feature requires a Voice Announce Unit (VAU).

Automated Attendant automatically answers your system's outside calls, plays a prerecorded greeting and then lets callers directly dial you or your co-workers. This gives your system immediate answering and routing of calls without an operator or dispatcher. The Automated Attendant can:

- Simultaneously answer up to six calls.
- Route calls to an extension, Department Group or Voice Mail and provide additional options if the extension or group is unavailable.
- Give you the option of recording or modifying the Automated Attendant greetings (see below).

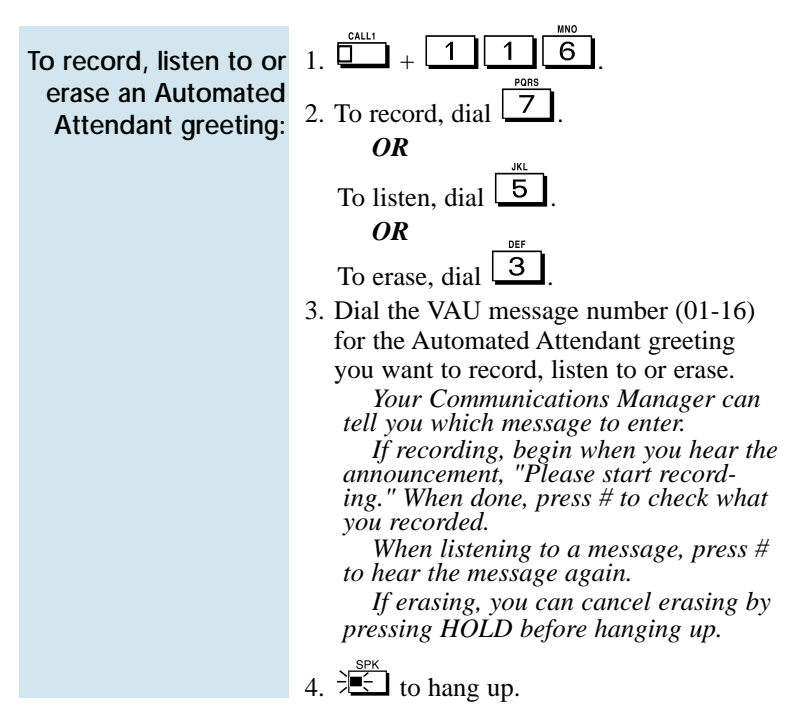

Background Music (BGM) sends music from an FM receiver, tape deck or CD player your company provides to the speaker in your telephone. This helps give you a pleasant working environment. The Background Music plays whenever your phone is idle.

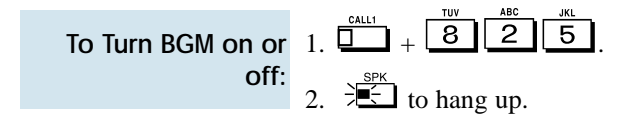

# Barge In

Barge In permits you to break into a co-worker's established call. Use Barge In when you have to get a message through right away (such as in an emergency). Barge In sets up a three-way call between you, your co-worker and their caller.

Your system provides two Barge In modes: Monitor Mode and Speech Mode. With Monitor Mode, you can listen in on another user's conversation but you cannot participate. With Speech Mode, you can listen and join into the conversation. Check with your Communications Manager to see which type of Barge In you have.

#### **CAUTION**

Unauthorized intrusion on calls using the Barge In feature may be interpreted as an invasion of privacy.

1. Call busy extension. 2.  $\Box$  $(B \text{arge In}).$ To Barge In on a conversation in progress:

Use Call Forwarding to redirect your calls to another extension. With Call Forwarding, you're sure your calls are covered when you are away from your work area. There are four types of Call Forwarding:

- *Call Forwarding when Busy or Not Answered* Calls forward when your extension is busy or not answered.
- *Call Forwarding Immediate* All calls forward immediately to the destination, and only the destination rings.
- *Call Forwarding when Not Answered* Calls forward when your extension is not answered.
- *Call Forwarding Immediate with Both Ringing* All calls forward immediately to the destination, and both the destination and your extension ring (not for Voice Mail).
- *Personal Answering Machine Emulation* Have your phone emulate an answering machine. Turn to page 125 for more on Voice Mail.

Call Forwarding will reroute calls ringing your extension, including calls transferred from another extension. You must enable Call Forwarding from your phone. To redirect your calls if you are at another phone, use Call Forward Follow Me on page 22.

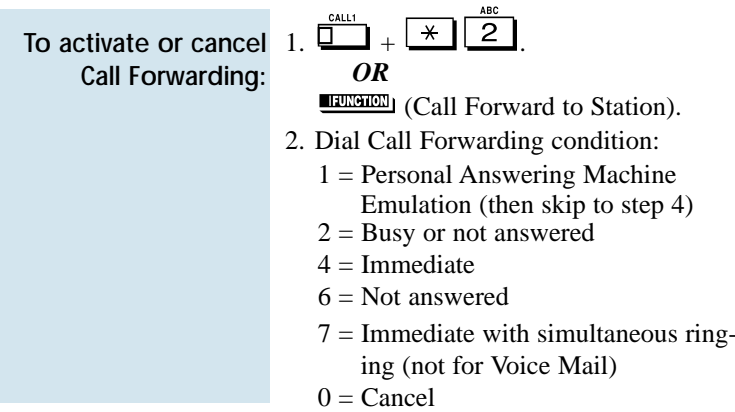

To activate or cancel Call Forwarding (Cont'd):

3. Dial destination extension, Voice Mail master number or press Voice Mail key. *You cannot forward to a Department Group pilot number. Once you forward, only the destination user can place an Intercom call to you.*

- 4. Dial Call Forwarding type:
	- $2 = All calls$
	- $3$  = Outside calls only
	- $4 =$  Intercom calls only
- 5.  $\frac{12}{10}$  to hang up (if you dialed  $\frac{14}{10}$  $\overline{2}$

 $\overline{\phantom{a}}$  in step 1).

*Your DND or Call Forwarding (Station) Programmable Function Key flashes when Call Forwarding is activated.*

Use Off-Premise Call Forwarding to forward your calls to an off-site location. Stay in touch when you're away from the office by forwarding to your cellular phone, home office, hotel or meeting room.

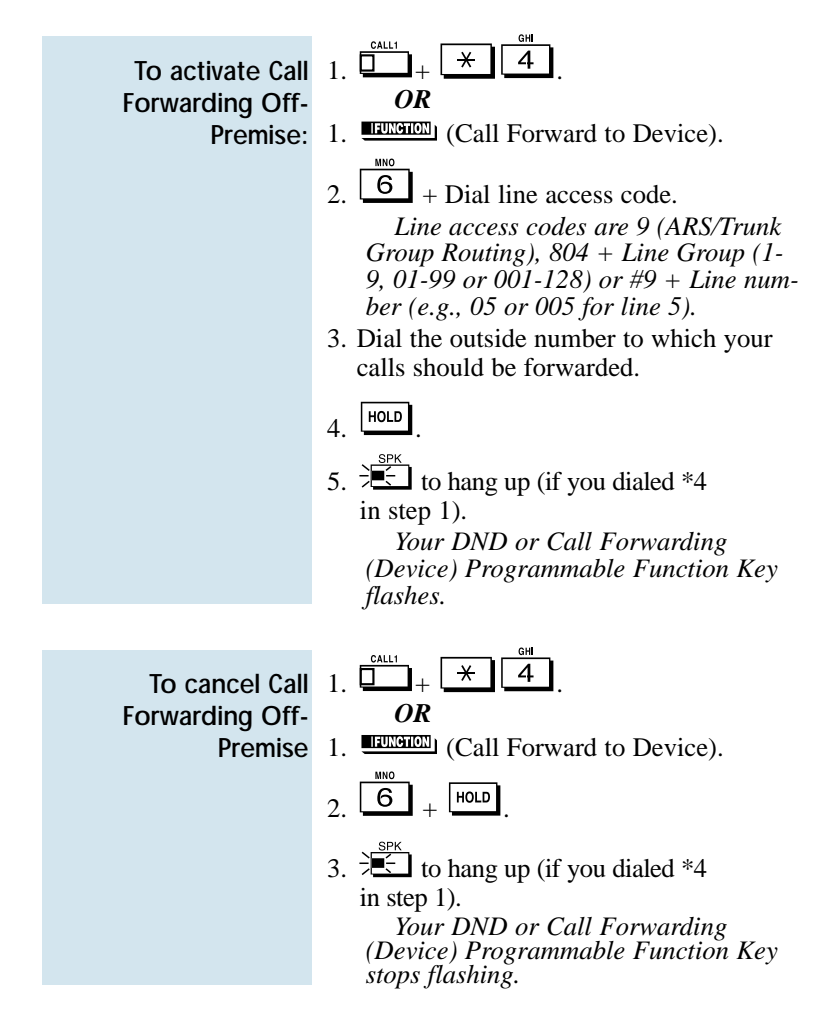

## Call Forward Follow Me

While you are at a co-worker's desk, you can direct your calls to your co-worker's extension. Use Call Forward Follow Me if you get detained with your co-worker longer than expected. Instead of ringing your own phone unanswered, your calls will ring you where you are. (To reroute calls from your own extension, use Call Forwarding on page 19.)

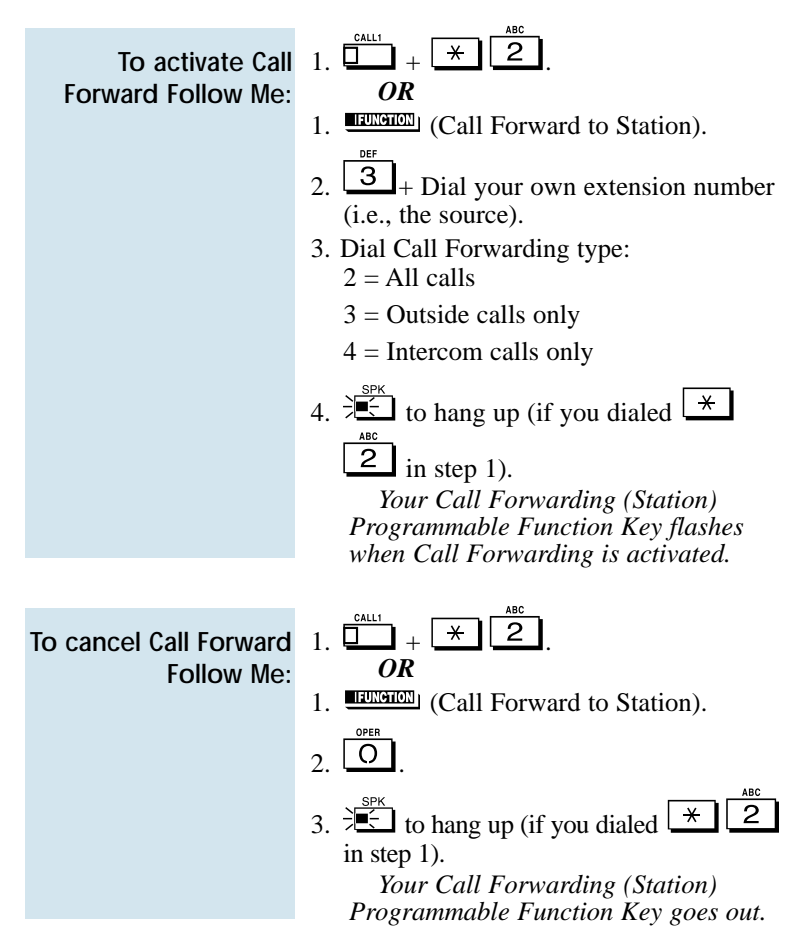

If you call an extension that is Call Forwarded or in Do Not Disturb, use Call Forwarding/DND Override to talk to the extension user anyway. This is helpful, for example, if you have an important message or emergency and you must get through.

> To override an 1. Call the forwarded or DND extension. extension: 2. **EXPANDE** (Override).

# Call Timer

You can time your outside calls on your telephone display. You'll find Call Timer indispensable if you must keep track of your time on the phone. For incoming calls, the Call Timer begins as soon as you answer the call. For outgoing calls, the Call Timer starts about 10 seconds after you dial the last digit.

calls:

To time your outside 1. Place or answer the outside call. *The Call Timer starts automatically.* After you call a busy extension, use Call Waiting to wait in line (i.e., Camp On) without hanging up. When you Camp On, the system signals the busy user indicating that you are waiting. Your call goes through when the busy extension becomes free.

Call Waiting also helps when you are on the phone because it lets you know when additional calls are trying to get through. Call Waiting lets your callers wait in line without being forgotten.

**Note:** When you call a busy attendant, your call will normally "stack up" in queue behind other waiting callers.

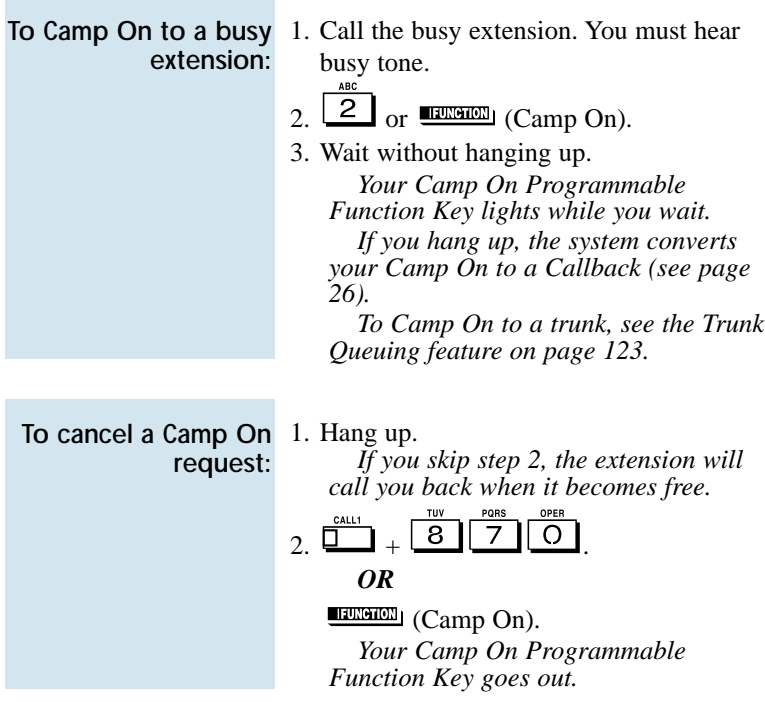

### Callback

When you call a busy extension, you can leave a Callback request for a return call. You do not have to repeatedly call the busy extension back, hoping to find it idle. When you leave a Callback, the system handles your request as follows:

- When the busy extension becomes idle, the system rings you.
- After you answer the Callback ring, the system then rings the formerly busy extension. (If that extension doesn't answer, the system cancels the Callback.)
- As soon as the other extension answers, the system sets up an Intercom call between you and them.

If your phone has Automatic Callback, you answer the Callback ring as soon as you lift the handset. If your phone doesn't have Automatic Callback, you must press the ringing line appearance key to answer the Callback ring.

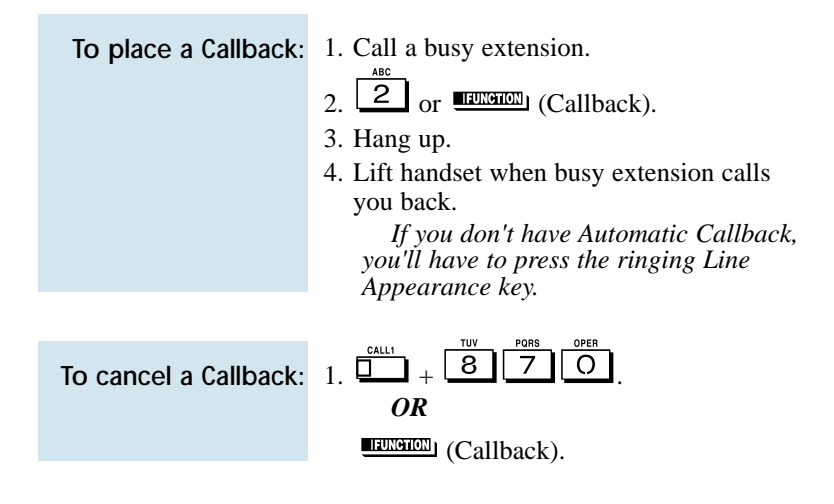

Caller ID allows a display keyset to show an incoming caller's telephone number (up to 12 digits) and optional name. The Caller ID information can be displayed either before or after answering a call. Normally, the system provides the Caller ID post-answer display. With the pre-answer display, you can preview the caller's number before picking up the ringing line. Your Communications Manager can tell you which option you have. This information is stored in Caller ID bins.

Display telephone users have the ability to check the identity of an incoming call while they are currently busy on a call. The type of information that displays will depend on the type of call being received. Intercom calls will display station names, while incoming trunks calls will display Caller ID, ANI or the name assigned to the line. Depending on the system programming, this information can be displayed either automatically or manually.

Caller ID will temporarily store 16 calls (this included abandoned or unanswered calls). New calls replace the old calls when the maximum number of calls is reached.

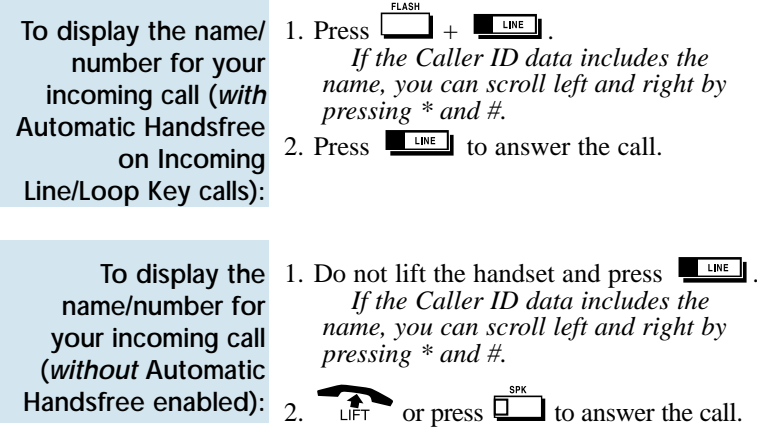

#### To Automatically Add New Numbers to the Caller ID Table:

*You can store the Caller ID data in the system's Caller ID Table or in one of your One Touch keys.*

- 1. Press **EXECUTE:** (Caller ID Edit).
- 2. **To store a number in a One Touch key:**

Dial |  $\blacksquare$  (Personal) + Press  $\blacksquare$ Press One Touch key that will store the Caller ID information  $+$  (Optional - if name is not sent from telco) If you see ENTER NAME, enter the name you want to associate with the stored number. **To store a number in a Common Abbreviated Dialing Bin:**

 $\Box$  (Company) + Press  $\Box$  + Dial the bin number in which you want to store the number  $(0-999) + (Optional$ if name is not sent from telco) If you see ENTER NAME, enter the name you want to associate with the stored number. *You cannot edit a name if it was sent*

*from the telco.* DND

*Press*  $\Box$  *to toggle between upper and lower case letters.*

*For information on entering names, refer to the Name Storing feature.*

*When entering information into the company Caller ID Table, if the table is full, you will see a TABLE IS FULL*

*message after pressing ( Company).*

### Caller ID

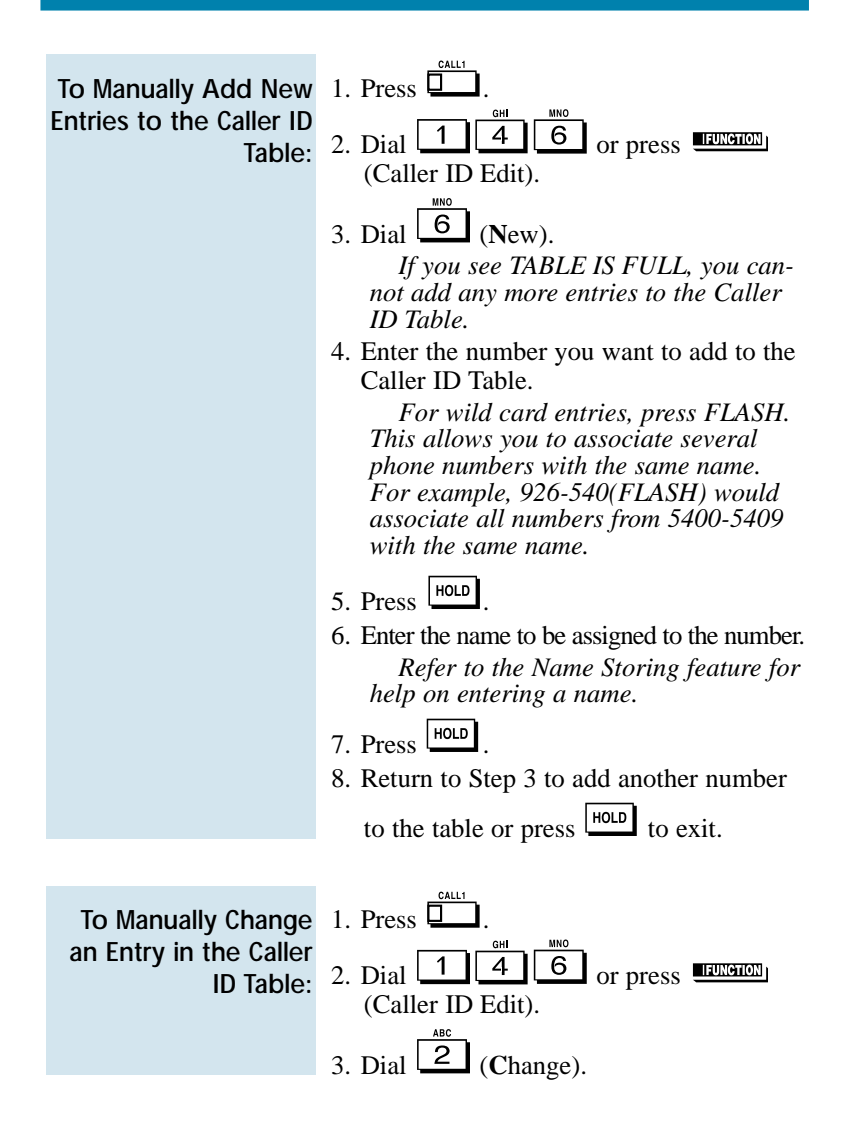

29

### Caller ID

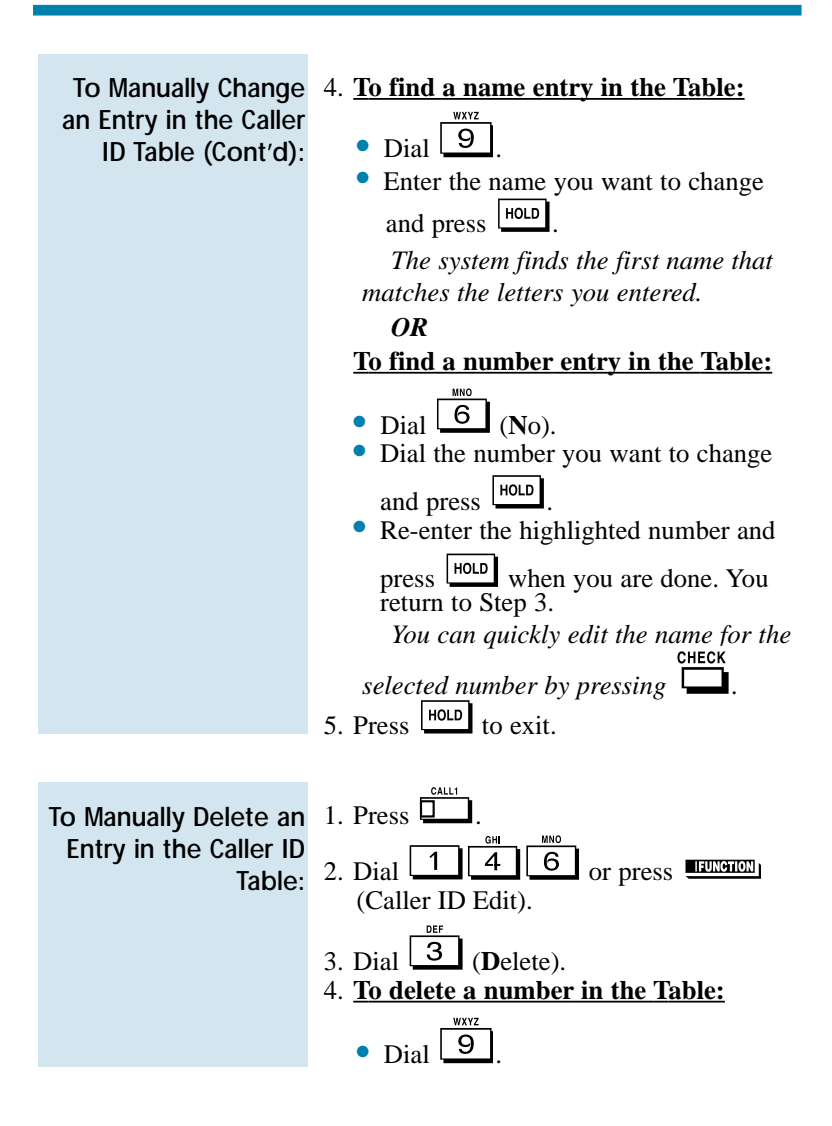
To Manually Delete an Entry in the Caller ID Table (Cont'd):

• Enter the name you want to delete and press **HOLD** *The system finds the first name that matches the letters you entered. To search for other names with the same letters, press*  $\nabla \times 20L$  *and*  $\nabla \times 24$ . *If you see NO MATCH, the name doesn't exist.* To delete the name, press **HOLD**  $\bullet$  Dial  $\boxed{9}$  to confirm the deletion or  $\text{dial}$   $\begin{array}{|c|} \hline \text{6} \\ \text{6} \\ \text{7} \\ \text{8} \\ \text{8} \\ \text{9} \\ \text{10} \\ \text{11} \\ \text{12} \\ \text{13} \\ \text{14} \\ \text{15} \\ \text{16} \\ \text{17} \\ \text{18} \\ \text{19} \\ \text{19} \\ \text{10} \\ \text{10} \\ \text{11} \\ \text{12} \\ \text{13} \\ \text{14} \\ \text{16} \\ \text{17} \\ \text{18} \\ \text{19} \\ \text{19} \\ \text{19} \\ \text$ return to Step 3. *You can quickly edit the number for the selected name by pressing CHECK. OR* **To delete a number in the Table:**  $\text{Dial}$   $\boxed{6}$  (No). Dial the number you want to delete and press **HOLD**. ● When you find the number you want to delete, press  $\frac{1 \text{HOLD}}{1 \text{HOLD}}$ Dial  $\frac{9}{1000}$  to confirm the deletion or dial  $\boxed{6}$  to cancel. In either case, you return to Step 3. *You can edit the name for the selected number by pressing CHECK.*

### Caller ID

1. Press  $\overline{\mathbb{L}}$ 2. Dial  $\boxed{1}$   $\boxed{4}$   $\boxed{8}$ . If you missed any calls, the displays shows MISSED CALL C:2 E:3 *The second row of your display shows the Caller ID number you missed. To see the name (if sent from the telco), press CHECK. If you missed more than one call, press*  $\nabla \times$   $\underline{\text{Vol}}$  *and*  $\underline{\text{Vol}}$  **A** *to see the list.* 3. To call the displayed number, dial  $\boxed{2}$ . *OR* To erase the displayed number without returning the call, dial  $\boxed{3}$ 4. Press  $\sqrt{2}$  to hang up. 1. While on a call with a second call ring-<br> $CHECK$ ing in, press  $\Box$  and then press the  $flashing$   $\blacksquare$ *The display indicates the caller information.* To manually display caller information for a second call: To check if any Caller ID calls rang your phone while you were away from your desk:

> 2. To clear the display, either press CLEAR or it will clear on it's own.

Conference lets you add additional inside and outside callers to your conversation. With Conference, you can set up a multiple-party telephone meeting without leaving the office. The system allows either four or eight parties maximum per Conference.

In addition to Conference, there are other ways to have a telephone meeting. See Voice Call Conference (page 34), Meet Me Conference (page 63), Meet Me Paging (page 65) and Tandem Trunking (page 115).

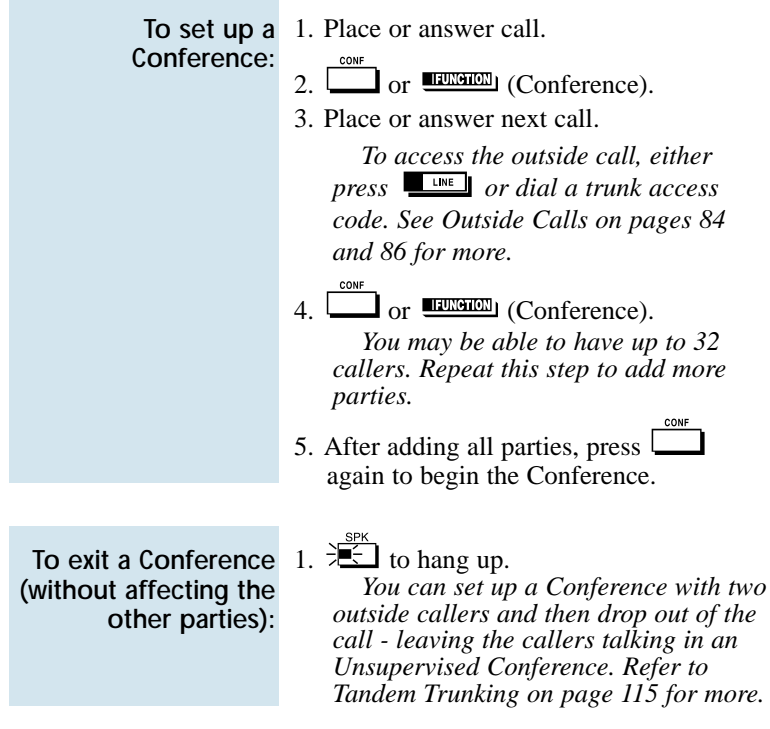

# Conference, Voice Call

With Voice Call Conference, others in your work area can easily join into your outside calls. To initiate a Voice Call Conference, press a uniquely programmed Voice Call Conference key and tell your coworkers to join the call. The system releases the privacy on the line, and other users can just press the line key to join in. The system allows either four or eight parties maximum per Conference. Voice Call Conference does not use the telephone system features to announce the call. You just announce it "through the air" to your co-workers.

In addition to Voice Call Conference, there are other ways to have a telephone meeting. See Conference (page 33), Meet Me Conference (page 63), Meet Me Paging (page 65) and Tandem Trunking (page 115).

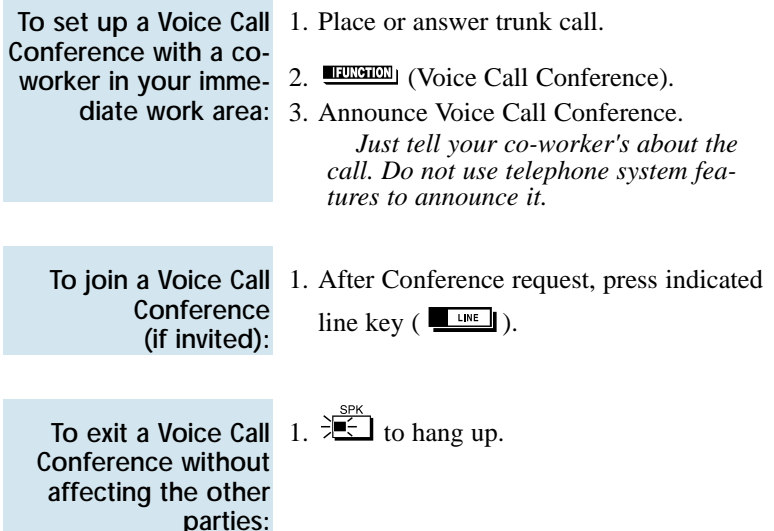

If you work closely with a group of co-workers, your Communications Manager may have programmed you into a Department Calling Group. Department Calling makes it easier for others in your company to send calls to your group. This is because your Department Calling Group has a dedicated pilot number. To get a free group member, co-workers can just dial the pilot number instead of the group member's extensions. If you don't want to receive Department Calls, you can log out of your group. You can log back in when you again want to receive calls.

Calls into your Department Group can route in two different ways: Priority Routing and Circular Routing. With Priority Routing, incoming calls route to your group's highest priority extensions first.

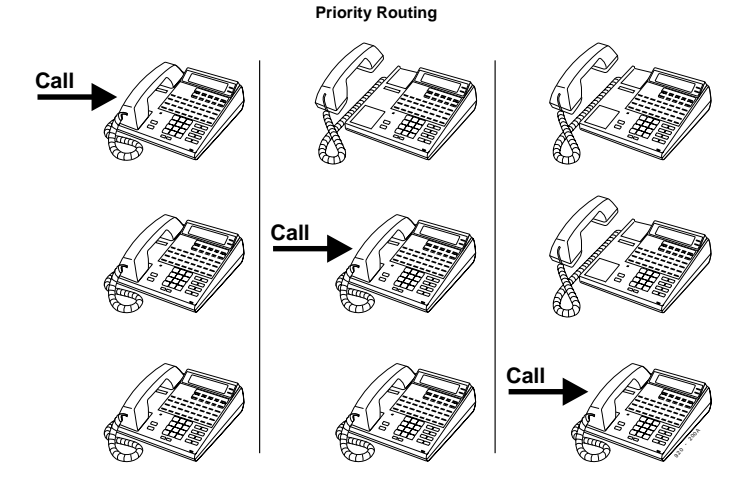

Download from Www.Somanuals.com. All Manuals Search And Download.

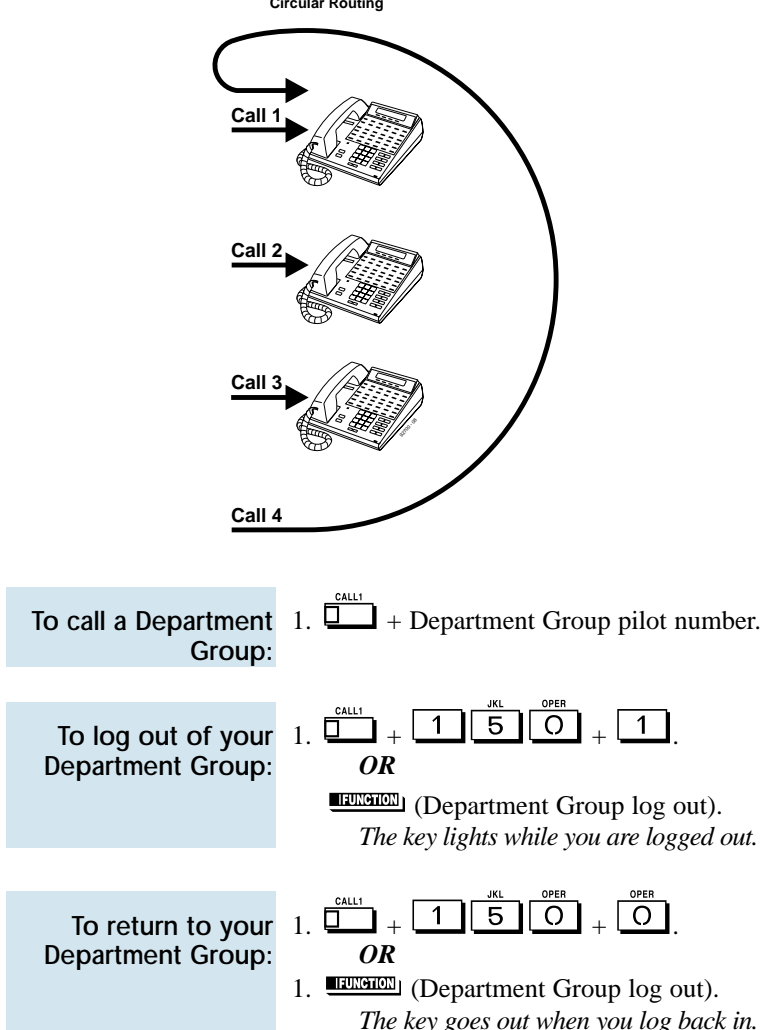

With Circular Routing, each call rings a new extension. **Circular Routing**

If you place an Intercom call to a busy Department Group member, Department Step Calling allows you to quickly call another member in the same group. You don't have to hang up and place another Intercom call. You can also use Department Step Calling to cycle through the members of a Department Group.

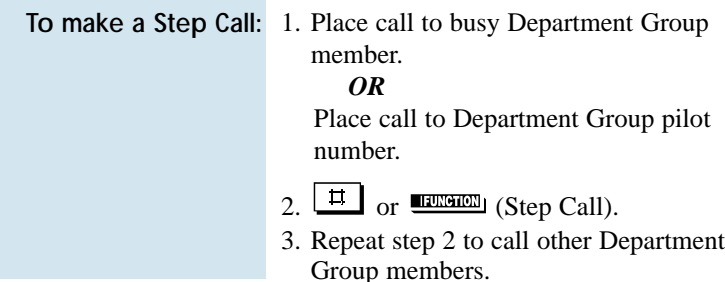

# Dial Number Preview

Use Dial Number Preview to preview a number in your telephone's display before you dial it out. This helps you avoid dialing errors. For example, if you review the previewed number and find an error, you can cancel the number and re-enter it correctly. Dial Number Preview is available for both outside and Intercom calls.

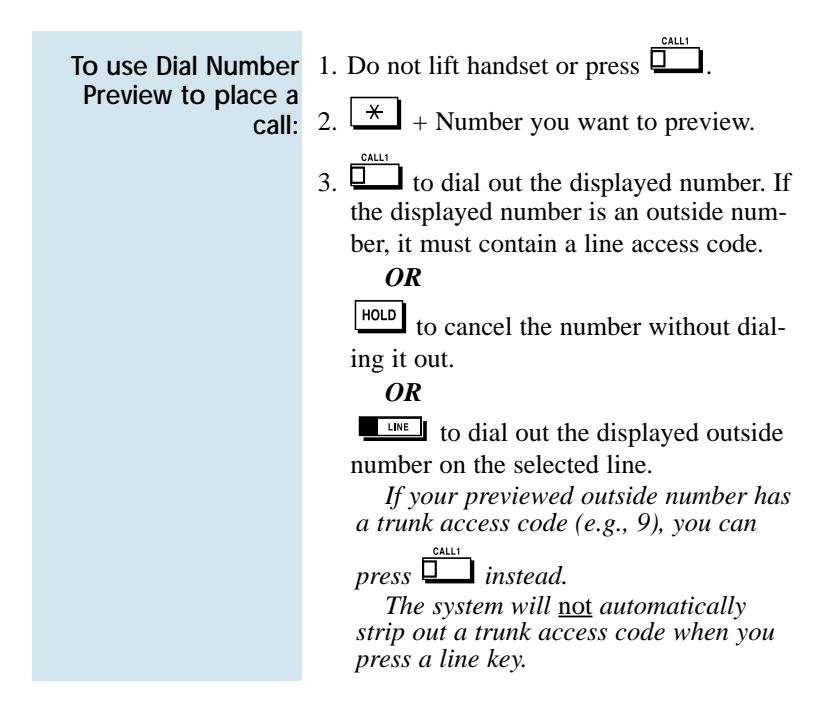

## Dial Pad Confirmation Tone

When you enable Dial Pad Confirmation Tone for your extension, you hear a beep each time you press a dial pad key. This beep reminds you that you have pressed a key. The confirmation tone is particularly helpful for Intercom calls and calls on Dial Pulse lines. For these types of calls, you don't hear tones echoed back to your handset or speaker to confirm your dialing.

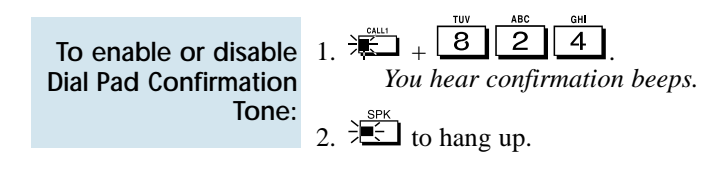

# Directed Call Pickup

Use Directed Call Pickup when you need to answer a call ringing another extension without leaving your phone. This lets you easily cover a co-worker's calls when they have to be away from their desk.

To intercept calls ringing a co-worker's phone:

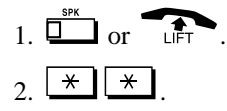

3. Dial your co-worker's extension number.

If you have a Display or Super Display phone, Directory Dialing allows you to select a co-worker or outside number from a list of names, rather than dialing the phone number. There are four types of Directory Dialing:

- **C** Company (Common) Abbreviated Dialing
- **D** Department (Group) Abbreviated Dialing
- **P** Personal Abbreviated Dialing (One-Touch Keys)
- **X** Co-worker's extension

Directory Dialing follows any feature restrictions that your system may have enabled. For example, if your extension cannot normally use Common Abbreviated Dialing, Directory Dialing can't access it either.

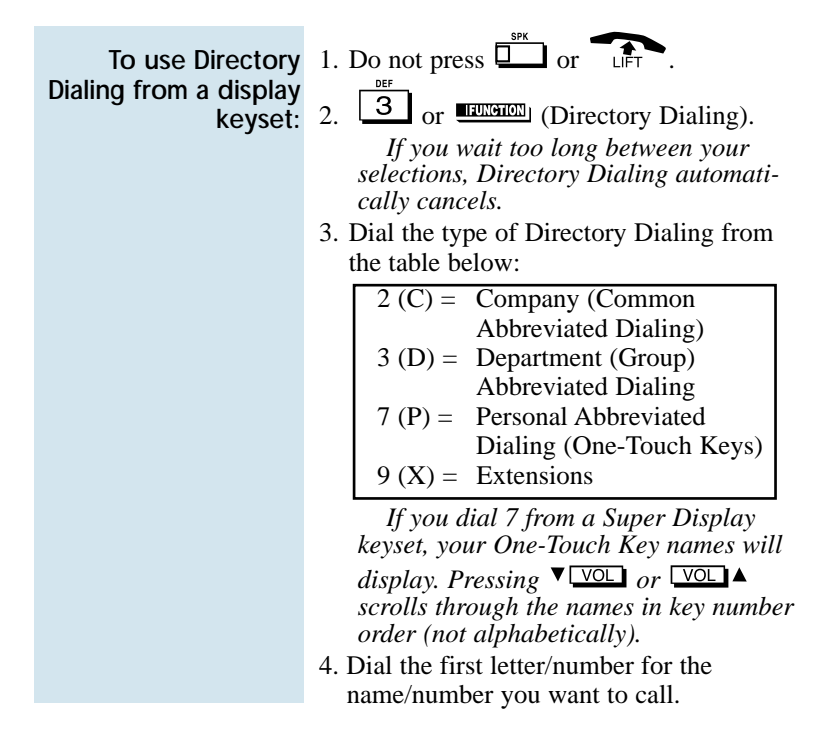

## Directory Dialing

To use Directory Dialing from a display keyset (Cont'd):

*For example, dial 2 if the name begins with A, B, C or 2. If the name begins with Q or Z, dial 0.*

5. Look at your phone's display and dial the digit for the letter/number selected in step 4 above.

*For example, if you dialed 2 in step four, you'll see: 1=A 2=B 3=C 4=2. You'll want to dial 1 to select the letter A, 2 to select B and so on.*

*The first name/number that begins with your selection displays.*

*If you see, "UNLISTED NAME," there is no name stored for your selection.*

*If you have a Super Display keyset, the first 10 numbers that match your selection will display. To see the next 10 matches, press [SCROLL]. To see the previous 10 matches, press [->].*

6. Press  $\sqrt{\text{VOL}}$  or  $\sqrt{\text{VOL}}$  to scroll through all the names/numbers that begin with that letter/number.

*OR*

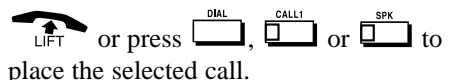

To cancel Directory Dialing:

1. Press  $\Box$ .

Directory Dialing entries while on a call:

To review your 1. Press **EXPAND** (Directory Dialing).

Download from Www.Somanuals.com. All Manuals Search And Download.

Do Not Disturb (DND) blocks incoming calls, Call Forwards and Paging announcements to your extension. DND permits you to work undisturbed at your desk without interruptions from your phone. When you activate DND, incoming calls still flash your line keys. While in DND, you may use your phone in the normal manner for placing and processing calls.

There are four Do Not Disturb options:

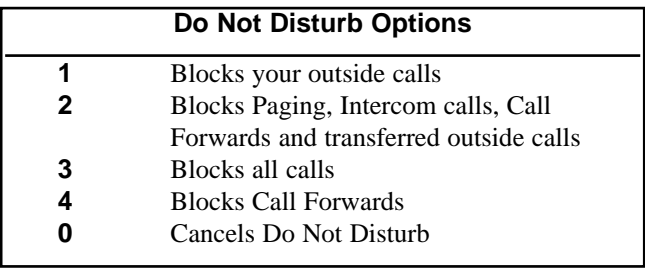

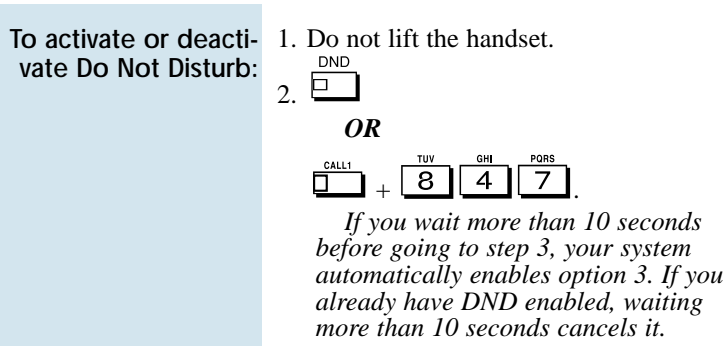

3. Dial the DND option code (0-4).

## Door Box

Your system may have Door Boxes. A Door Box is a self-contained Intercom unit typically used to monitor entrance doors. A visitor at the door can press the Door Box call button (like a door bell). The Door Box then sends chimes to certain extensions. If you receive Door Box chimes, you can just lift the handset to answer them. You can then talk to the visitor at the door.

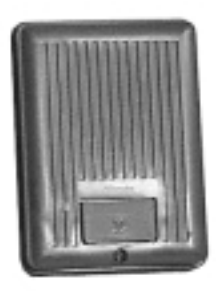

Door Boxes come in handy at delivery

entrances. Your company doesn't have to have someone at the door to monitor the entrance. You can just answer the Door Box instead. If the door has an electric strike, you can even use your telephone to release the door.

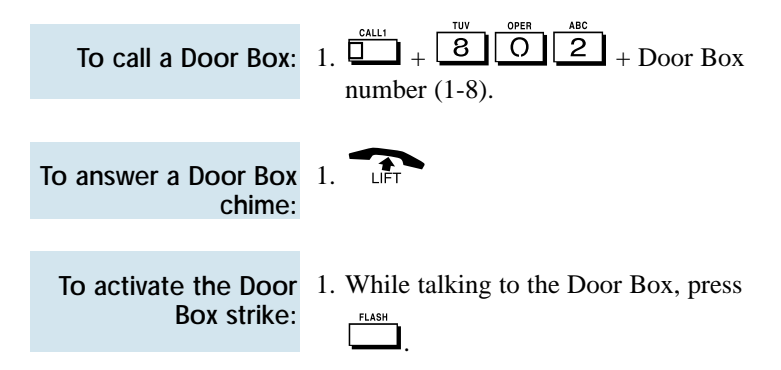

# DSS Console

If you do a lot of call processing (like an operator or dispatcher), you may have either a 110-Button or 24-Button Direct Station Selection (DSS) Console. The DSS Console gives you a Busy Lamp Field (BLF) and onebutton access to extensions, trunks and certain system features. Use the DSS Console to help you:

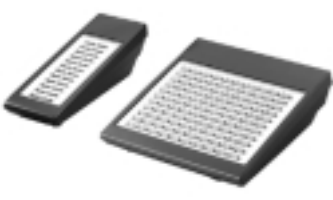

- **Call Extensions and Door Boxes**
- Place, answer and Transfer outside calls
- Make Internal or External Pages
- Switch the Night Service mode
- Activate DSS Console Alternate Answer (i.e., redirect your calls to another DSS Console)

Your DSS Console may also have keys stored with dialing codes or Programmable Function Key operations. This gives your DSS Console many of the features available on One-Touch and function keys. Check with your Communications Manager to see if your console has these functions.

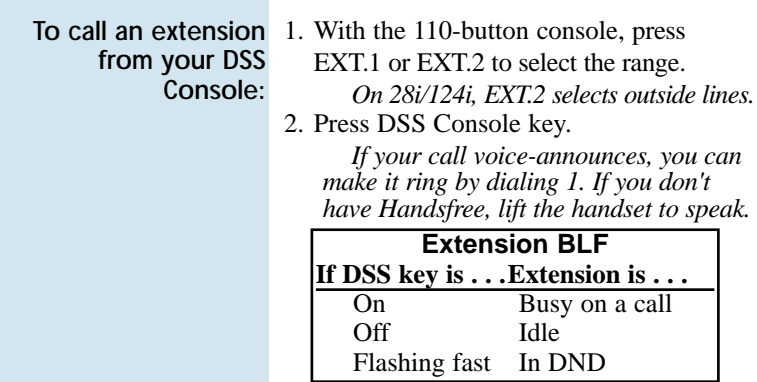

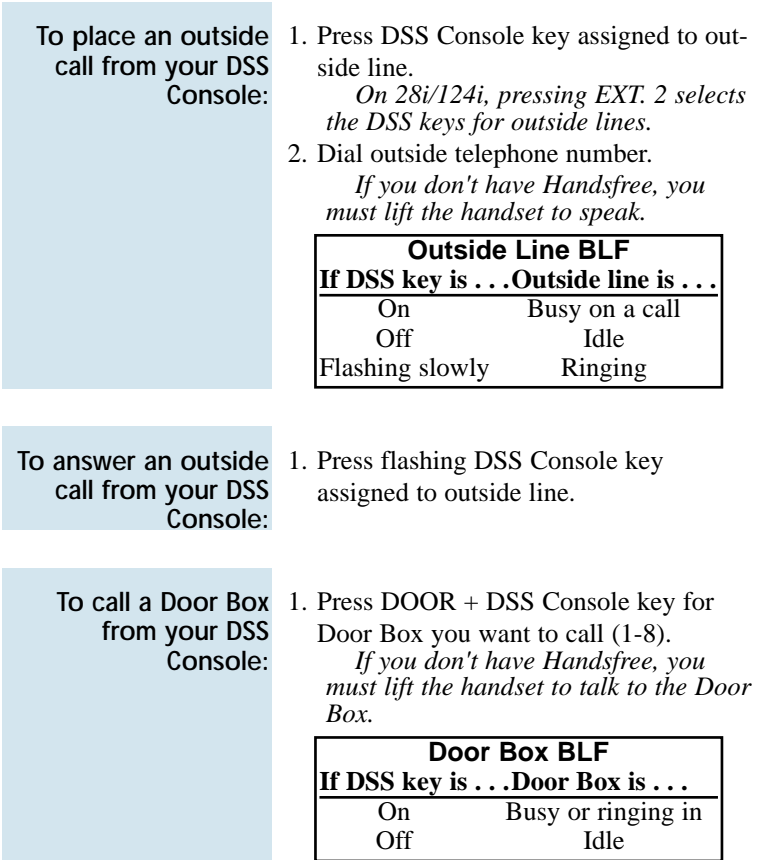

# DSS Console

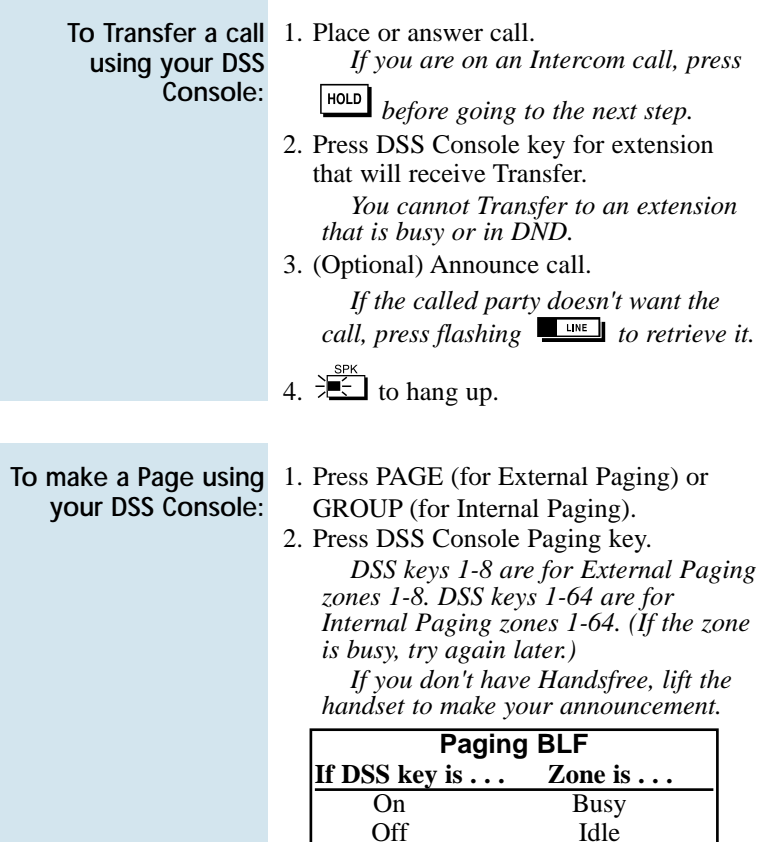

## DSS Console

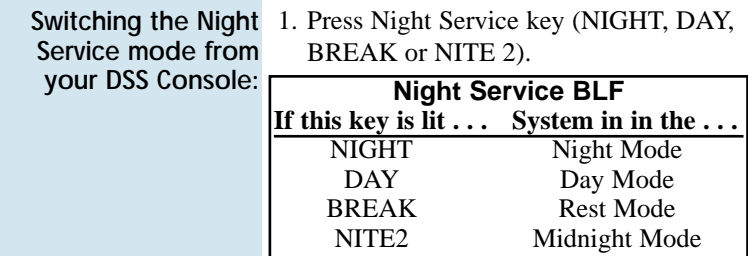

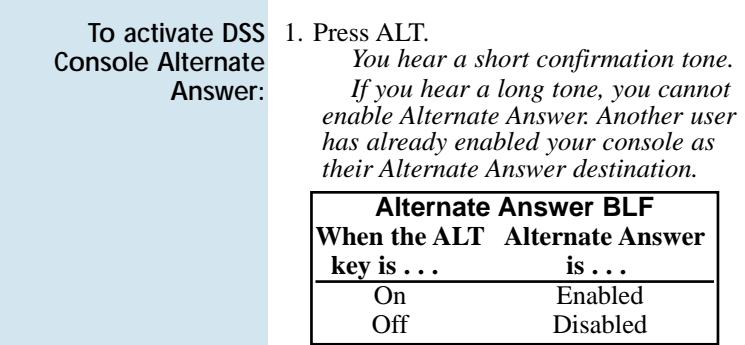

Flash allows you to access certain features of the telephone company or PBX to which your phone system is connected. This lets you take full advantage of whatever features the connected telephone company or PBX offers. Flash accesses these features by momentarily interrupting the loop current on your outside line. This is much like briefly pressing and then releasing the hookswitch on your telephone at home.

To flash the outside 1. line you are on:

Forced Trunk Disconnect enables you to disconnect (release) another extension's active outside call if you need to use their line. You can then place a call on the released line.

### **C A U T I O N**

Forced Trunk Disconnect abruptly terminates the active call on the line. You should use this feature only in an emergency and when no other lines are available.

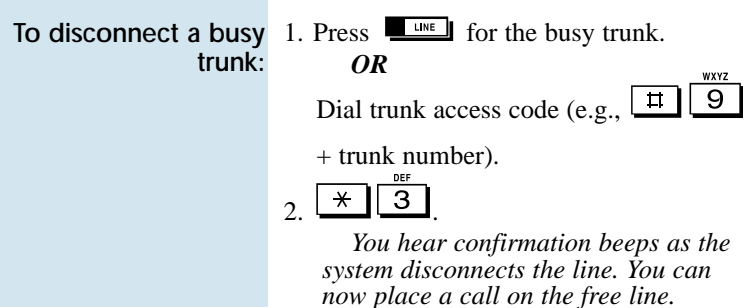

☞ This feature requires a Voice Announce Unit (VAU).

A General Message is a prerecorded Voice Announce Unit (VAU) message to which you and your co-worker's can listen. This message typically contains important company information that all employees should hear.

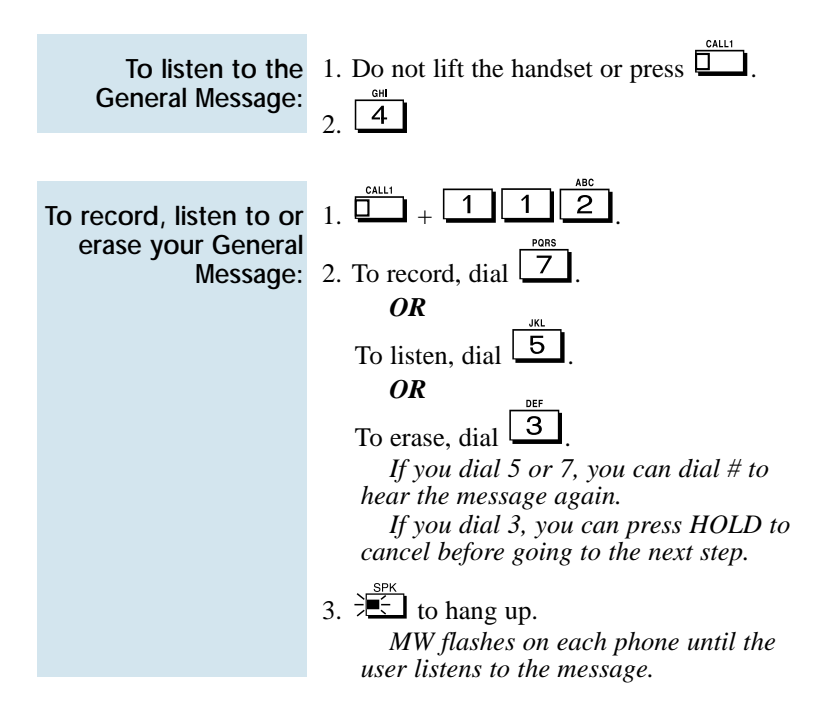

# Group Call Pickup

If you frequently work together with the same people, your extensions may be in a Call Pickup Group. This allows you and your co-workers to use Group Call Pickup to easily answer each other's ringing calls. Group Call Pickup also helps if you frequently cover for co-workers in another Pickup Group. When a call rings one of their phones, you can intercept it even if you don't know their extension numbers.

With Group Call Pickup, you can intercept the following types of calls:

- A call ringing an extension in your own Pickup Group.
- A call ringing an extension in another Pickup Group when you know the group number.
- A call ringing an extension in another Pickup Group when you don't know the group number.

 $\overline{a}$ 

To answer a call ringing another phone in your Pickup Group:

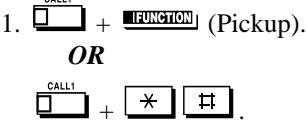

ringing a phone in Number another Pickup Group:

**When you don't know the Pickup Group** To answer a call

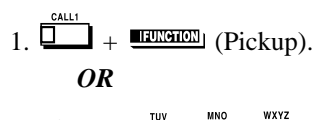

**When you know the Pickup Group number**

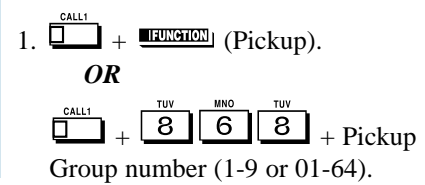

 $+$   $\boxed{6}$   $\boxed{0}$   $\boxed{2}$   $\boxed{3}$ 

## Group Listen

Use Group Listen when you want others in your office to listen in on your call. While you talk on the handset, your caller's voice broadcasts over your telephone's speaker. Group Listen automatically turns your Handsfree microphone off so your caller cannot hear the conversation in your office.

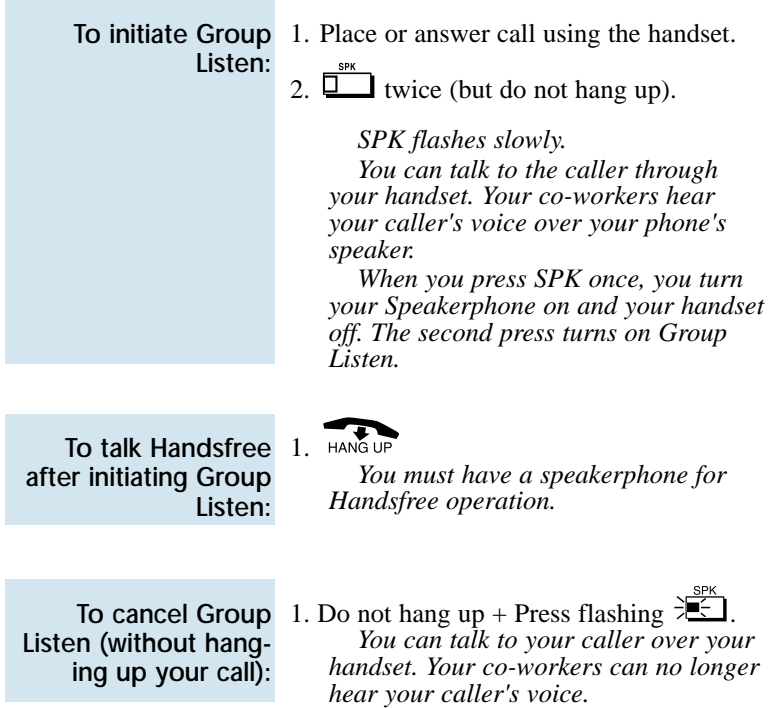

# Handsfree and Monitor

When it's inconvenient to hold the handset, you can use the speaker and microphone in your telephone and talk Handsfree instead. Handsfree is great when you don't have a free hand for the phone. (For example, you may want to enter data at a computer terminal while talking to a customer on the phone.)

There are three types of Handsfree operation:

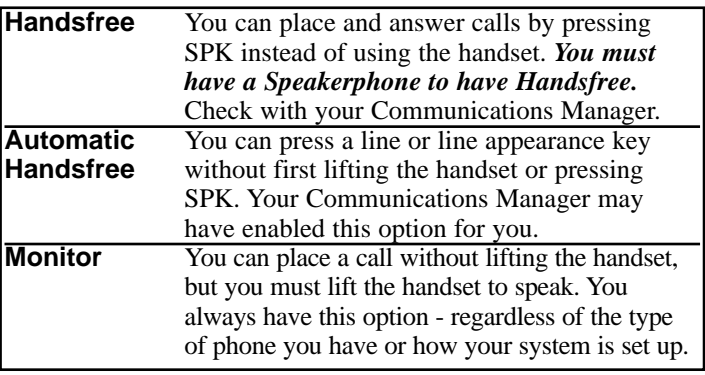

To talk Handsfree:  $1. \sqcup \qquad$  or  $\sqcup \qquad$  or  $\sqcup \qquad \qquad$ . 2. Place call.

> 3. Speak toward phone when called party answers.

call into a Handsfree

- To change a handset  $1. \Box$  and hang up the handset.
	- call: 2.  $\sqrt{2}$  to hang up when you are done.

To change a  $1.$ Handsfree call into a handset call:

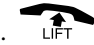

To get even more freedom and convenience than with Handsfree, purchase a Headset and connect it to your telephone. In addition to having your hands free for other work, you'll have privacy on a call that is not available with Handsfree.

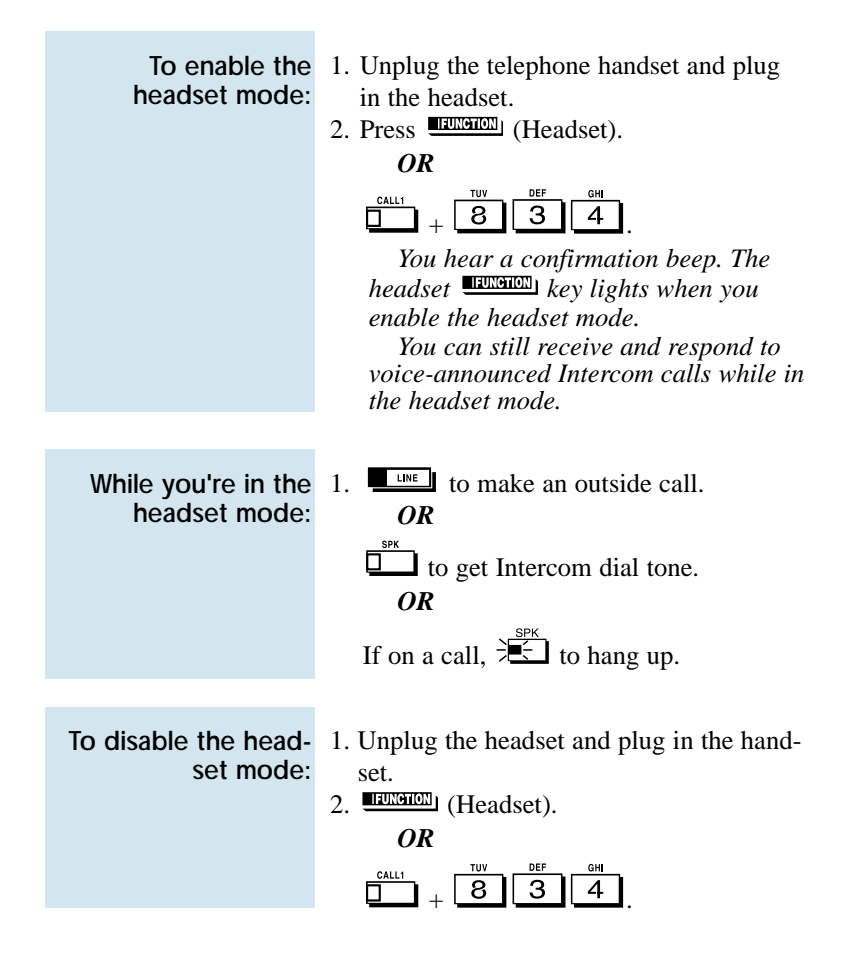

# Hold

Don't place your handset down on the desk when you need your caller to wait, use Hold instead. Hold places your call in a temporary waiting state until you can get back to it. While the call waits, you can process calls or use other features. And don't worry if you forget about the call and leave it on Hold too long - it will recall back to you.

Your telephone system provides four types of Hold (see the chart below). Your Communications Manager can tell you which types you can use.

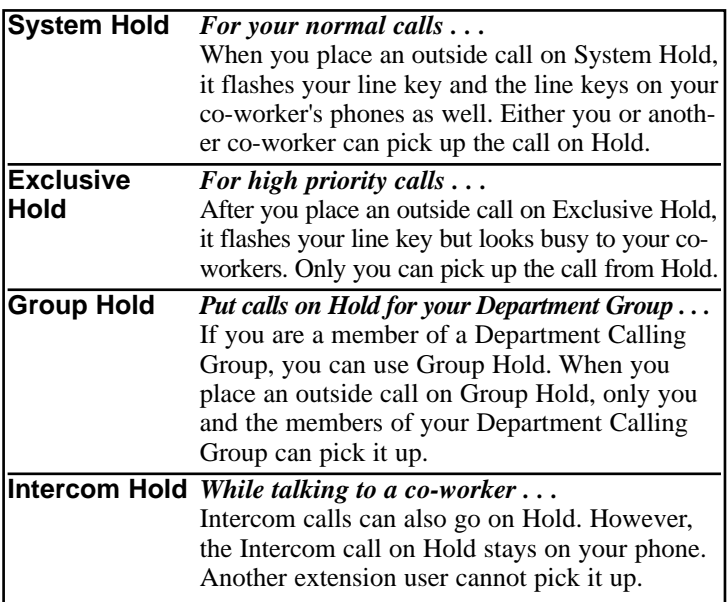

### System Hold

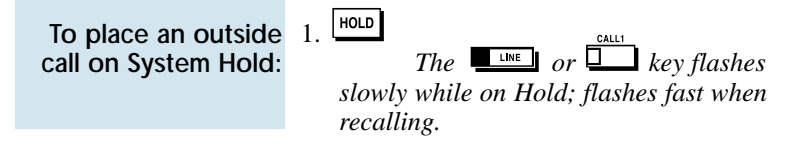

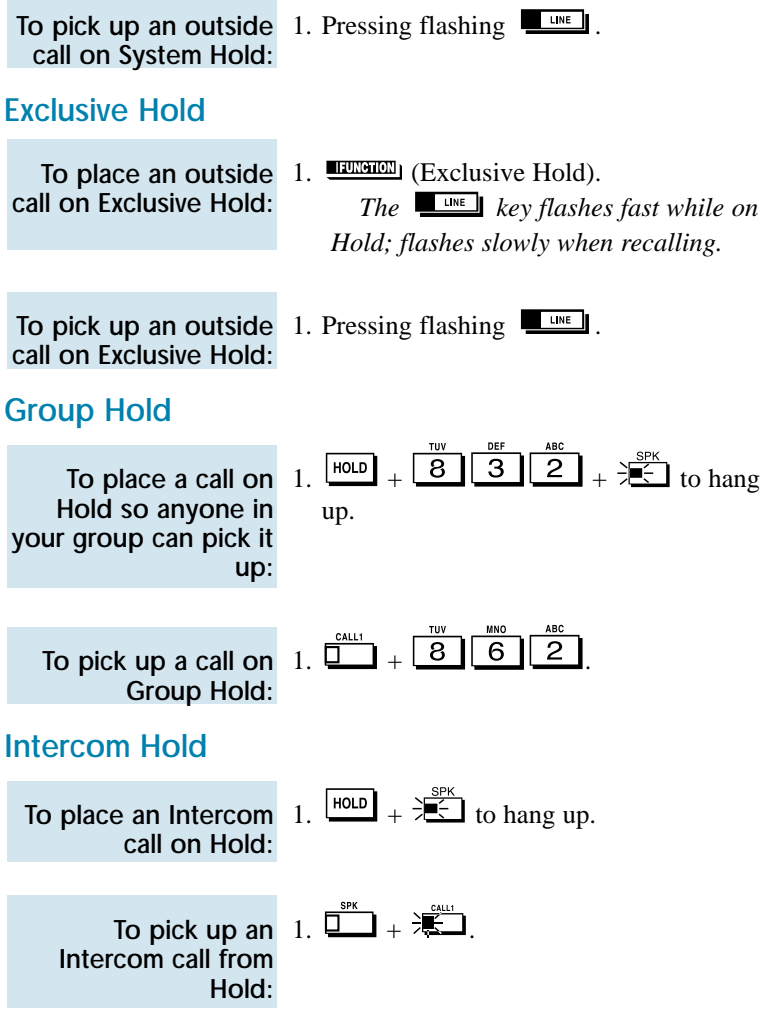

÷

# **Hotline**

When you need one-button calling and Transfer to a co-worker, use Hotline. You'll find Hotline to be a great convenience if there is someone in your company with whom you work closely (such as your business partner). You and your partner can call or Transfer calls to each other just by pressing a single key.

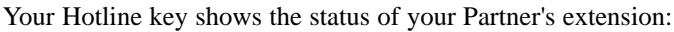

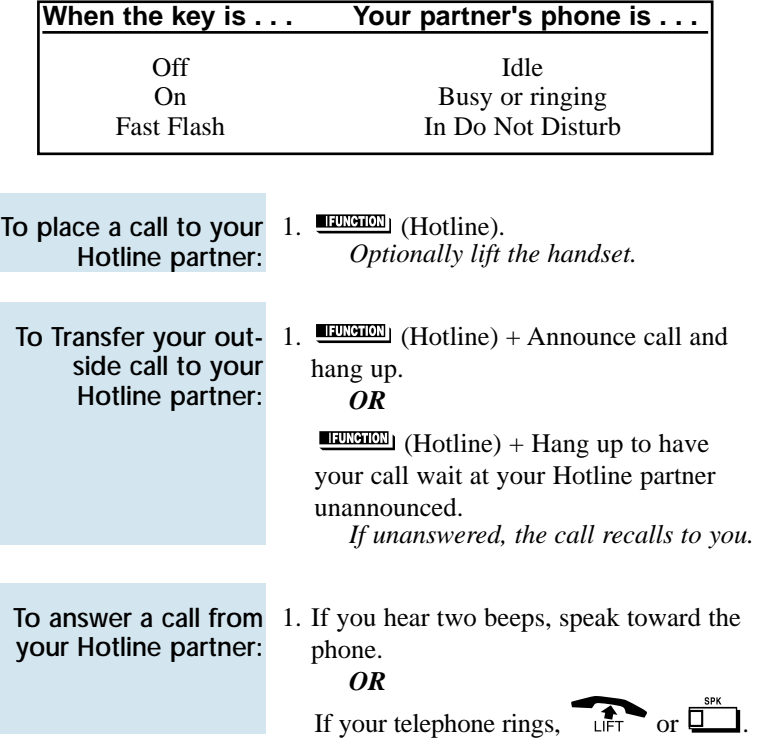

Call a co-worker over the Intercom. Normally, you are not restricted from placing an Intercom call to any other extension. However, if your telephone system is shared by several businesses, you may not be able to call the other business's extensions. Check with your Communications Manager.

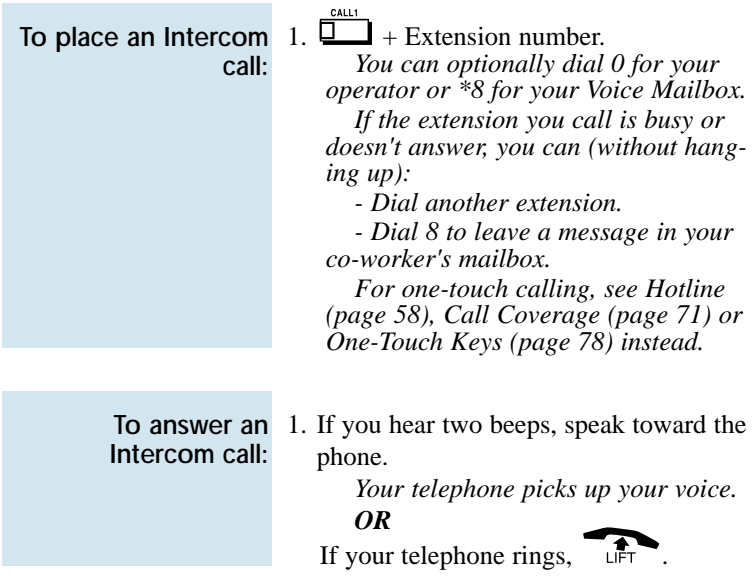

Intercom calls *you place* may either ring or voice-announce at your co-worker's extension. What happens depends on how your co-worker's extension is set up. You can, however, dial a code to change from one method to the other.

The Intercom calls *you receive* can also either ring or voice-announce. You decide the best way to answer your Intercom calls and then enable the option you want.

### Intercom

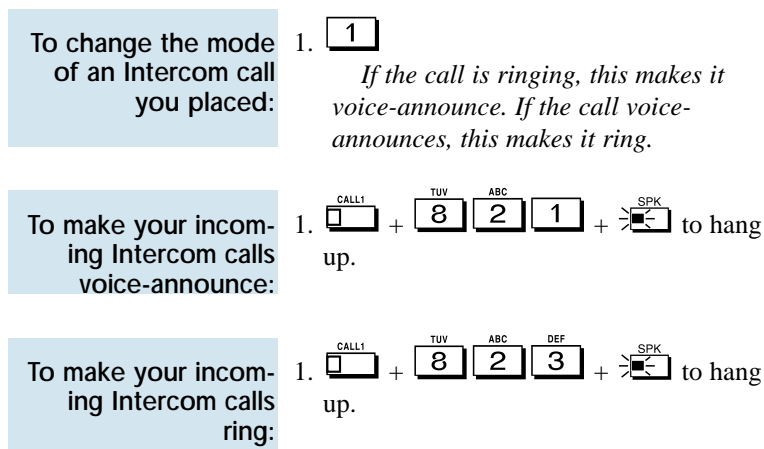

### Intercom Abandoned Call Display

You can display a list of the Intercom calls placed to you while you were away from your phone.

To display the list of 1 Intercom calls you did not answer:

$$
1. \begin{array}{c} \text{CHECK} \\ \text{1.} \end{array} + \begin{array}{c} \text{CALL2} \\ \Box \end{array}.
$$

*Press CALL2 repeatedly until no more calls display.* 

CLEAR

2.  $\Box$  to return to the normal Time and Date display.

Instead of dialing a busy or unanswered outside call again, quickly redial it with Last Number Redial. Last Number Redial stores the last outside call you placed in memory so you can easily recall it. The stored number can be up to 24 digits long, using 0-9, # or \*.

You can also quickly redial your last call using Repeat Redial (page 103) and Save Number Dialed (page 107).

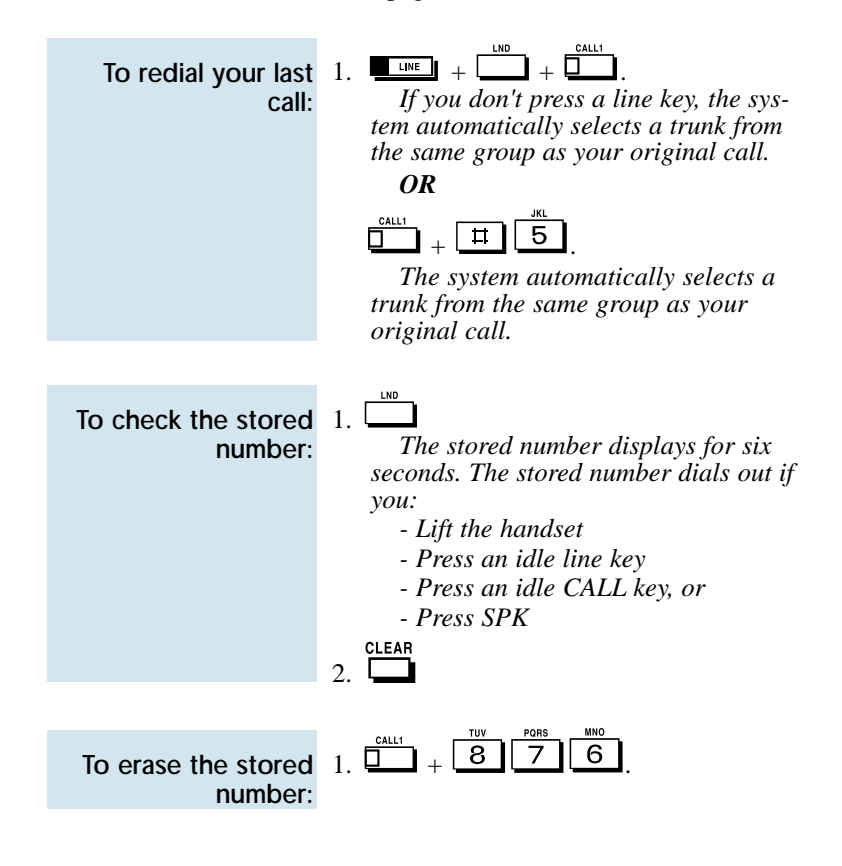

# Line Preference

Line Preference determines how you place and answer calls. There are two types of Line Preference: Incoming Line Preference and Outgoing Line Preference. Ask your Communications Manager which type you have.

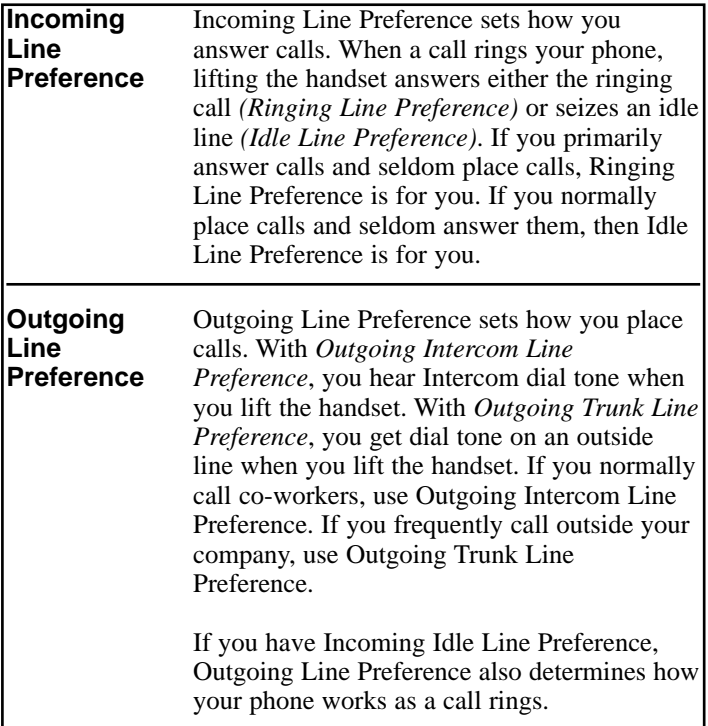

### Meet Me Conference

Use Meet Me Conference to have a telephone meeting which lets others join if they choose. After you announce the Meet Me Conference over the Paging, a co-worker joins the meeting by dialing the Meet Me Conference code. There are two types of Meet Me Conference: Meet Me External Conference and Meet Me Internal Conference. With Meet Me External Conference, announce the meeting with External Paging. With Meet Me Internal Conference, announce the meeting with Internal Paging. The system allows either four or eight parties maximum per Meet Me Conference.

In addition to Meet Me Conference, there are other ways to have a telephone meeting. See Conference (page 33), Voice Call Conference (page 34), Meet Me Paging (page 65) and Tandem Trunking (page 115).

#### Meet Me External Conference

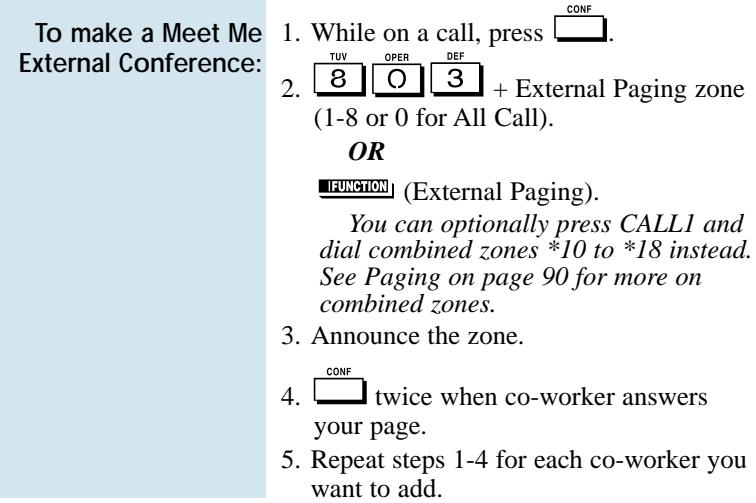

## Meet Me Conference

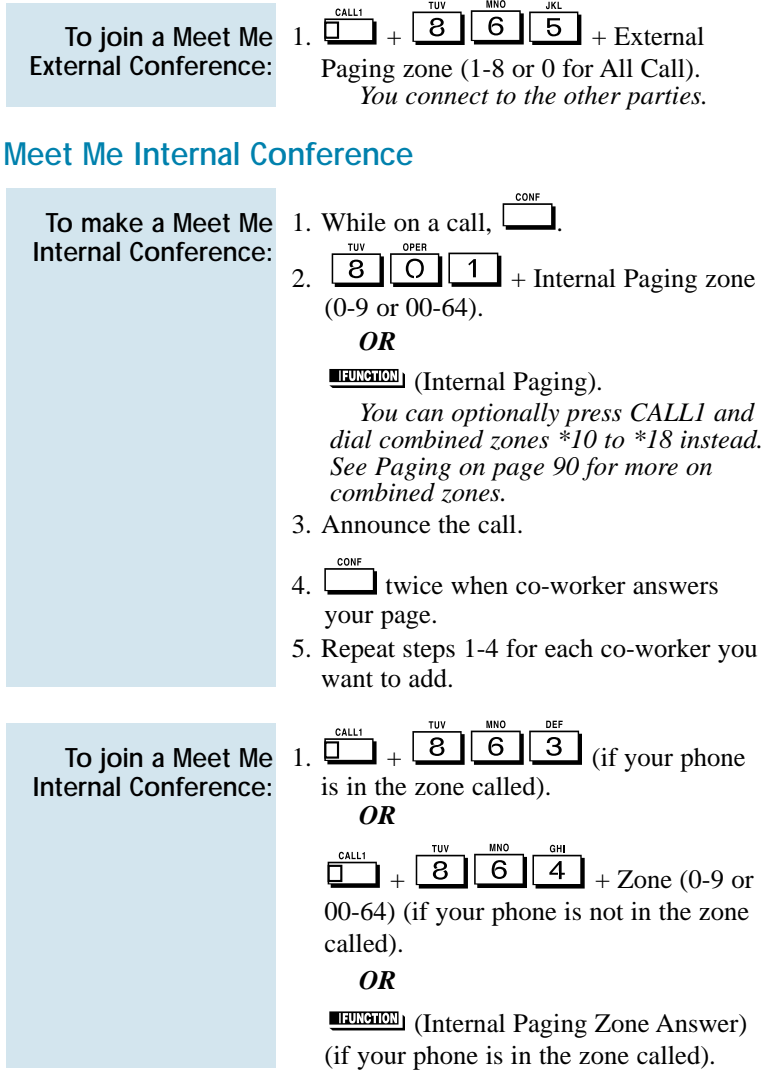

# Meet Me Paging

Need to talk to a co-worker and don't know where they are? Meet Me Paging allows you to set up a private meeting on a Page zone. While you meet on the zone, no one else can hear your conversation, join in or make an announcement using that zone. There are two types of Meet Me Paging: Meet Me External Paging and Meet Me Internal Paging. With Meet Me External Paging, you hold the meeting on an External Paging zone. With Meet Me Internal Paging, you hold the meeting on an Internal Paging zone.

In addition to Meet Me Paging, there are other ways to have a telephone meeting. See Conference (page 33), Voice Call Conference (page 34), Meet Me Conference (page 63) and Tandem Trunking (page 115).

#### Meet Me External Paging

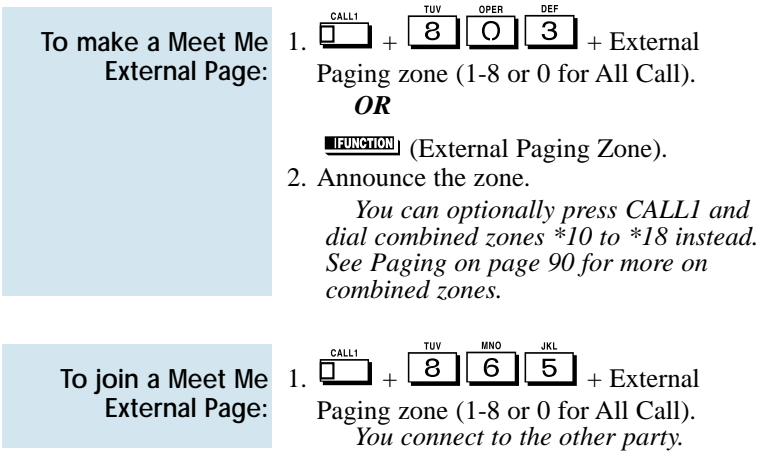

## Meet Me Paging

### Meet Me Internal Paging

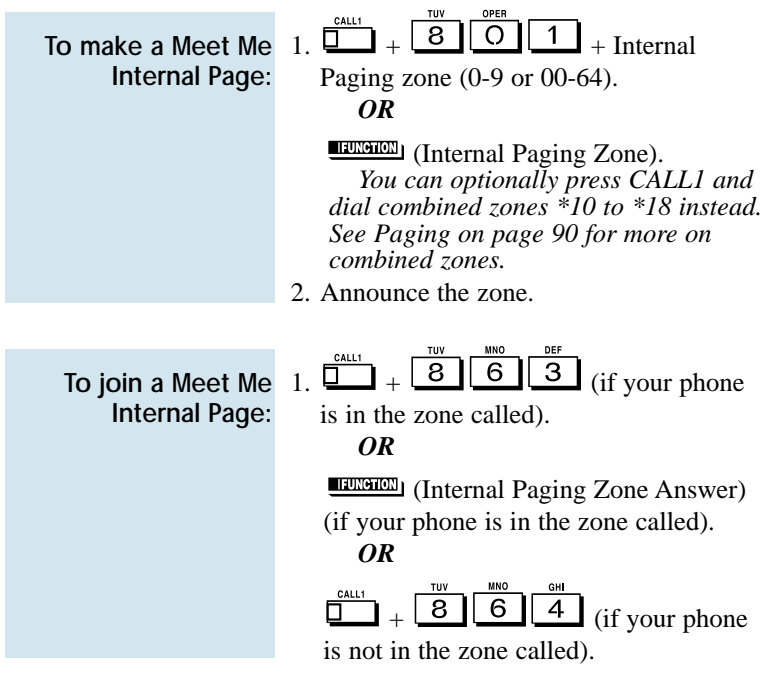

Download from Www.Somanuals.com. All Manuals Search And Download.
While on an outside call, use Memo Dial to jot a number down in your phone's memory. Memo Dial is like a notepad. For example, if you dial Directory Assistance and ask for a number, you can use Memo Dial to remember it. You can then quickly call the stored Memo Dial number after you hang up.

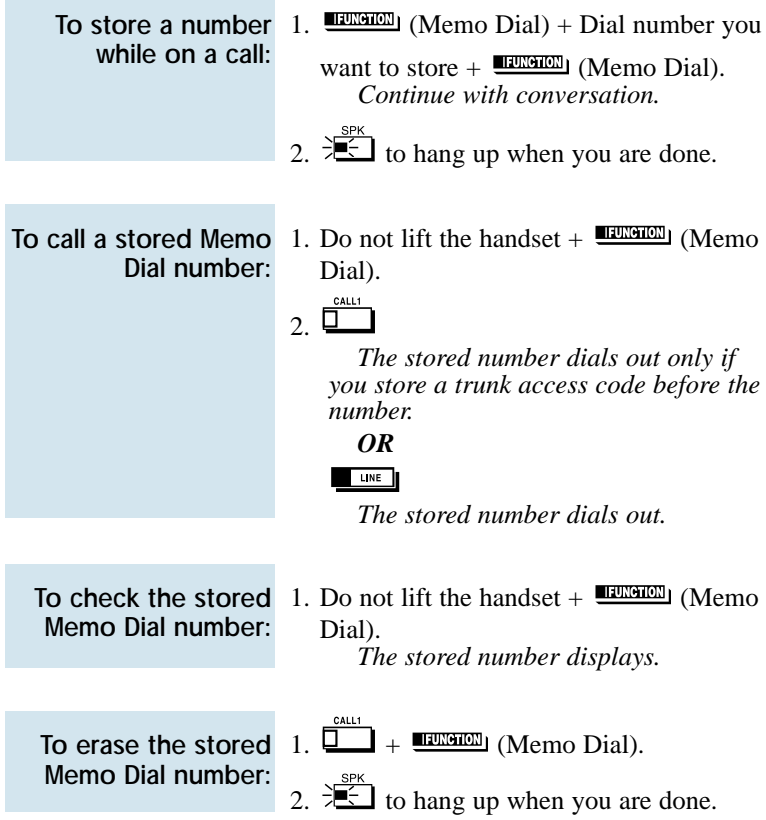

# Message Waiting

Don't keep recalling a busy or unanswered co-worker. Leave them a Message Waiting request for a return call instead. The request is a flashing  $\frac{1}{2}$  lamp at the extension you call and a steadily lit  $\frac{1}{2}$  law lamp on your phone. When your co-worker answers the Message Waiting, they automatically call your extension. And if someone leaves you a Message Waiting, you'll know you didn't miss their call.

In addition, Message Waiting lets you:

- View and selectively answer messages left at your display extension.
- Cancel messages left at your extension.
- Cancel messages you left at other extensions.

You can leave messages at any number of extensions simultaneously. Also, any number of co-workers can leave you a message at the same time.

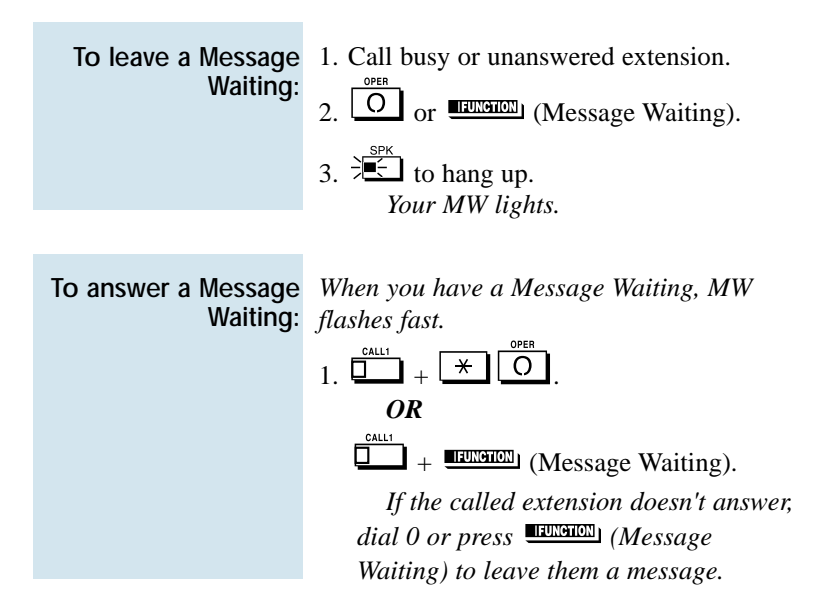

### Message Waiting

To display/check your Messages Waiting list: *These are the messages co-workers left at your extension. The messages left first display first.*

OPER CHECK  $1 \quad \overline{\bigcup}_{+}^{\text{SIEOM}}$  +  $\overline{\bigcup}_{+}^{\text{SIEOM}}$  or  $\overline{\bigcup_{+}^{\text{SIEOM}}}$ to scroll through your messages.

*Press your Message Waiting key or CALL1 to call the displayed extension.*

2.  $\Box$  to return to the Time and Date display.

*OR*

- 1. **ILLENSING** (Message Waiting).
- 2.  $\sqrt{\text{VOL}}$  or  $\sqrt{\text{VOL}}$  to scroll through your messages.

*Press your Message Waiting key or CALL1 to call the displayed extension.*

To cancel all your Messages Waiting:

*This includes messages you have left for other extensions and messages other extensions left for you.*

 $1$   $\Box$ 

2. 
$$
\overline{4\overline{5}}
$$
 to hang up.

onu

To cancel messages you left at an extension:

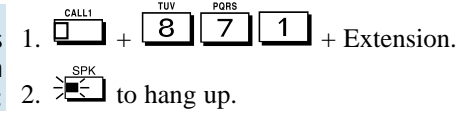

### Microphone Cutoff

Turn your telephone's Handsfree and handset microphone off when you don't want your caller to hear your voice. When you turn your Handsfree or handset microphone off, it stays off until you choose to turn it back on.

To turn your 1. Handsfree microphone off and on:

*This turns your Handsfree microphone off. You can press this key anytime while your phone is idle, busy on a call or ringing.*

*OR*

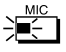

*This turns your Handsfree microphone back on.*

To turn your Handsfree and handset microphone off and on:

1. **EXPRESS** (Microphone Cutoff). *You hear confirmation beeps. Your mic is off when the key is lit.*

*You can press this key anytime while on an outside call. For Intercom calls, you can only press this key when the coworker you call lifts the handset or* 

*presses*  $\overline{b}$  *to answer.* 

### Multiple Directory Numbers/Call Coverage

#### Multiple Directory Numbers

Multiple Directory Numbers allow you to have more than one extension number. In addition to your "normal" extension number (e.g., 320), you can have additional "virtual" extension numbers on Multiple Directory Number function keys. For example, you can have virtual extension number 600 for your sales calls. When a call routes to 600, it goes to your Multiple Directory Number key assigned to virtual extension 600. In this way, you can easily tell calls to your extension from sales-specific calls. Check with your Communications Manager to see if you have any Multiple Directory Number keys.

#### Call Coverage

Use a Multiple Directory Number key assigned to a co-worker's extension when you need Call Coverage for their calls. The Multiple Directory Number key shows you when your co-worker is busy and flashes slowly when they have an incoming call. You can even press the key to intercept the incoming call.

You can have Multiple Directory Number keys for many different extensions and virtual extensions. In addition, you and other co-workers can share the same Multiple Directory Number keys. For example, everyone in your department could have a key for the sales virtual extension. Your Multiple Directory Number keys can ring or not ring. Your Communications Manager can tell you how your keys are set up.

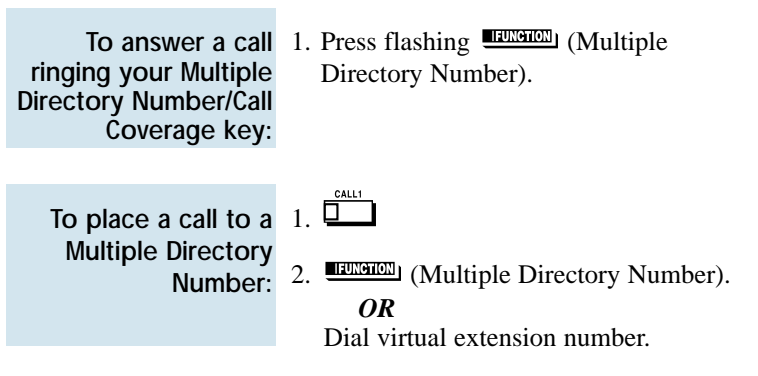

Download from Www.Somanuals.com. All Manuals Search And Download.

# Name Storing

You can program a name for your extension. The name can be up to 10 digits long. When you call a co-worker that has a display telephone, they see your name instead of your extension number. Your coworker knows who's calling without having to look up your extension number.

Use the following chart when entering or editing your name. When using the One-Touch (DSS) keys, press the key once for the first character, twice for the second character, etc. For example, to enter a C, press DSS1 three times.

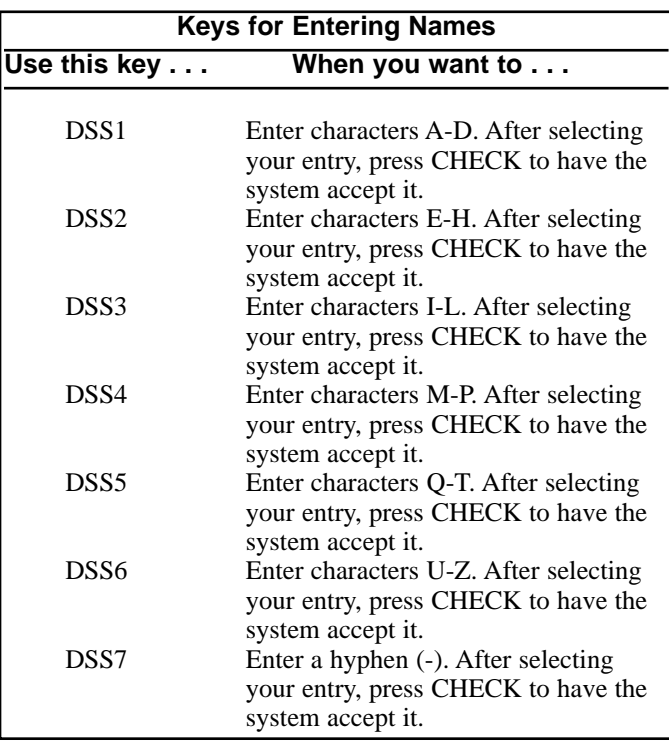

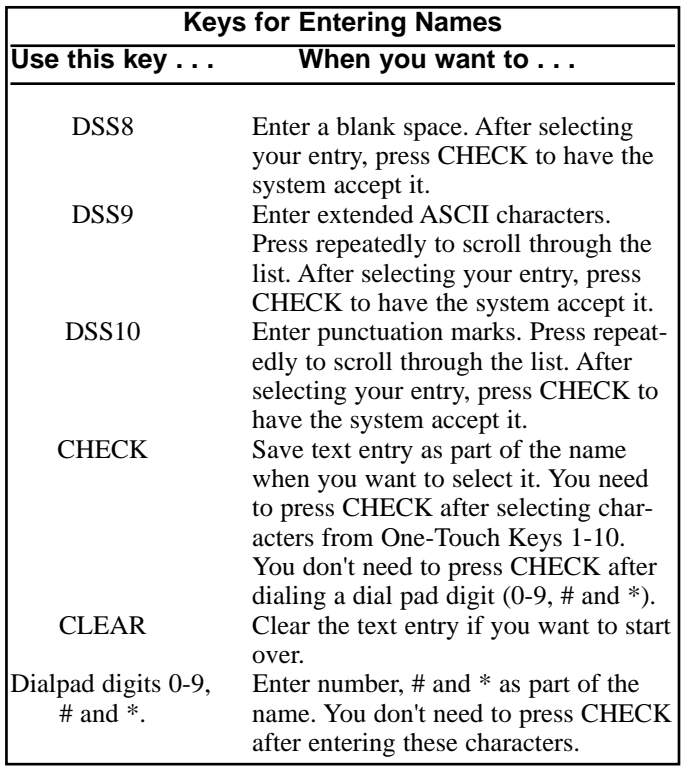

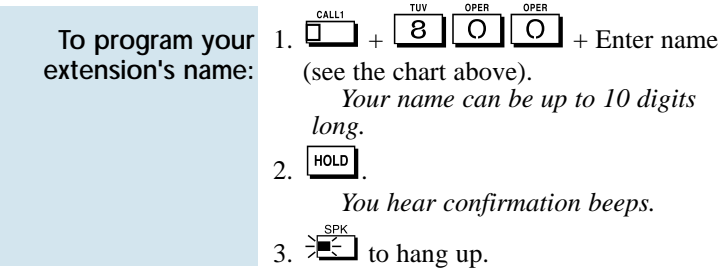

# Night Service

You may be able to activate Night Service for your system. Used after normal working hours, Night Service redirects your system's incoming calls to where they should ring at night. For example, when most of your co-workers have left for home, your system may redirect calls to the security desk. When you activate Night Service, select one of eight modes of operation:

- Day Mode normal working hours.
- Night Mode after hours (usually evening).
- Midnight Mode late at night to early in the morning.
- Rest Mode lunch and early evening (dinner time).
- Day Mode 2 normal working hours.
- Night Mode 2 after hours (usually evening).
- Midnight Mode 2 late at night to early in the morning.
- Rest Mode 2 lunch and early evening (dinner time).

There are two types of Night Service ringing for outside calls: Assigned Night Answer (ANA) and Universal Night Answer (UNA). With ANA, specific telephones are programmed to ring at night (like the security desk in the example above). UNA causes incoming calls to ring over the External Paging speakers. If your extension has a line key for the call, just press the line key to pick up the UNA call. In addition, you may be able to dial the Universal Answer Code to pick up calls for which you don't have line keys.

Your system may switch Night Service modes automatically. Check with your Communications Manager if this happens, and when the switch-over occurs.

# Night Service

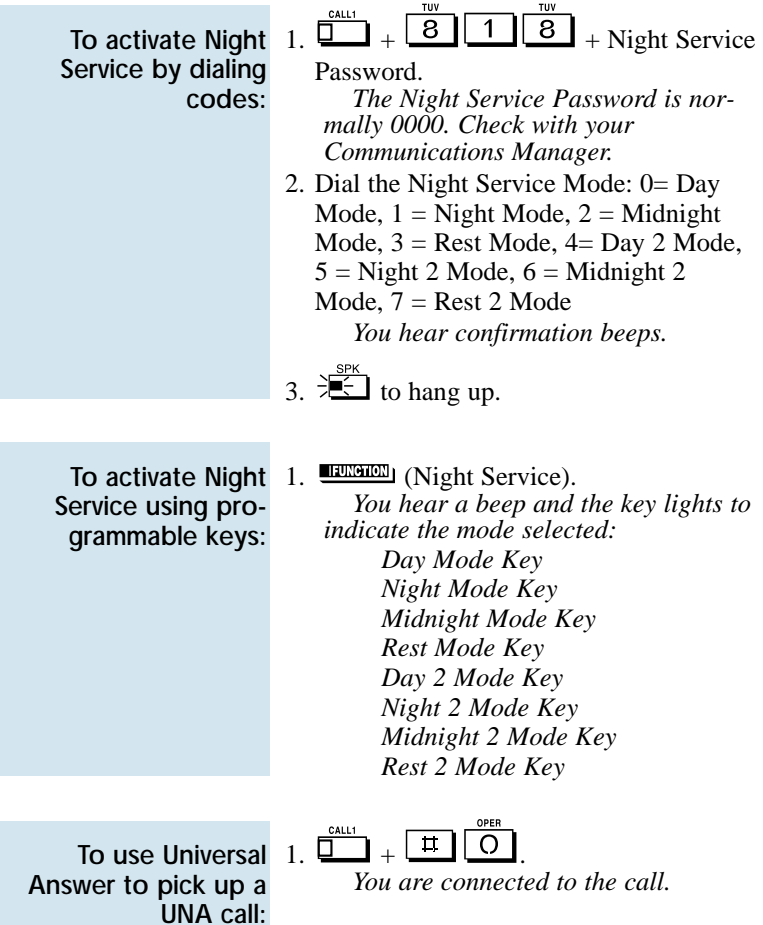

# Off Hook Signaling

Trying to get in touch with a co-worker who is busy on a handset call? Use Off Hook Signaling to let your co-worker know you're trying to get through. The off hook signal you send to your co-worker is either ringing or a voice announcement over their idle (second) line appearance.

Your phone system provides four Off Hook Signaling options (see the chart below). Ask your Communications Manager which options you have.

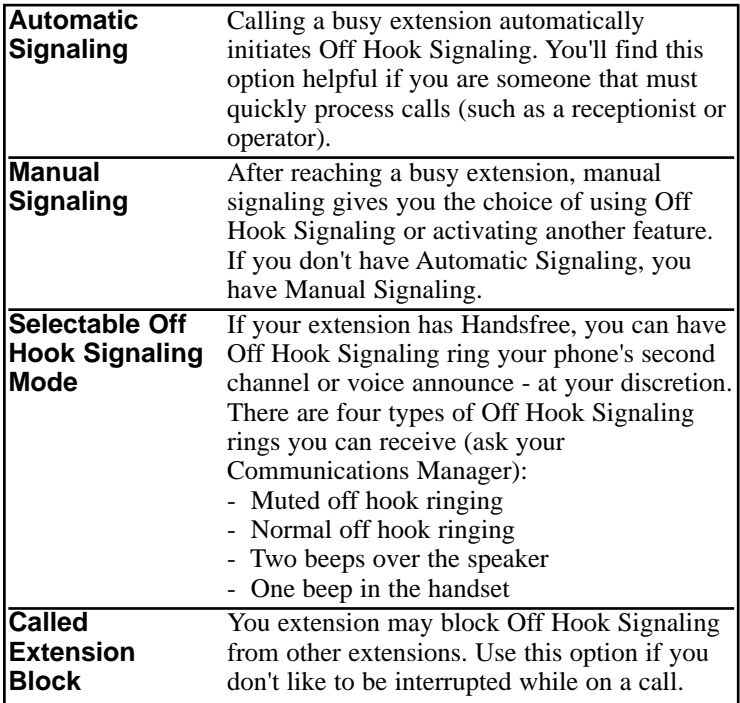

#### *If the extension you call has Handsfree . . .*

When your off hook signal voice-announces, your co-worker can

respond by just speaking toward their phone. Their telephone's Handsfree microphone picks up their voice. Your co-worker's initial call continues uninterrupted.

#### *If the extension you call does not have Handsfree . . .*

Your co-worker receives Off Hook Signaling ring. They must first place their initial call on Hold before they can respond to you. They cannot just speak toward their phone.

You can use other options when you are trying to get through. Use Call Waiting (page 25) to wait in line without hanging up. Or, you can leave a Callback request for a return call (page 26). If you want, send your coworker a Message Waiting indication (page 68) or a Voice Mail message (page 125). You may also be able to Voice Over (page 129) to your busy co-worker while they stay on their initial call.

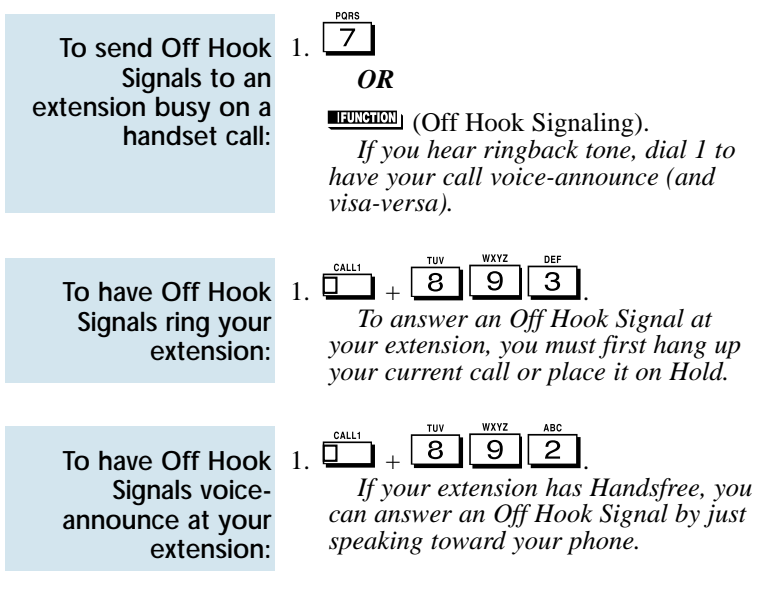

# One-Touch Calling

Use your One-Touch Keys for one button access to co-workers, outside lines and selected system features. You'll find this a great time saver when calling the clients and co-workers you talk to most often. Instead of dialing the codes, just press the One-Touch Key.

Your One-Touch Keys give you:

- **Direct Station Selection -** One button access to your co-worker's extensions.
- **Personal Speed Dial (Outside Calling) -** One button access to outside lines, line groups and telephone numbers. (You can also have Personal Speed Dial if your phone doesn't have One-Touch Keys - see page 81).
- **Abbreviated Dialing -** One button access to Common and Group Abbreviated Dialing bins.
- **Feature Codes -** One button access to Feature Codes (e.g., 2 for Callback).
- **Chain Dialing -** Linking two or more One-Touch Keys for lengthy dialing scenarios.

One-Touch Calling is the first level of operation on the One-Touch Keys. In other words, One-Touch Calling occurs when you just press the One-Touch Key. There is a second level of One-Touch Key functions called One-Touch Serial Operation (page 82).You access these functions by first pressing the One-Touch Serial Operations key.

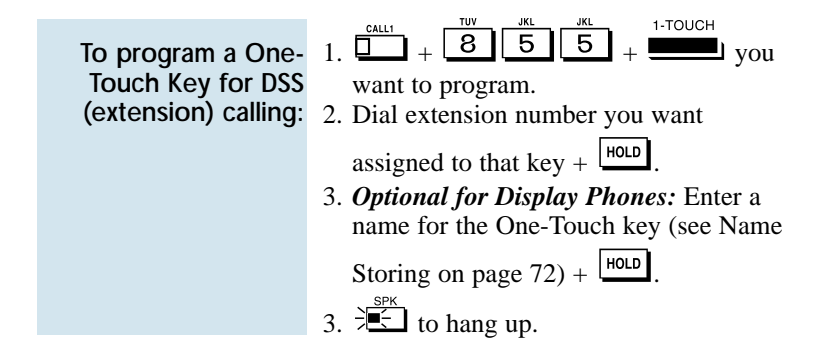

# One-Touch Calling

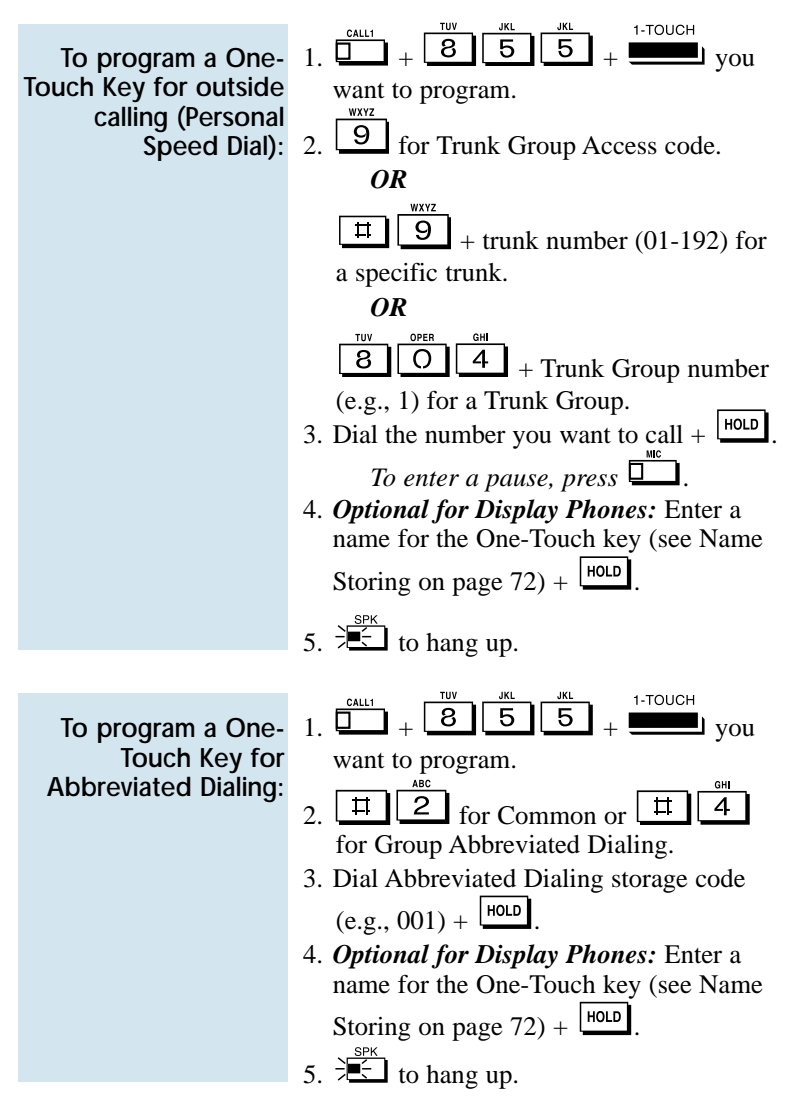

### One-Touch Calling

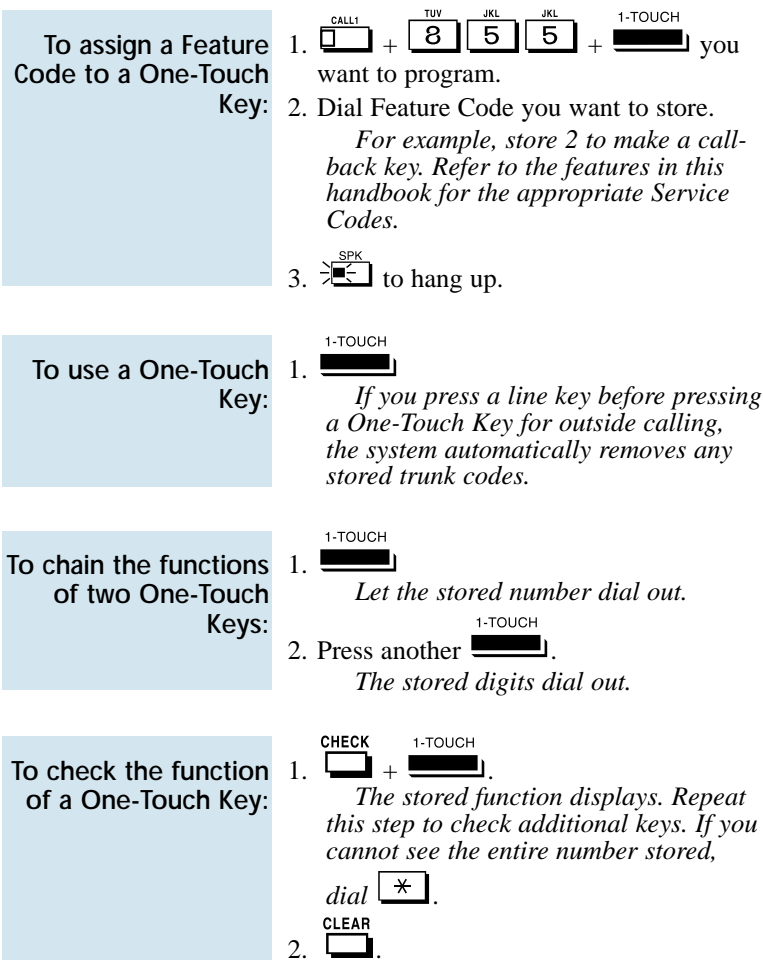

#### Using Personal Speed Dial without One-Touch Keys

To program a Personal Speed Dial number if your phone doesn't have One-Touch Keys:

- $\frac{1}{1}$   $\frac{1}{2}$   $+$   $\boxed{8}$   $\boxed{5}$   $\boxed{5}$
- 2. Dial a Personal Speed Dial bin number  $(1-9 \text{ or } 0).$

*Bins 1-9 correspond to One-Touch Keys 1-9. Bin 0 corresponds to key 10.*

- 3. Dial outside number you want to call. *The bin should contain a trunk access code: 9, #9 + Trunk number or 804 + Trunk Group number. To enter a pause, press MIC.*
- 4.  $\mathbb{E}$  to hang up.

1. 
$$
\boxed{\frac{\text{catt}}{1} + \boxed{\text{t}} \boxed{7}}.
$$

To dial a Personal Speed Dial number if your phone doesn't have One-Touch Keys:

2. Dial a Personal Speed Dial bin number (1-9 or 0).

*The stored number dials out.*

### One-Touch Serial Operation

Do you frequently dial a long sequence of codes and numbers for the same operation? One-Touch Serial Operation can simplify your phone by letting you store the entire sequence of steps under a One-Touch Key. This includes dial pad digits, feature keys, function keys and even other One-Touch Keys. For example, before you leave the office at night you can have One-Touch Serial Operation:

- Place the system in the Night Mode.
- Call Forward your phone to Voice Mail.
- Ring your home to let them know you are coming.

One-Touch Serial Operation is the second level of operation for One-Touch Keys. You must press the Serial Operations function key before the One-Touch Key. The first level of operation is One-Touch Calling (page 78). This occurs when you just press the One-Touch Key.

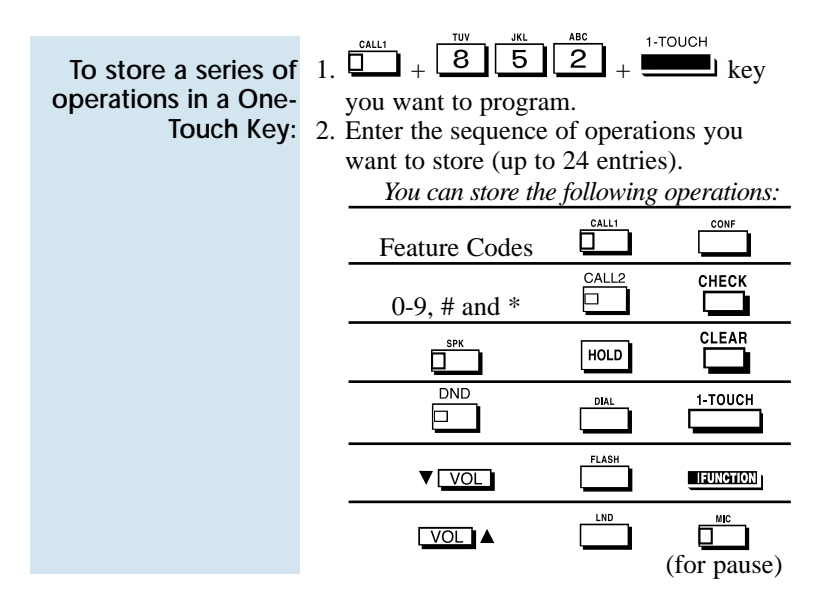

### One-Touch Serial Operation

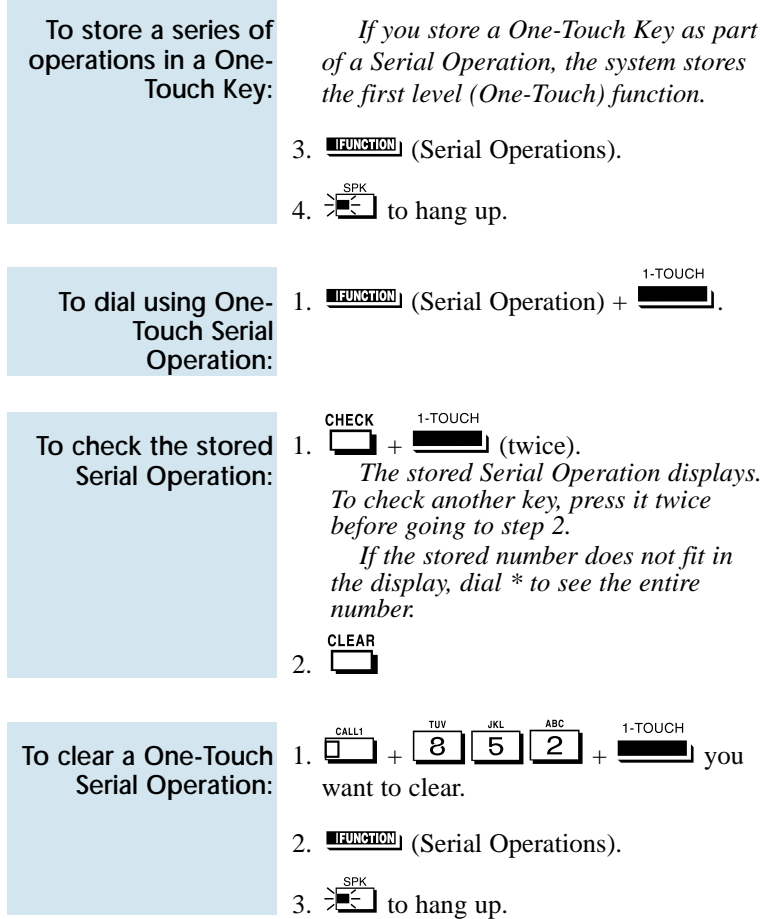

# Outside Calls, Answering

There are many types of outside calls that you can answer from your phone. You can tell a lot about the call coming in by listening for ringing, watching your phone's keys and checking the display (if you have one). Also use the chart below as a guide. Ask your Communications Manager about the different types of calls you are expected to answer.

You may have line and loop keys on your phone. A line key is dedicated to a particular outside line. When you press the line key to answer a call, you always get the same line. A loop key works just like a line key, except that it is for any line in a preset line group. When you press a loop key to answer a call, you get whichever line in the group happens to be ringing.

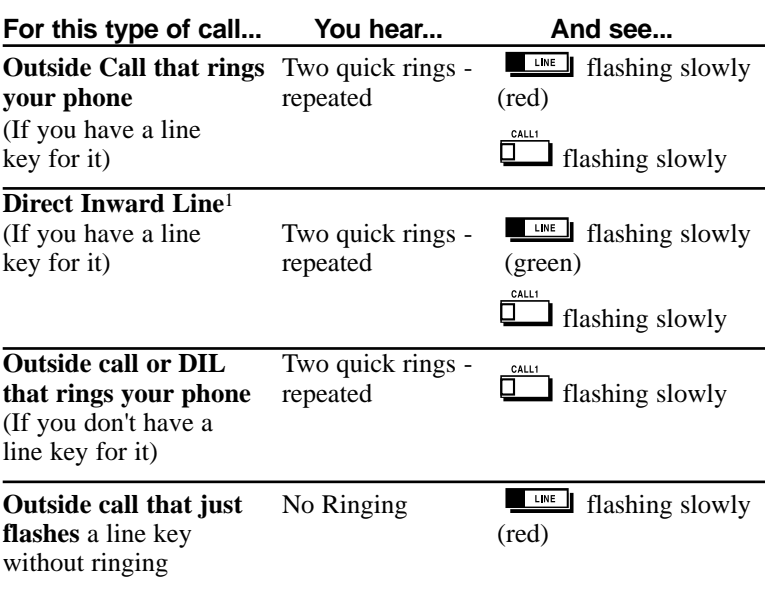

# Outside Calls, Answering

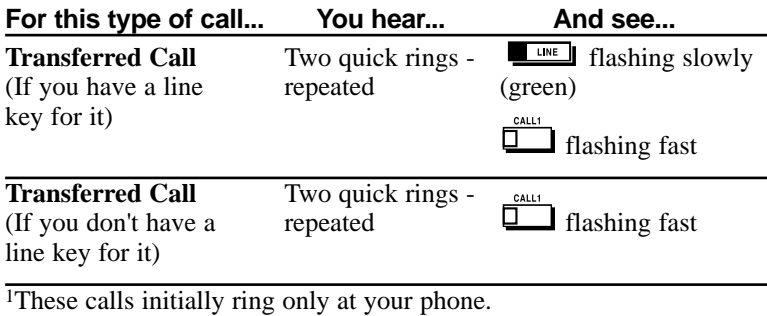

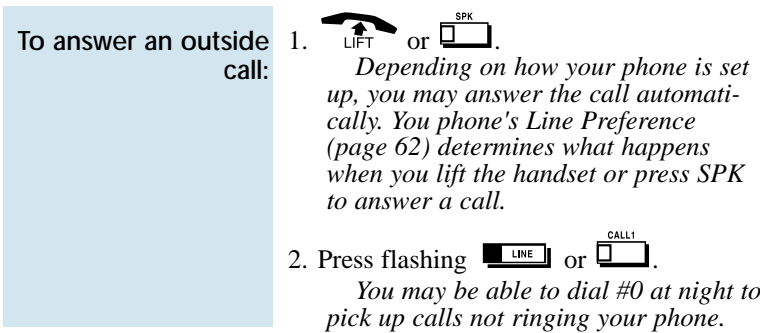

### Outside Calls, Placing

Your phone offers you several ways to place outside calls. You can:

- **Press a line key** for one-button access to a specific line.
- **Press a loop key** for one-button access to the first available line in a line group.
- **Dial a code** to select a specific line.
- **Dial a code** to select the first available line in a line group.
- **Dial 9** to use Trunk Group Routing or Automatic Route Selection (ARS).

The method you use depends on how your system and your phone are set up. For example, if you should use only ARS for outgoing calls, don't press line keys or dial up lines and line groups. On the other hand, if your office is set up like a "key system", you and your coworkers will have line keys for the same outside lines. Your Communications Manager can tell you which methods you should use for placing outside calls.

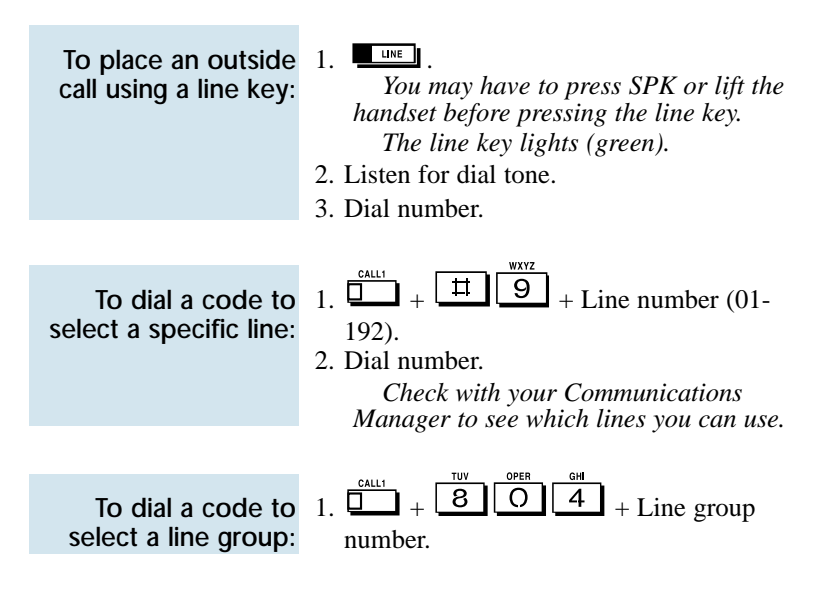

# Outside Calls, Placing

To dial a code to a select line group (Cont'd)

*Your line group numbers are 1-9, 01- 99 or 001-128. Ask your Communications Manager.*

2. Dial number.

To use Trunk Group Routing or ARS:

wxyz  $1. \Box$  +  $9$ 

*The system automatically routes your call using ARS or Trunk Group Routing - whichever is installed.*

#### Converting from Pulse to Tone Dialing

If your company is in a Dial Pulse area, you may need to change the dialing mode of your phone to tone (DTMF) after you place your initial call. This allows you to use dial-up services like electronic banking or a client's Voice Mail.

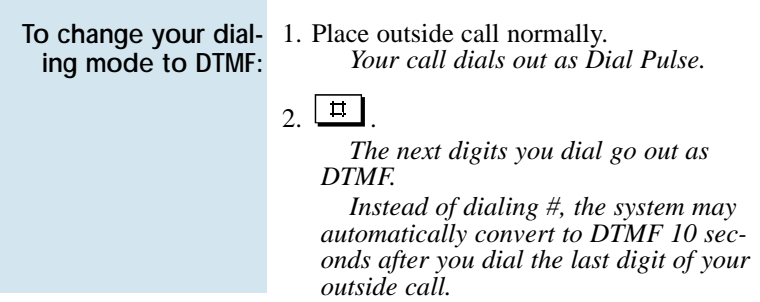

#### Are You Behind a PBX?

Your telephone system may be connected to a Private Branch Exchange (PBX) rather than to the telephone company's lines. This means that when you get dial tone on an outside line, you are really getting dial tone from the PBX. This may affect the way you place outside calls. For example:

After you press a line key, you may have to dial an additional access code (e.g., 9) before you can dial your outside number.

### Outside Calls, Placing

- The PBX may restrict you from placing certain types of calls.
- If you use Automatic Route Selection, your telephone system may automatically insert whatever codes the PBX requires. For example, when you dial 9 926 5400 for an outside call, your system may send 9 9 926 5400 to the PBX.
- You may be able to Transfer to and Conference with other systems connected to the same PBX.

Ask your Communication's Manager if you are behind a PBX.

#### You May Have a Private Line

A Private Line is simply a line on your phone that nobody else in the system can use. Only you can place and answer calls on your Private Line. Your Communications Manager can tell you if you have a Private Line.

#### If You Hear a Warning Tone

While on an outside call, you may hear occasional beeps through your speaker or handset. These tones remind you that you have been on the call a long time.

#### How Prime Line Works

If you have Prime Line, you can place or answer a call on a specific line just by lifting the handset. With *Outgoing Prime Line Preference*, you get dial tone on your Prime Line when you lift the handset. This happens even if another call is ringing in. If you usually need to place calls, Outgoing Prime Line Preference may help you.

With *Incoming Prime Line Preference*, lifting the handset answers a ringing call. If you want easy answering of incoming calls, Incoming Prime Line Preference may be for you.

If Prime Line sounds helpful to you, your Communications Manager may be able to set it up.

#### Did Your Call Go Through?

If you dial certain calls and you find that they do not go through, ask your Communications Manager the following questions:

- Is my telephone Toll Restricted? If it is, what numbers am I prevented from dialing?
- Can I override Toll Restriction? If so, what is my override code?

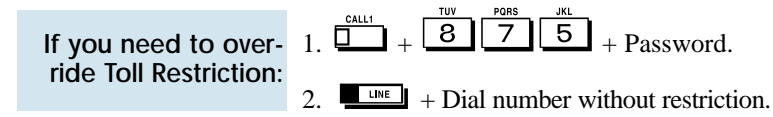

- Do I need to enter Account Codes (page 14) for outside calls?
- Does my telephone use Automatic Route Selection? If it does, are there any numbers that I cannot dial?
- If my phone uses Automatic Route Selection, will I ever be requested to enter an Authorization Code before the call can go through? If so, what are my Authorization Codes?

If you need to enter an ARS Authorization

$$
1. \overline{1} + \overline{9}.
$$

*You hear ARS dial tone.* Code: 2. Dial the outside telephone number. *You hear a second ARS dial tone.*

3. Enter the ARS Authorization Code. *Ask your Communications Manager for your ARS Authorization Codes.*

# Paging

#### Internal Paging

Need to locate a co-worker or make an announcement? Use Internal Paging. Your system can have All Call Internal Paging and, depending on your system, up to 64 zones of Internal Paging. When you make an All Call Paging announcement, your voice broadcasts to all extensions set to receive All Call Paging. When you make a Zone Paging announcement, your voice broadcasts to all the idle extensions in the zone you called.

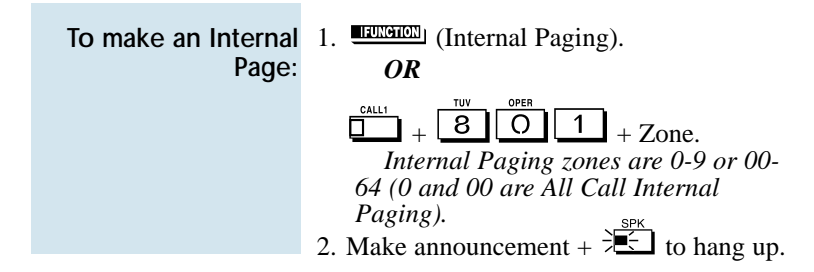

#### External Paging

If you have your own external speaker system installed, you may be able to use it for External Paging. This is particularly helpful in large or noisy areas where the Internal Paging speakers in the telephones are not loud enough. Your system can have All Call External Paging and up to 8 zones of External Zone Paging.

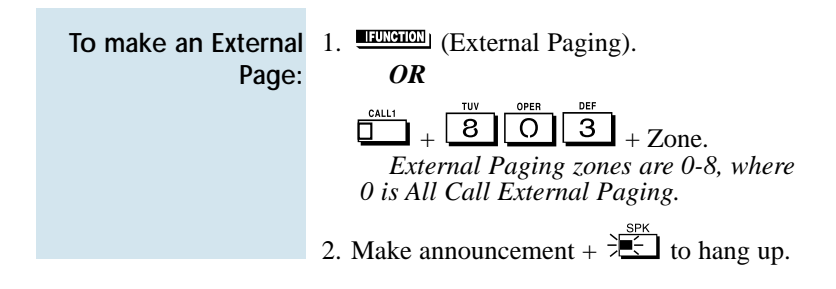

### Combined Paging

Use Combined Paging when you want to simultaneously Page into an internal and corresponding external zone. For example, you can Page your company's warehouse and outside loading dock at the same time. Combined Paging is available for Paging zones 1-8 and All Call.

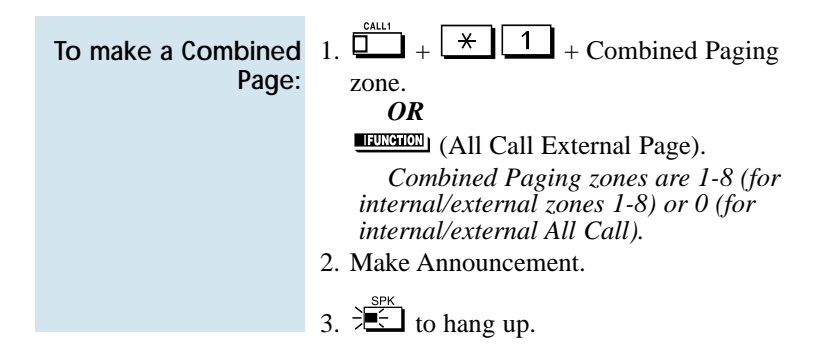

Have a call for a co-worker and can't find them? Put their call in a waiting state called Park so they can pick it up. After you Park the call, Page the co-worker you want to receive the call and hang up. When your co-worker hears the Page, they dial the orbit or press a Park key to pick up the call.

There are two types of Park: System and Personal. Use System Park when you want to have the call wait in a system orbit. (There can be up to 64 system orbits, depending on your system) Personal Park allows you to Park a call at your extension so a co-worker can pick it up.

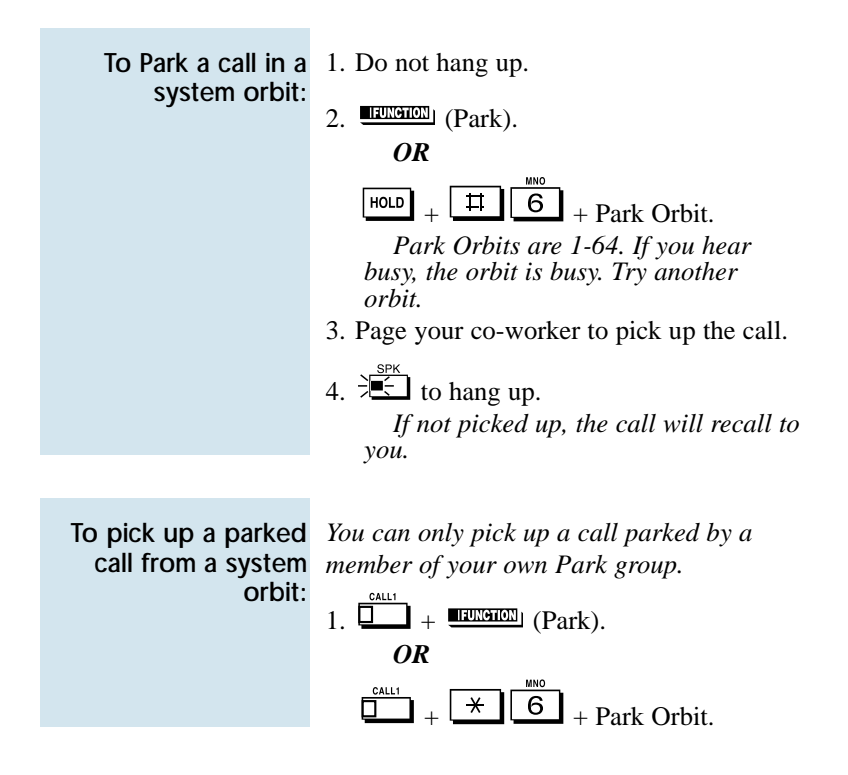

To Park a call at your extension:

1. Do not hang up.

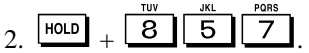

- 3. Page your co-worker to pick up the call.
- 4.  $\frac{SPK}{2}$  to hang up. *If not picked up, the call will recall to you.*

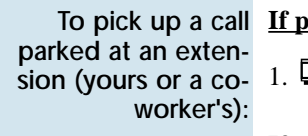

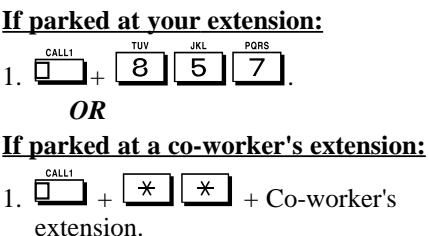

# Park and Page (VAU)

☞ This feature requires a Voice Announce Unit (VAU).

When you are away from your phone, Park and Page can let you know when you have a call waiting to be answered. To enable Park and Page, you record a Personal Greeting along with an additional Paging announcement. Your callers hear your Personal Greeting and automatically wait at your phone. The system then broadcasts your prerecorded Paging announcement. You can go to any co-worker's phone and pick up your waiting call.

For example, you could record a Personal Greeting that says, "*Hello. I am away from my phone right now but please hold on while I am automatically paged.*" Your Paging announcement could say, "*(your name), you have a call waiting on your line.*" Your caller hears your Personal Greeting - and you hear the Paging broadcast.

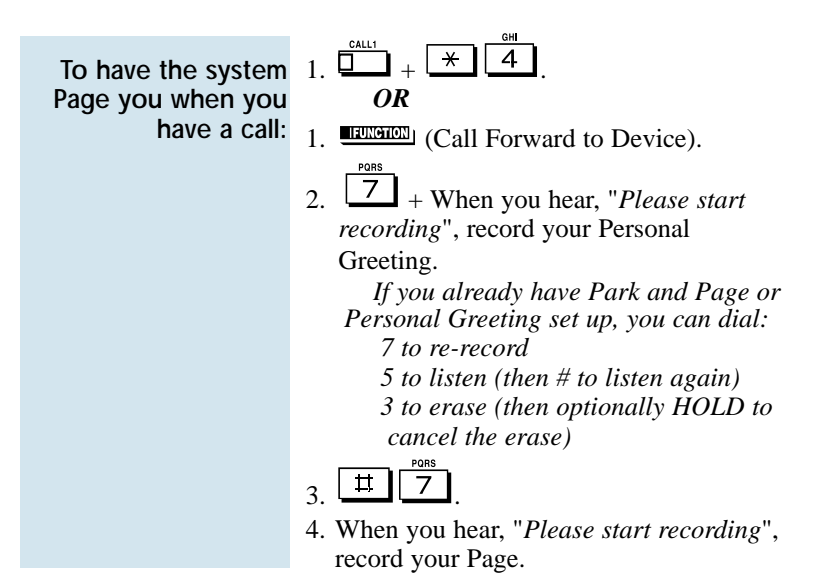

# Park and Page (VAU)

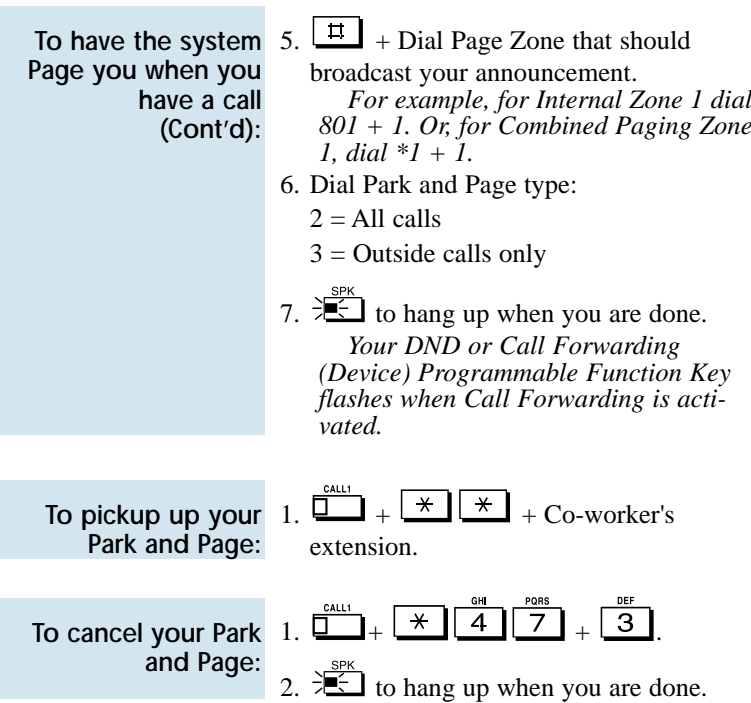

### Personal Greeting

☞ Personal Greeting requires a Voice Announce Unit (VAU).

Use Personal Greeting to forward your calls and automatically play a recorded message to your callers. This lets you add a personal touch to your Call Forwards. For example, you can record, "*Hi, this is (your name). I'll be out of the office today. In my absence, Mary Jones can answer all your questions. Please hold on for Mary.*" Your callers hear this message and then are forwarded to Mary Jones' phone.

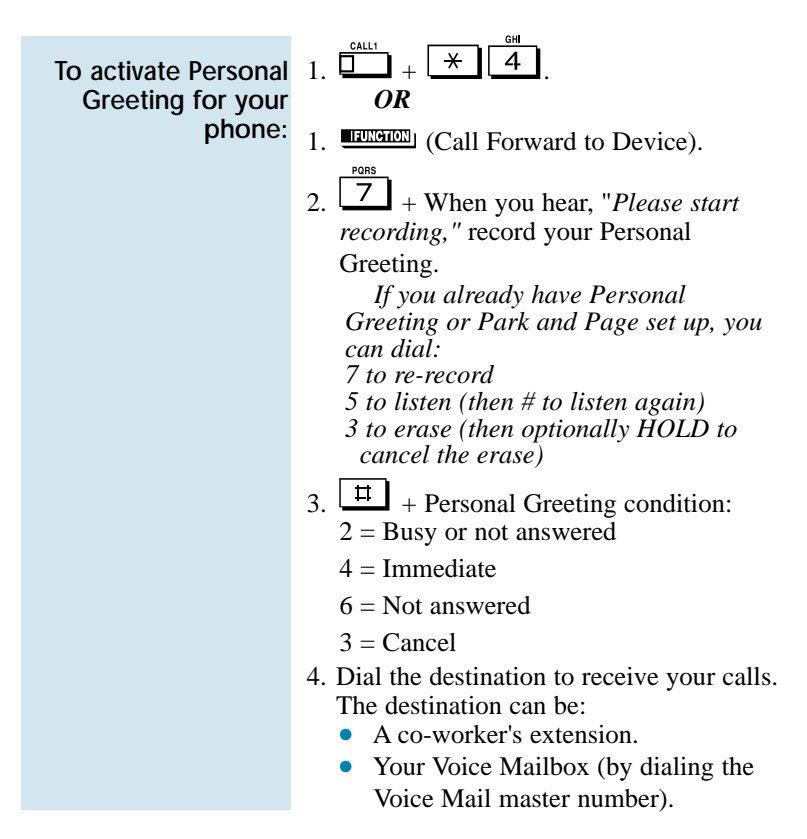

96

### Personal Greeting

To activate Personal Greeting for your phone (Cont'd):

- Off-premise via Common Abbreviated Dialing (by entering  $#2 + bin$ ).
- Greeting without forwarding so caller hears busy (by entering your extension number).

*You cannot forward to a Department Group pilot number.*

- 5. Dial Personal Greeting type:  $2 = All calls$ 
	- $3$  = Outside calls only
	- $4 =$  Intercom calls only
- 6.  $\frac{SPK}{2}$  to hang up.

*Your DND or Call Forwarding (Device) Programmable Function Key flashes when Call Forwarding is activated.*

To cancel your Personal Greeting:

- $1. \overline{1 + 3 + 4 + 4 + 3}$
- 2.  $\frac{1}{2}$  to hang up when you are done.

Customize your phone by storing features or outside lines under your Programmable Function Keys. For example, to return a Message Waiting, just press your Message Waiting function key instead of

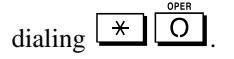

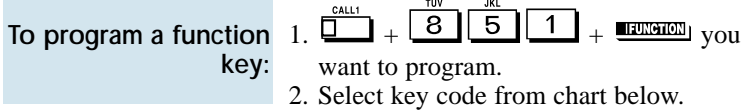

To check a stored function:

CHECK 1.  $\blacksquare$  +  $\blacksquare$  you want to check. *The programmed function displays.*

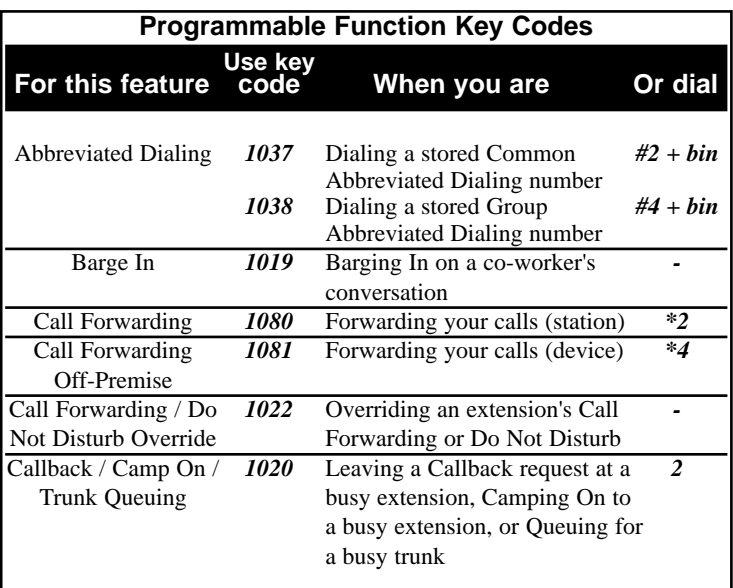

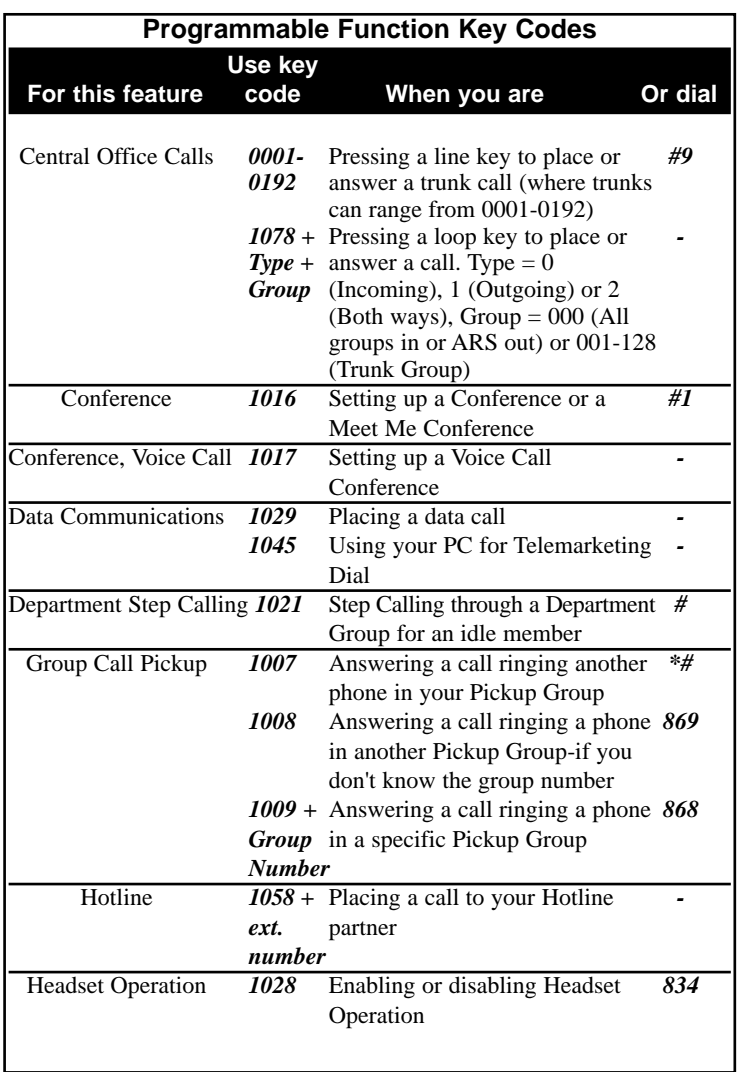

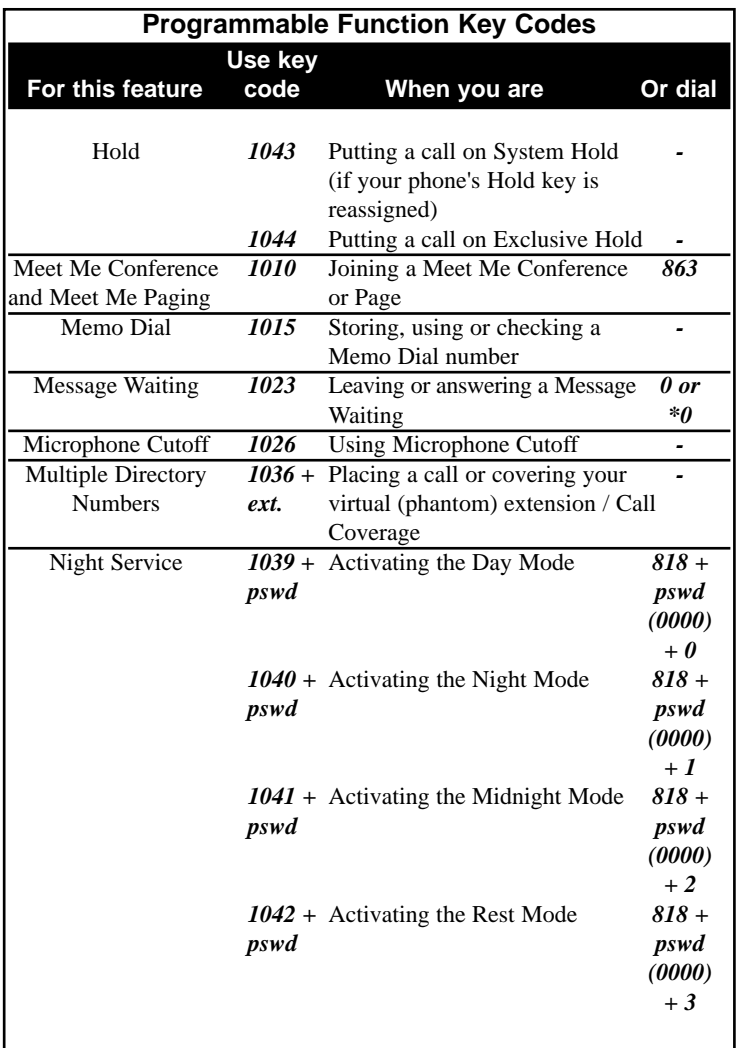

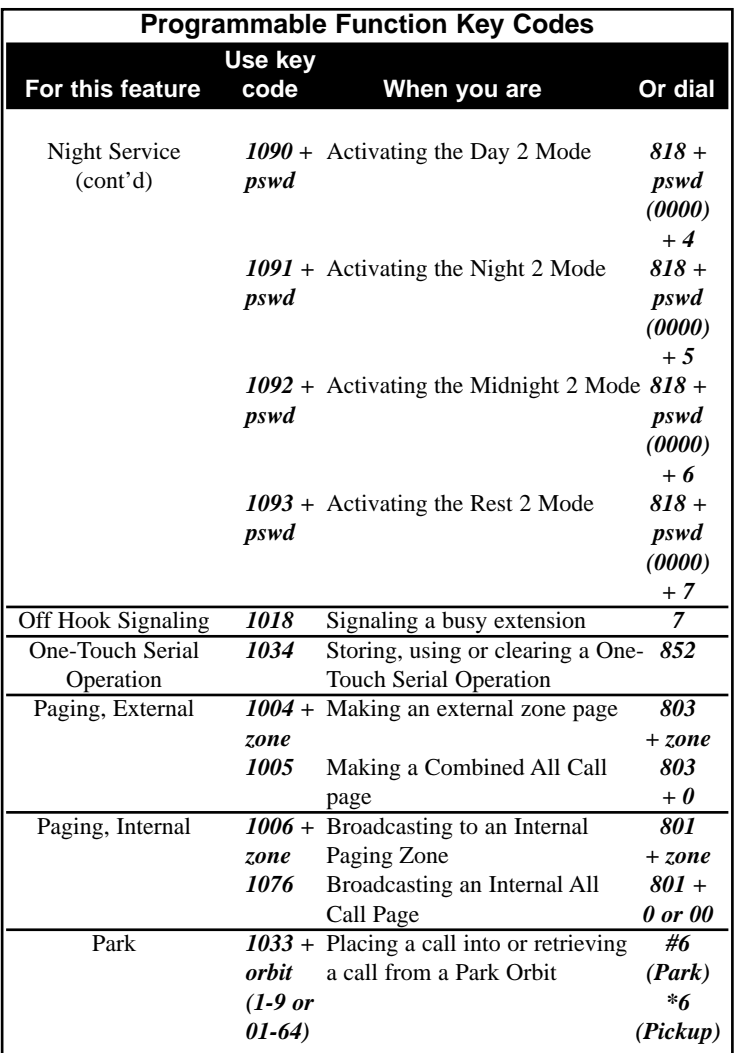

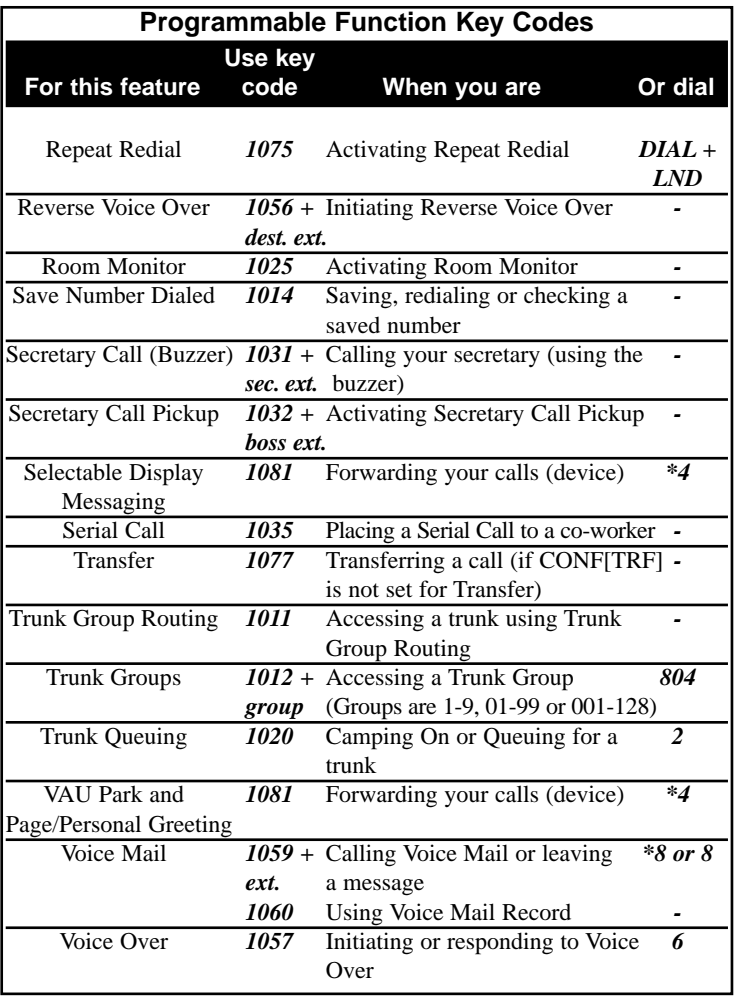
Trying to get in touch with a customer and their phone is always busy or unanswered? Don't keep redialing it manually - have Repeat Redial do it for you. Repeat Redial will retry your call automatically (up to three times) so you can go back to work.

You can also quickly redial your last call using Last Number Redial (page 61) and Save Number Dialed (page 107).

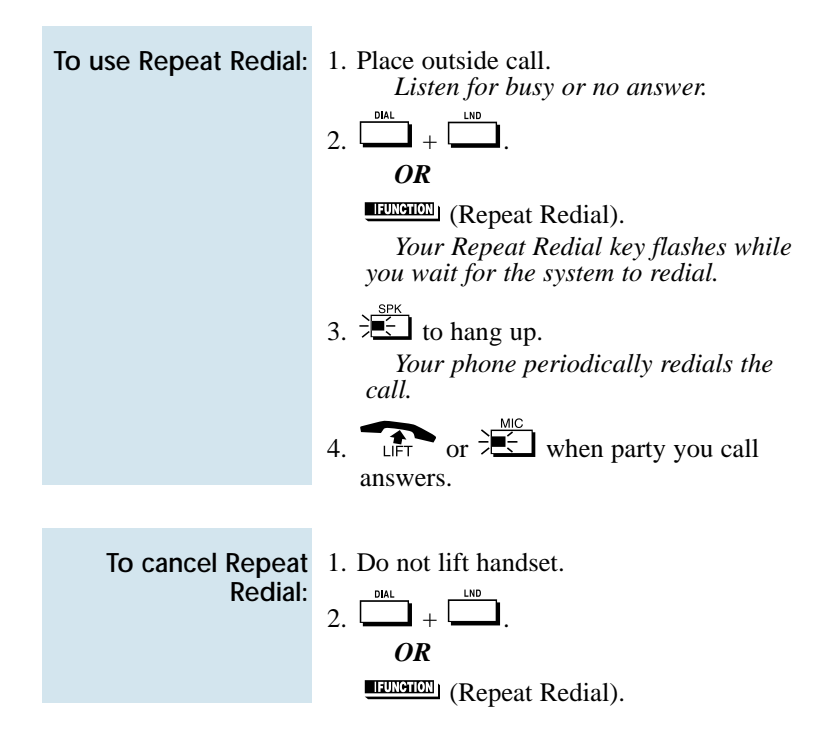

While you are busy on a handset call, Reverse Voice Over allows you to make a private Intercom call to an idle co-worker. Just press your Reverse Voice Over function key to call your co-worker. Your initial caller cannot hear your voice, but you can keep talking to your coworker as long as you hold down your key.

Reverse Voice Over is great, for example, if you're busy on the phone and you need an associate to get you a file. While your caller is talking:

- Press the Reverse Voice Over key.
- Request the file.
- Return to the call without the caller even knowing you were gone.

If you're not busy on the phone, your Reverse Voice Over key works the same as a Hotline key. Just press the key to call the assigned co-worker. The Reverse Voice Over key even shows you the status of your co-worker:

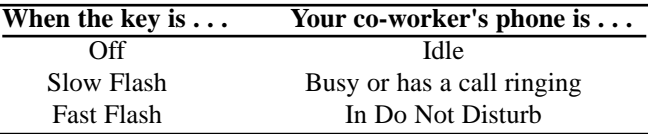

#### When You're On a Call

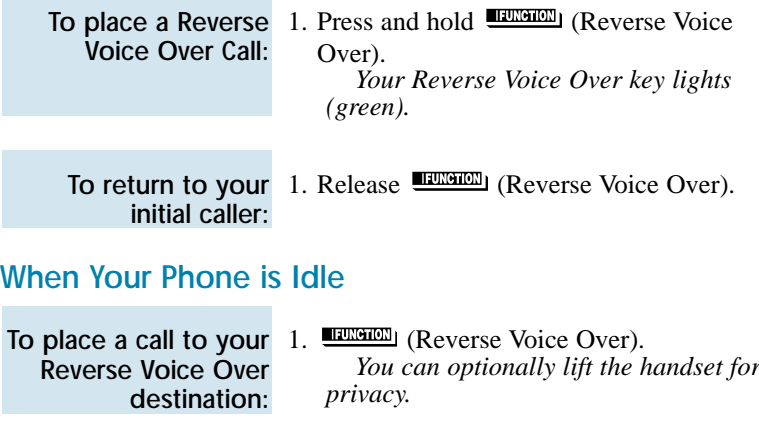

Call a co-worker or outside party by just lifting the handset on your telephone. The call goes through automatically - there is no need to dial digits or lift the handset. There are two types of Ringdown: Ringdown Extension and External Hotline. With Ringdown Extension, you reach another extension (typically a lobby or service phone) when you lift the handset. If your phone has External Hotline, your phone automatically dials a specified Common Abbreviated Dialing number instead. If you want either of these Ringdown options on your phone, talk to your Communications Manager.

When a user lifts the handset on a Ringdown Extension, the ringdown occurs after an interval that is set in system programming. Try to monitor this operation. If the interval is too long, unauthorized users may have time to call your co-workers or use system features. (External Hotline always occurs as soon as you lift the handset.)

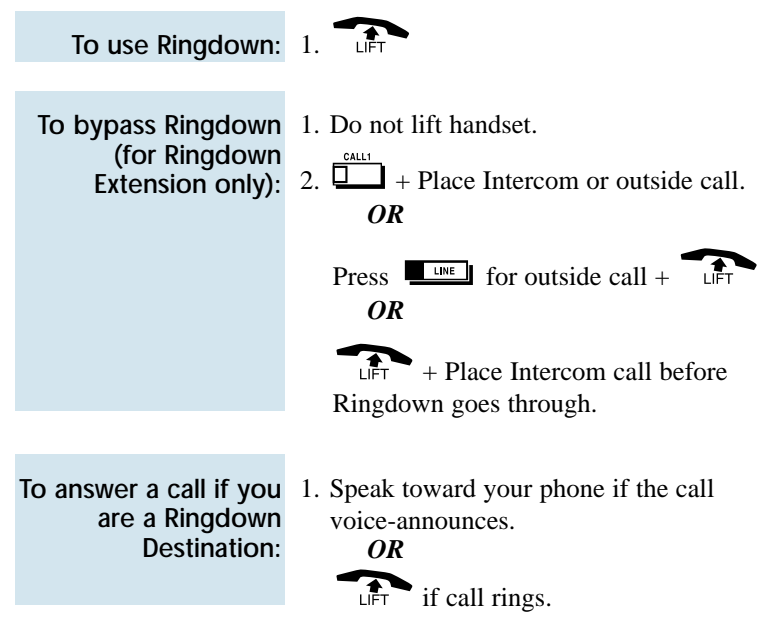

## Room Monitor

Use Room Monitor when you want to listen to the sounds in another work area. For example, Room Monitor could let you listen to the sounds in the warehouse when it's left unattended. You just set up a Room Monitor with a phone in the warehouse area.

You must activate Room Monitor at your phone and at the phone you want to monitor. You can only monitor one phone at a time. In addition, Room Monitor is for *listening only* (i.e., you cannot talk to the monitored extension).

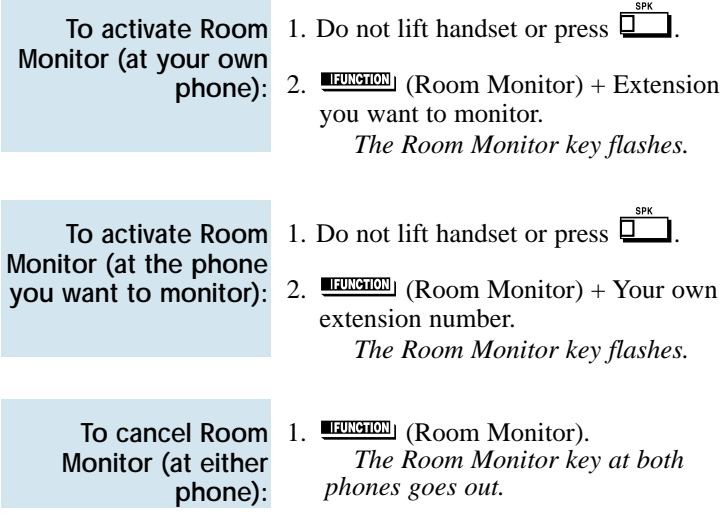

While on an outside call, you can save the number you just dialed and easily dial it later. This lets you quickly redial a busy or unanswered number without manually dialing any digits. Your system remembers your saved number until you save a new one in its place.

You can also quickly redial your last call using Last Number Redial (page 61) and Repeat Redial (page 103).

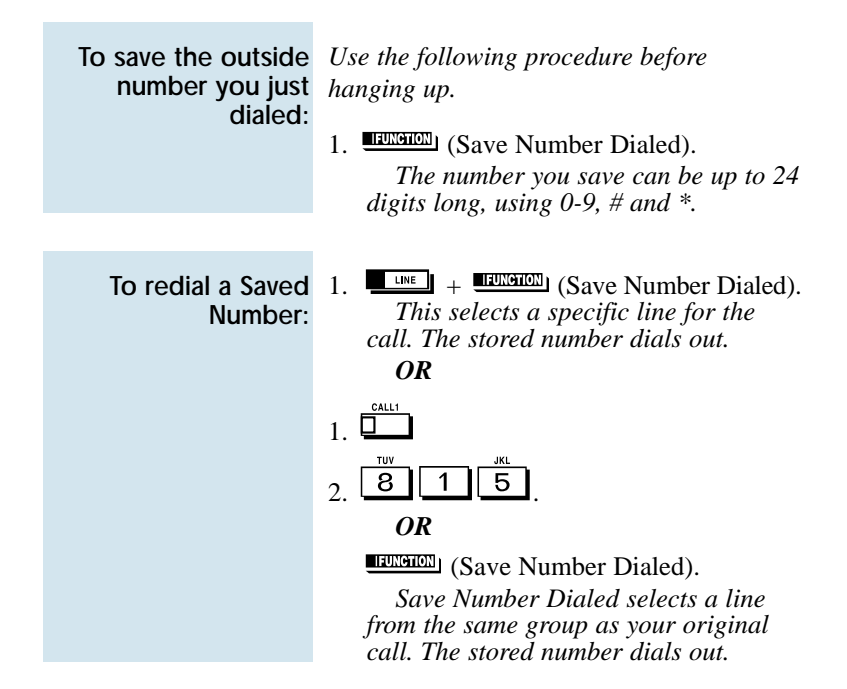

### Save Number Dialed

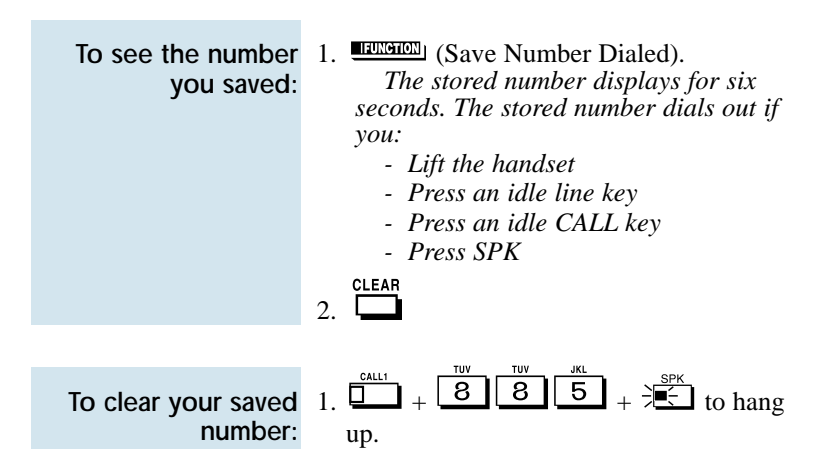

Secretary Call Buzzer lets you alert a co-worker without disturbing their work. They can then call you on the Intercom when it's convenient. To use this feature, both you and your co-worker must have Secretary Call Buzzer keys. When you press your buzzer key, your coworker gets a beep and their buzzer key starts to flash. Your own buzzer key lights. The buzzer keys continue to indicate until you or your co-worker cancels the feature.

You might want to use this feature, for example, if you need to talk to an associate who is having a meeting in their office. After being alerted, your associate can call you back when they're available.

You can have Secretary Call Buzzer keys for many extensions.

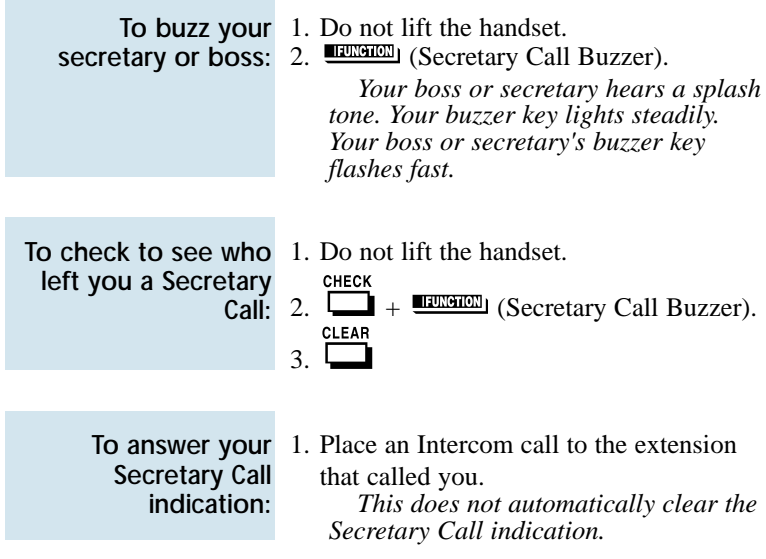

### Secretary Call

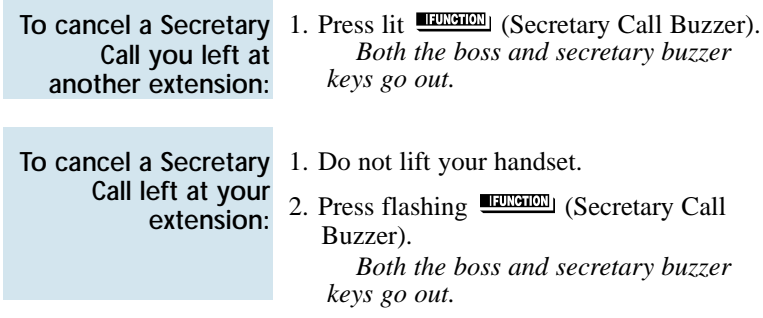

#### Secretary Call Pickup

Press your Secretary Call Pickup key to have calls intended for a coworker go to you instead. This gives you a simplified type of Call Forwarding for an associate with whom you work closely. For example, if you and a co-worker handle all your company's service calls, Secretary Call Pickup lets you easily answer your co-worker's calls if they leave their desk.

You can have Secretary Call Pickup keys for many extensions.

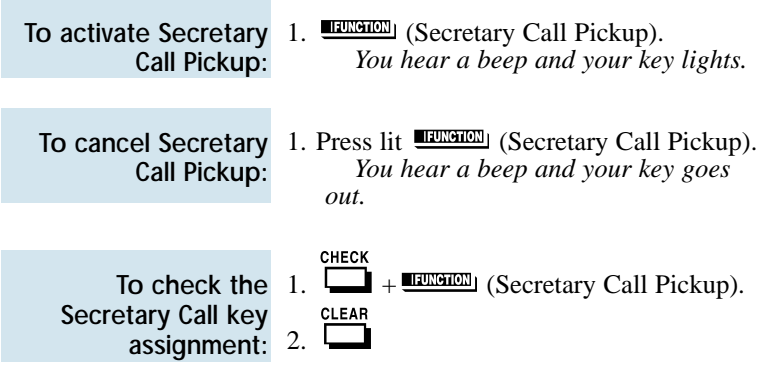

Activate a Selectable Display Message when you leave your desk. A co-worker calling your extension will see the message you activated on their telephone's display. For example, when you leave for lunch, activate the "OUT FOR LUNCH BACK AT" message and enter the time when you will return. Your callers will know where you have gone and when you will be back.

The chart below shows the standard Selectable Display Messages. You'll notice that you can add additional information to messages 1-8 and 10. Your callers will appreciate this information since they will know where to call you or when you will return.

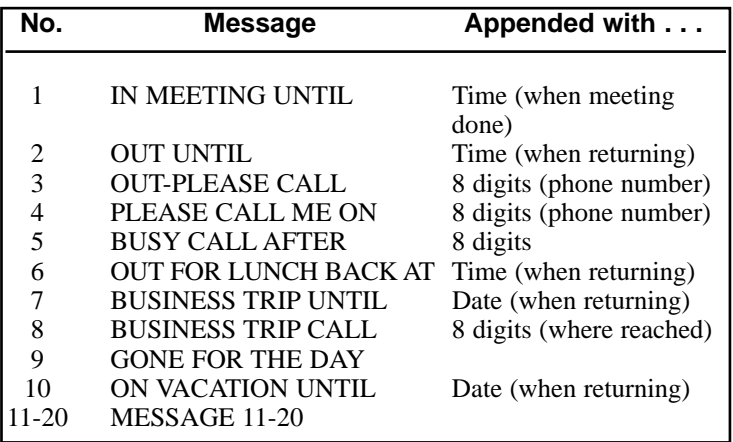

### Selectable Display Messages

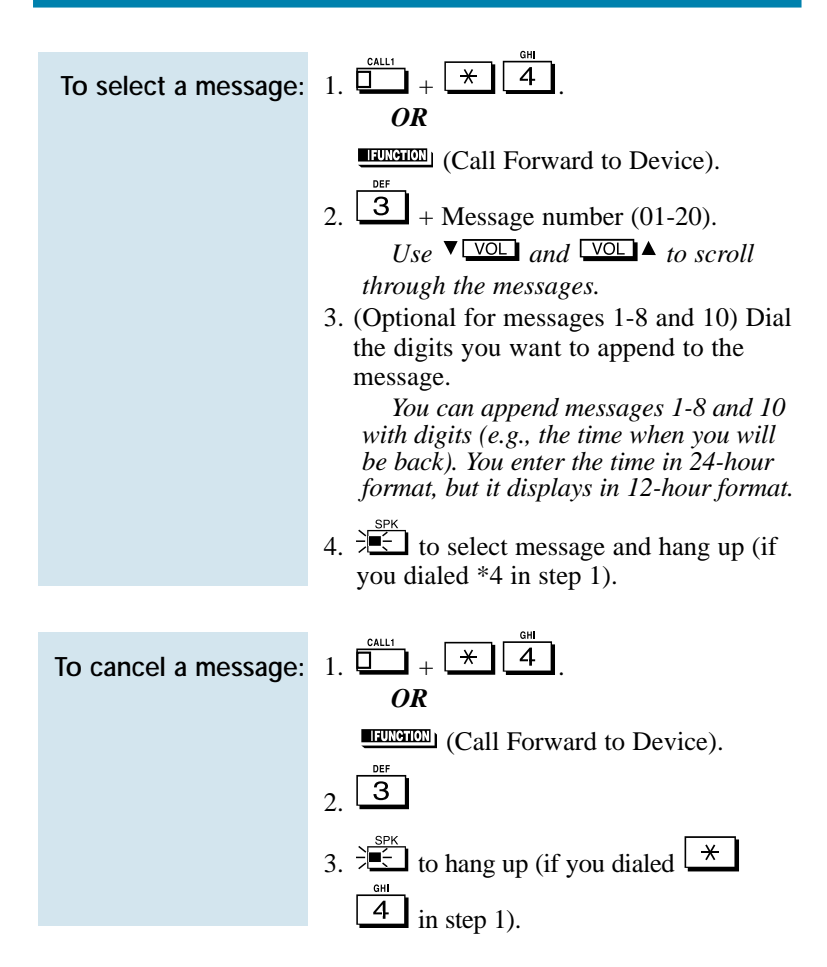

If you work in an area where your extension is close to others, you may want to customize the way calls ring your phone. This will help you differentiate calls to your extension from calls to other extensions.

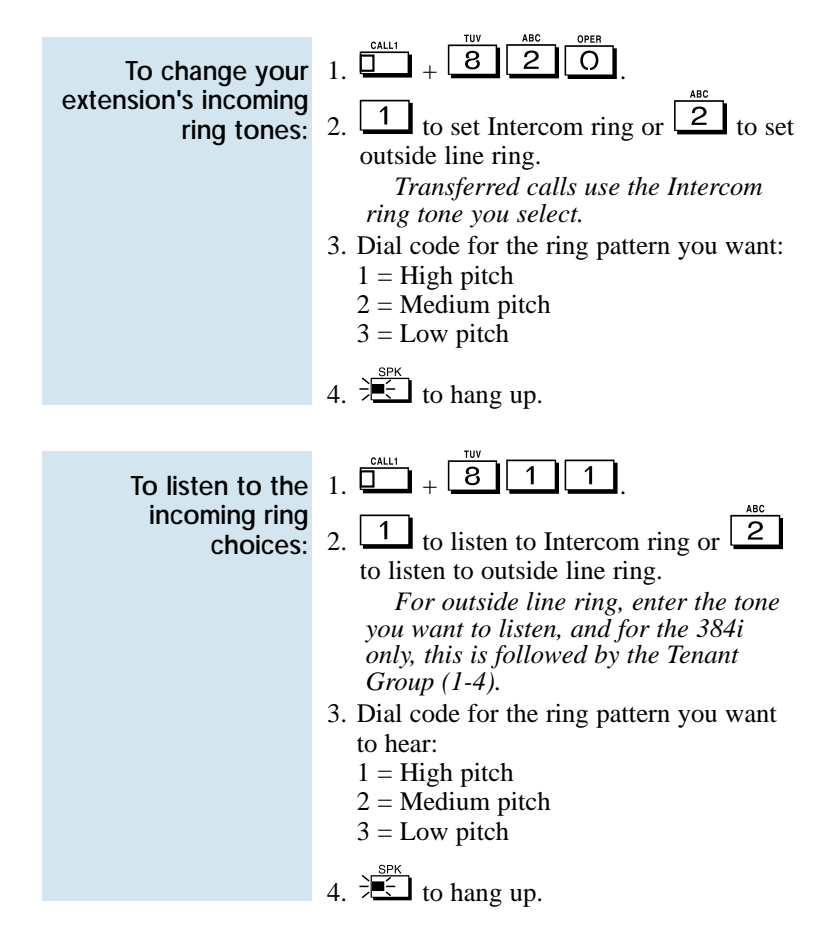

## Serial Call

Do you have a caller that wants to talk to a co-worker, but needs to consult with you when they are done? If so, use Serial Call. When you Transfer a call with Serial Call, it automatically returns to you as soon as the conversation with the Transfer destination ends. Assume for a moment that you are a Customer Service Representative talking to a customer that needs technical help. Since you want to be sure that the problem is solved, you need to talk to the customer when they are done with Tech Service. With Serial Call, you can send the call to your technical department and be assured that it will come back to you when they are through.

For other Transfer options, refer to the Transfer feature on page 118.

To place a Serial Call:

- 1. Place or answer outside call.
- $\int_0^{\pi}$   $\frac{1}{2}$  + Co-worker's extension number. *Your co-worker must lift the handset to respond to your announcement.*
- 3. (Serial Call) but do not hang up. *When your co-worker hangs up the call, it returns as a live Transfer back to you.*

Tandem Trunking lets you set up a Conference with two outside callers and then drop out of the call - leaving the callers talking in an Unsupervised Conference. Once you drop out you are not part of the conversation. The Unsupervised Conference continues until either outside caller hangs up. Optionally, you can rejoin the Conference and end it whenever you choose.

If you are a dispatcher for outside service people, for example, you can use Tandem Trunking to put two of your service people in touch:

- Answer a call from one service person.
- Place a call to the second service person.
- Set up the line-to-line Conference.
- Drop out of the call.

There are two methods for setting up Tandem Trunking. Your Communications Manager can tell you which method is available to you.

#### Method A

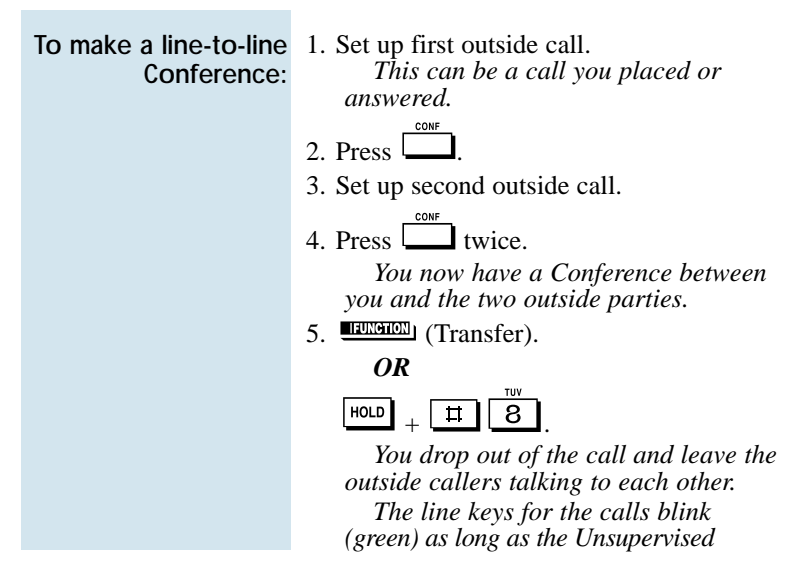

## Tandem Trunking

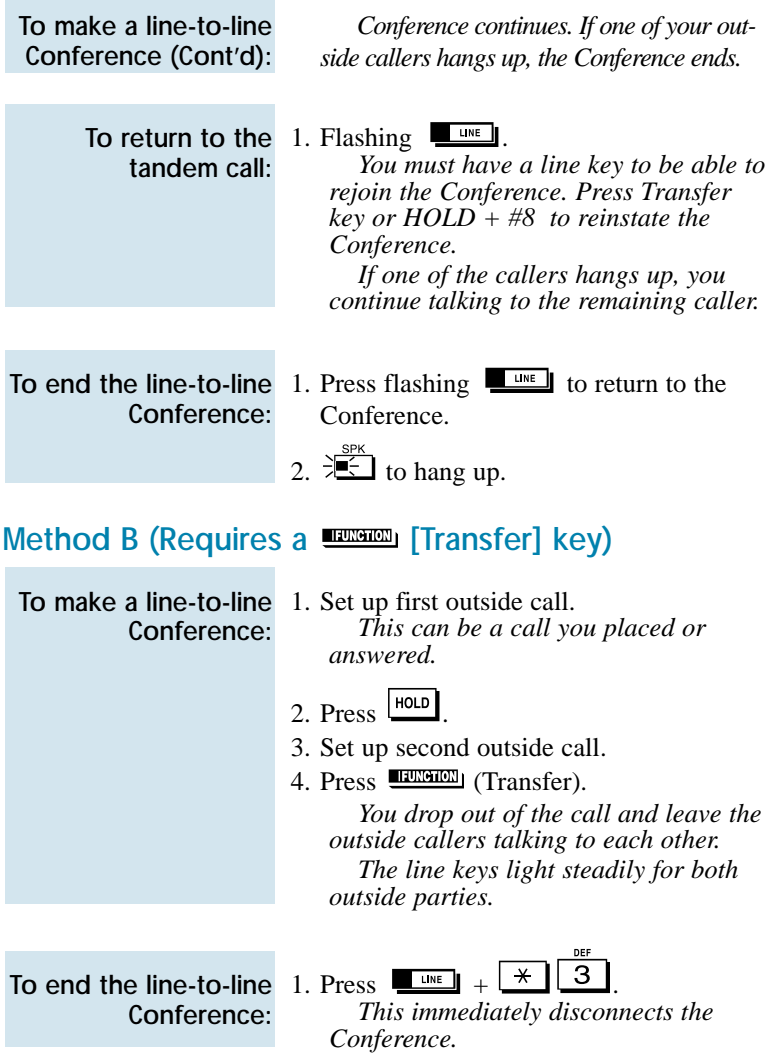

You see the Time and Date on your telephone's display when it is idle. If you notice that the Time and Date are incorrect, you may be able to change them. Use some caution, however, since the Time and Date affect how your system routes calls and handles other features.

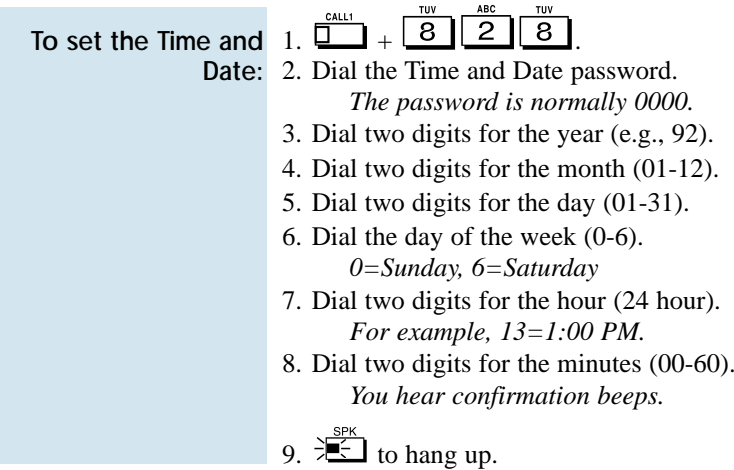

Transfer lets you quickly send the call you are on to a co-worker. You can Transfer both Intercom and outside calls. You can use the following types of Transfer:

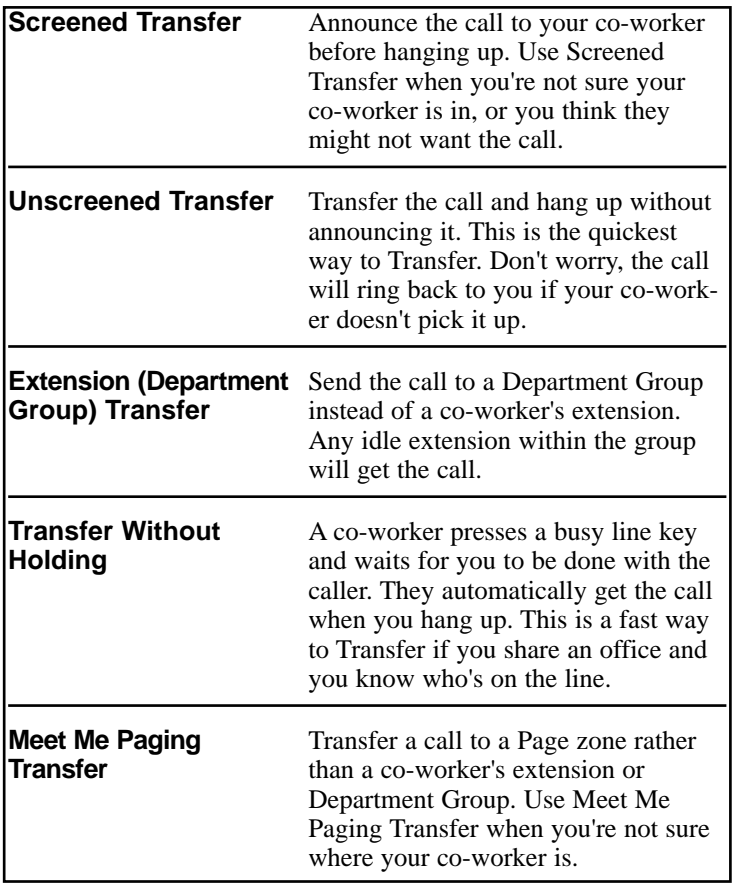

If you want your transferred call to automatically come back to you when your co-worker hangs up, use Serial Call (page 114).

#### Transferring Outside Calls

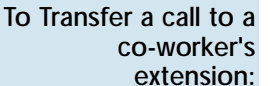

 $1.$  |  $\overline{HOLD}$ 

*You hear Transfer dial tone.*

2. Dial co-worker's extension number.

*If the extension is busy or doesn't answer, you can dial another extension number or press the flashing line key to return to the call. In addition, you may be able to hang up and have the call Camp-On.*

3. Announce call and hang up.

*If you don't have Automatic On Hook Transfer, you must press CONF or your Transfer Programmable Function Key to Transfer the call.*

*If your co-worker doesn't want the call, press the flashing line key to return to the call.*

*If you don't want to screen the call, hang up without making an announcement.*

To answer a call transferred to your extension:

1.  $\sum_{\text{LFT}}$  or  $\sum_{\text{When a co-workers}}$ 

announces the call.

#### Transferring Without Holding

To Transfer Without Holding:

 $1.$   $1.$   $($ or  $\overline{1.})$  + Busy  $\overline{1.}$ *When original caller hangs up, you connect.*

#### Transferring Intercom Calls

#### To Transfer your Intercom Call:

 $1. \frac{HOLD}{H}$  + Extension to receive your call. *If the extension is busy or doesn't answer, you can dial another extension number or press the flashing CALL key to return to the call. In addition, you may be able to hang up and have the call Camp-On.*

2. Announce call and hang up.

*If your co-worker doesn't want the call, press the flashing CALL key to return to it.*

#### **With Automatic On Hook Transfer**

*If your co-worker just speaks toward their phone to answer, the transferred Intercom call goes on hold at your phone when you hang up.*

#### **Without Automatic On Hook Transfer**

*You must press CONF or your Transfer Key to Transfer the call.*

*If your co-worker just speaks toward their phone to answer, the transferred Intercom call disconnects when you hang up.*

*To Transfer the call unscreened, press CONF or your Transfer key and hang up without making an announcement.*

### Meet Me External Paging Transfer

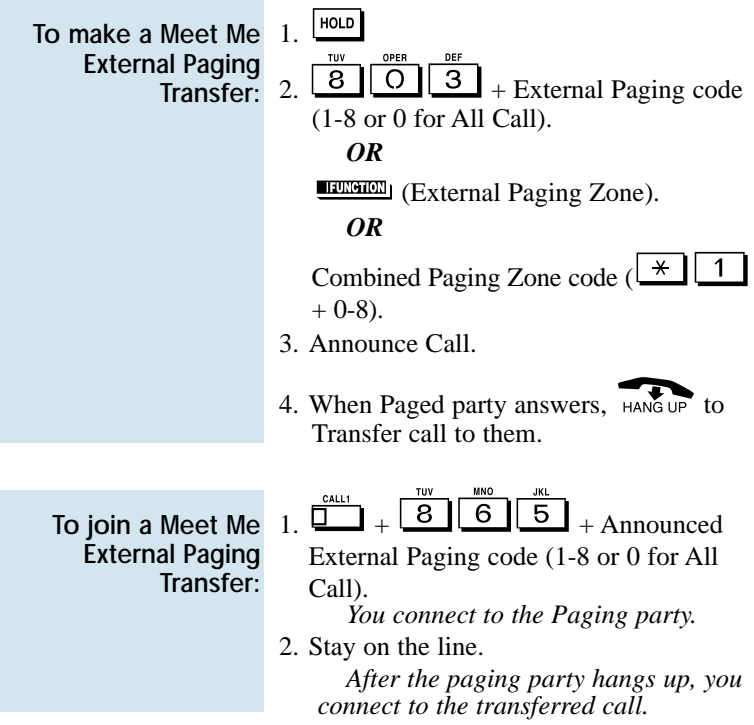

### **Transfer**

### Meet Me Internal Paging Transfer

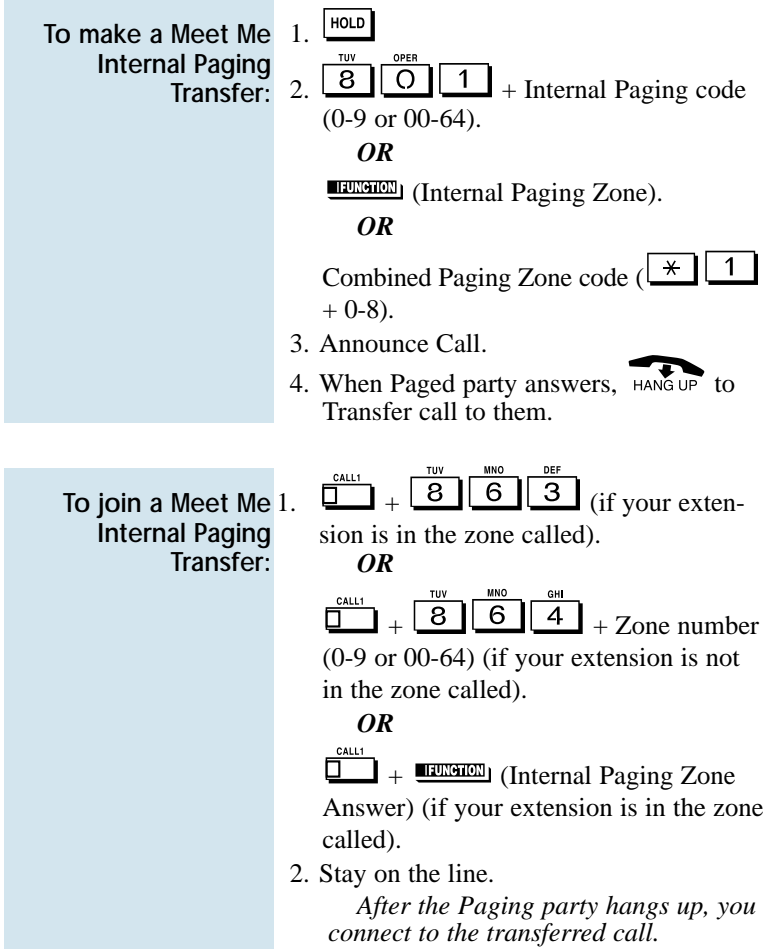

## Trunk Queuing and Camp On

When you try to place an outside call and hear busy tone from your own phone system, you don't have to hang up and try again later. Use Trunk Queuing to leave a request for the busy line to call you when it's free. Just answer when Trunk Queuing rings you back and dial your call again. If you prefer, use Trunk Camp On to wait for the busy line without hanging up. With Trunk Camp On, you'll be able to use the line the moment it's available.

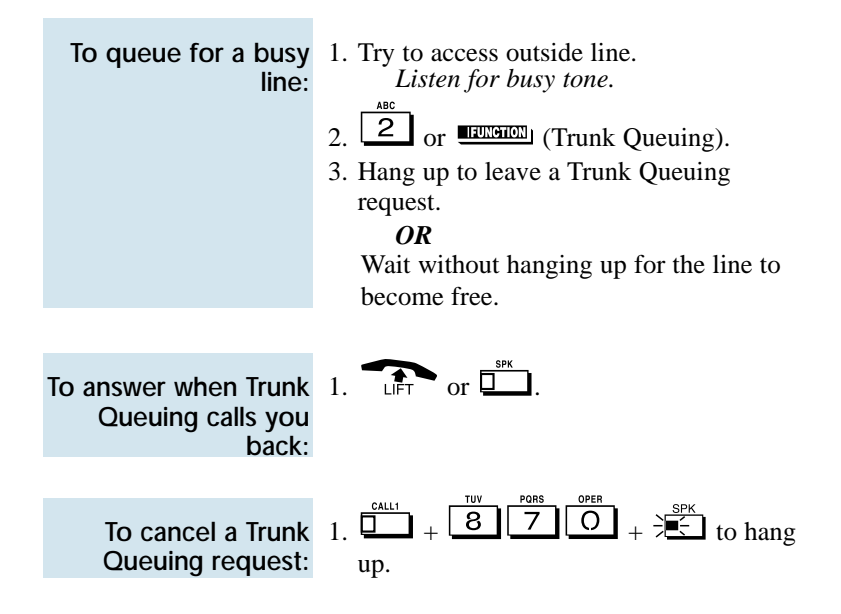

# Voice Announce Unit (VAU)

☞ This feature requires a Voice Announce Unit (VAU).

You can record the Voice Announce Unit (VAU) messages your system uses for Automated Attendant greetings (page 16) and the General Message (page 51). If your system has incoming 900 service, you can also record the message that plays to those callers before automatic billing occurs. You can record up to 16 separate messages, with a combined recording time of 128 seconds.

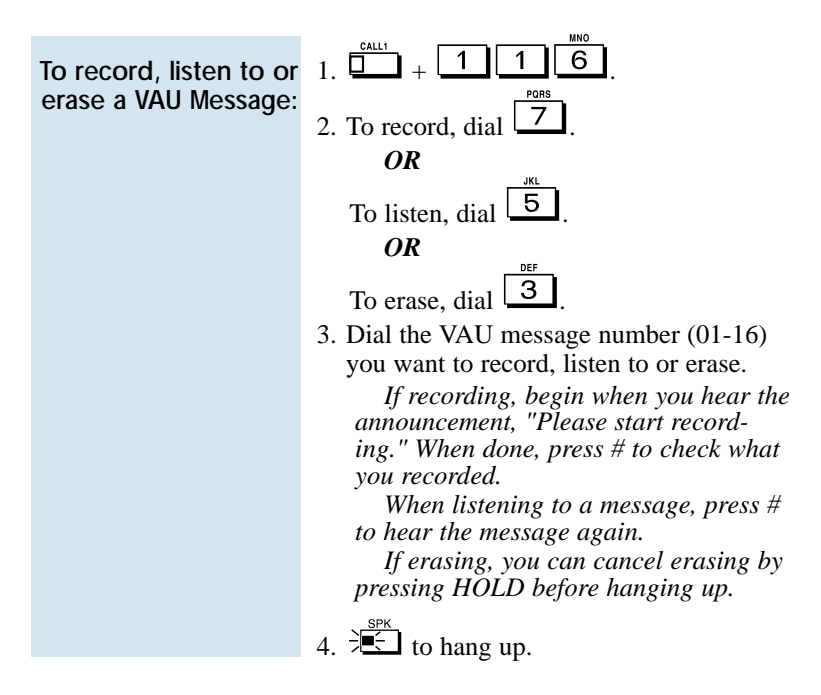

☞ This feature requires an optional NVM-Series Voice Mail system.

Tired and frustrated by missed calls, inaccurately written messages and telephone tag? End these hassles with Integrated Voice Mail. Ask your Communications Manager if you have this type of Voice Mail system installed. Integrated Voice Mail enhances your phone by giving you:

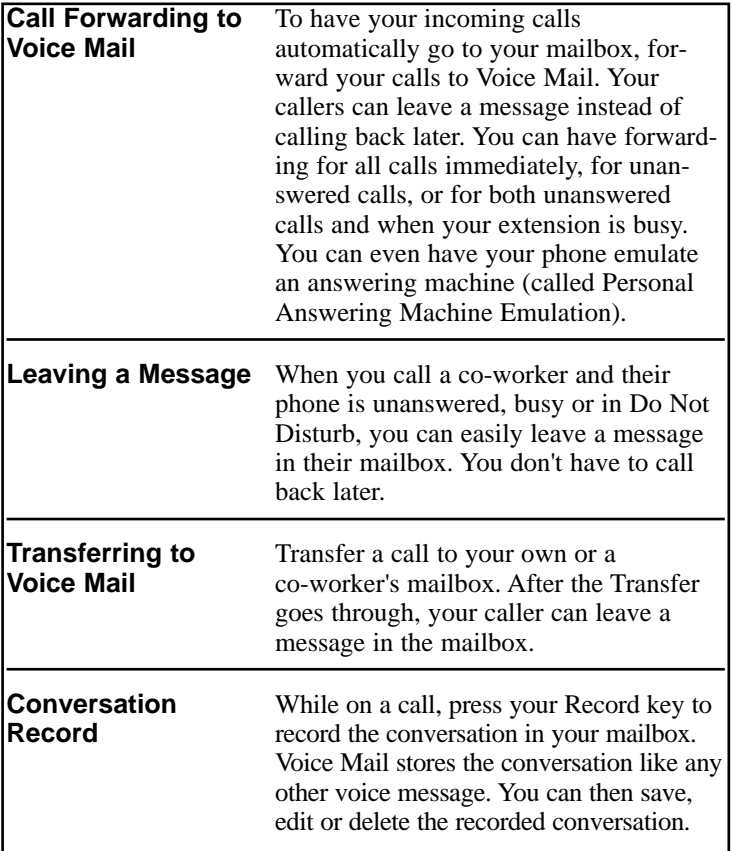

## Voice Mail

#### Calling Your Mailbox

To call your mailbox:

1. **EXERCIAL** (Voice Mail). *OR*

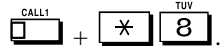

2. (Optional) After answer, dial security code. *Ask your Communications Manager for your security code.*

#### Leaving a Message

To leave a message in the mailbox of an unanswered extension:

*The extension you call can be busy, in DND or unanswered.*

1. **ELLENDER** (Voice Mail). *OR*

TUV

8 *The Voice Mail system will prompt you to leave a message.*

#### Forwarding Calls to Your Mailbox

To activate or cancel Call Forwarding:

 $\frac{1}{1}$   $\frac{1}{2}$  +  $\frac{1}{2}$   $\frac{1}{2}$ *OR*

- 1. (Call Forward to Station).
- 2. Dial Call Forwarding condition:
	- $2 =$ Busy or not answered
	- $4 =$ Immediate
	- $6 = Not$  answered
	- $0 =$ Cancel

To activate or cancel 3. Dial Voice Mail master number or press Voice Mail key. (Cont'd): 4. Dial Call Forwarding type: Call Forwarding

- $2 = All calls$ 
	- $3$  = Outside calls only
- $4 =$ Intercom calls only
- 5.  $\frac{1}{\sqrt{2}}$  to hang up (if you dialed  $\frac{1}{\sqrt{2}}$  $\overline{2}$  $\ln$  step 1).

*Your DND or Call Forwarding Programmable Function Key flashes when Call Forwarding is activated.*

### Emulating a Personal Answering Machine

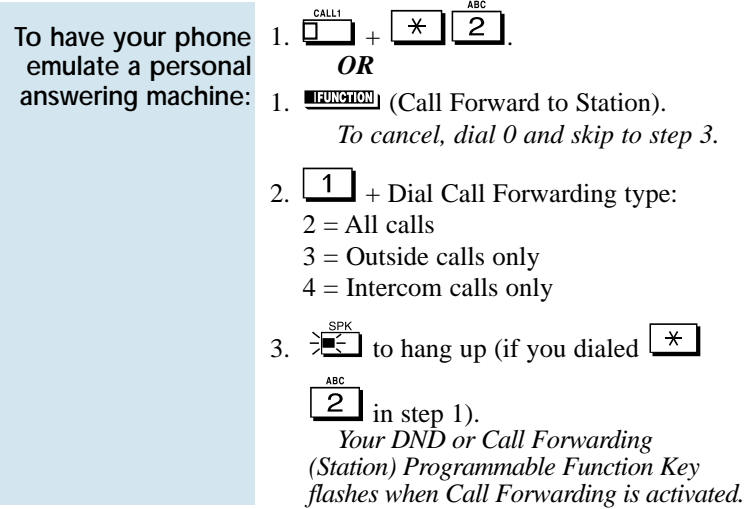

### Voice Mail

When Personal Answering Machine Emulation broadcasts your caller's voice, you can:

1. Do nothing and have Voice Mail automatically record your caller's message. *OR* Lift the handset to listen to the message in private.

*OR*

Press flashing  $\overline{\bigstar}$  to intercept the call. *OR* Press idle  $\Box$  or  $\Box$  for a new call.

#### Transferring Calls to a Mailbox

To Transfer your active call to a mailbox:

HOLD 1.

2. **EXERCI** (Voice Mail). *OR*

Dial Voice Mail master number.

- 3. Number of mailbox to receive Transfer. *This number can be your mailbox number or a co-worker's mailbox number.*
- 4.  $\mathbb{E}$  to hang up.

### Recording Your Call

To record your active call in your mailbox:

1. **EXAMPLE** (Voice Mail Record). *You hear two beeps and your Record key flashes. The beeps periodically remind you that you are recording.*

If you need to get through to a co-worker busy on another call, press your Voice Over key. After the Voice Over alert tone ends you can talk to your busy associate. They can respond to you without their initial caller hearing. Your co-worker can even switch back and forth between you and their initial call. Your Voice Over key shows the feature's status:

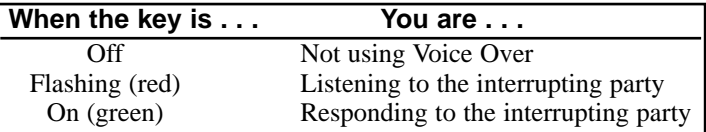

For other ways to get through to a busy co-worker, see Call Waiting (page 25), Callback (page 26), Off Hook Signaling (page 76), Message Waiting (page 68) and Voice Mail (page 125).

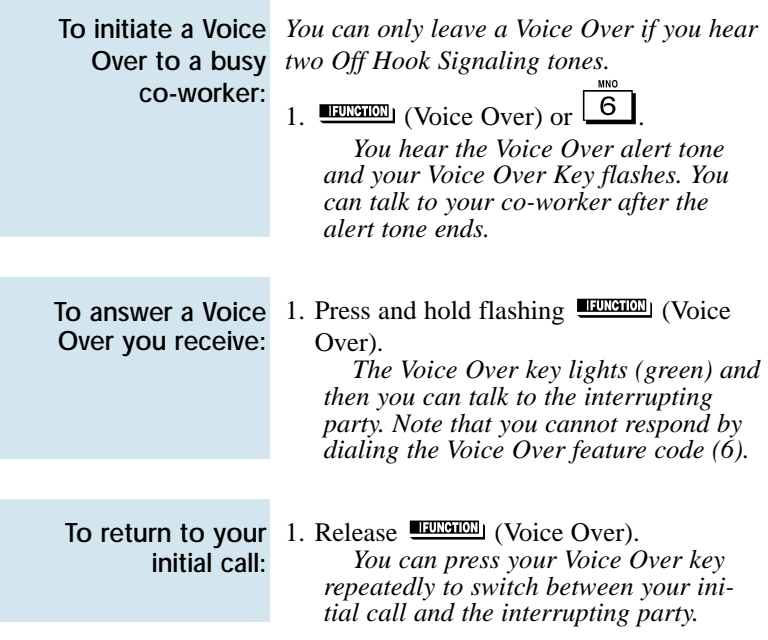

# Voice Prompting Messages

☞ This feature requires a Voice Announce Unit (VAU).

The voice prompts tell you about your system, your extension and the status of your call. The table below lists the most common voice prompts you may hear. Ask your Communications Manager if you need explanation of any other prompts.

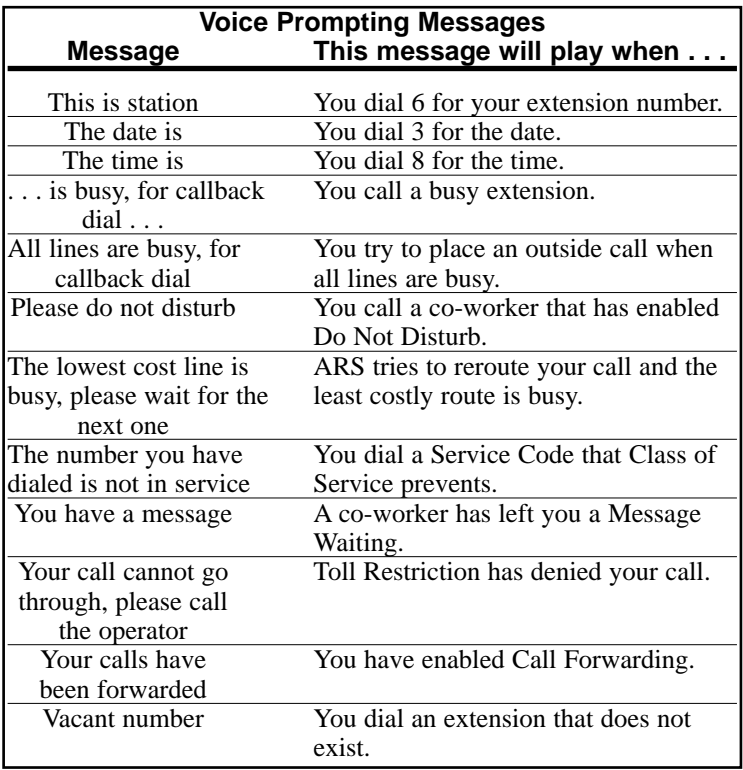

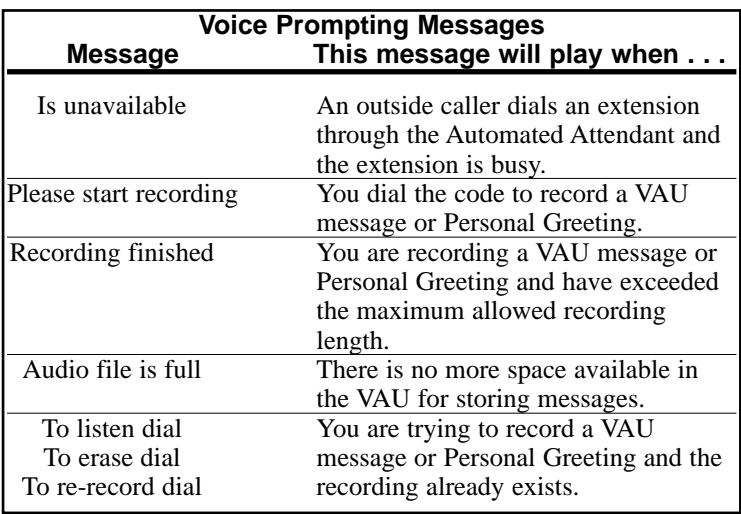

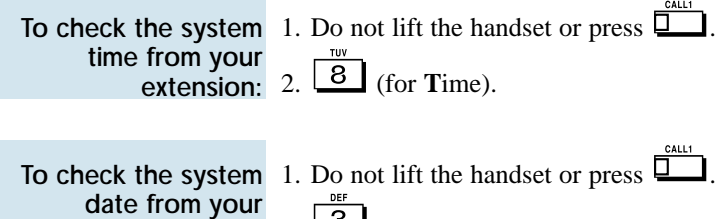

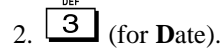

extension number:

extension:

To check your 1. Do not lift the handset or press  $\Box$ . 2. (for **N**umber).

# Volume Control

You can control the volume of incoming ringing, splash tone, Paging, Background Music, Handsfree and your handset. Some telephones have two separate volume controls: a slide switch on the left side for ringing and tones, and volume buttons for Background Music, Paging, Handsfree and the handset. Other telephones consolidate all adjustments into the volume buttons. In either case, you can adjust these volumes anytime while on a call or when your phone is idle. Set them for their most comfortable level.

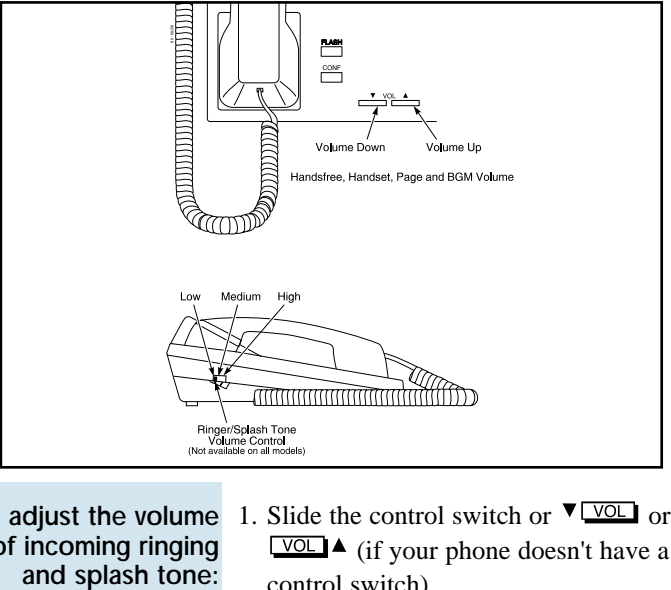

To adjust the volume of incoming ringing

1. Slide the control switch or  $\nabla$   $\nabla$   $\Omega$  or  $\sqrt{\text{VOL}}$  (if your phone doesn't have a control switch).

*If you have an i-Series phone (P/N 927xx) you can press CHECK + Volume up or Volume Down to show the volume level.*

To adjust volume for incoming Paging, BGM, Handsfree and the handset:

#### $1$   $\sqrt{\text{VOL}}$  or  $\boxed{\text{VOL}}$

*You can press these keys while on a call or while your phone is idle.*

## Charts and Illustrations

This section contains handy charts and illustrations for your reference.

- The dialing plan (the numbers you dial) see the following chart.
- Super Display Telephone key layout (inside back cover).
- Multibutton Telephone key layout (inside front cover).
- DSS Console key layout (page 136).

#### **Your System's Dialing Plan**

Due to the flexibility built into the system, your dialing codes or feature capacities may differ from those in this guide. Check with your Communications Manager and note differences in the Revised Codes column on the following pages.

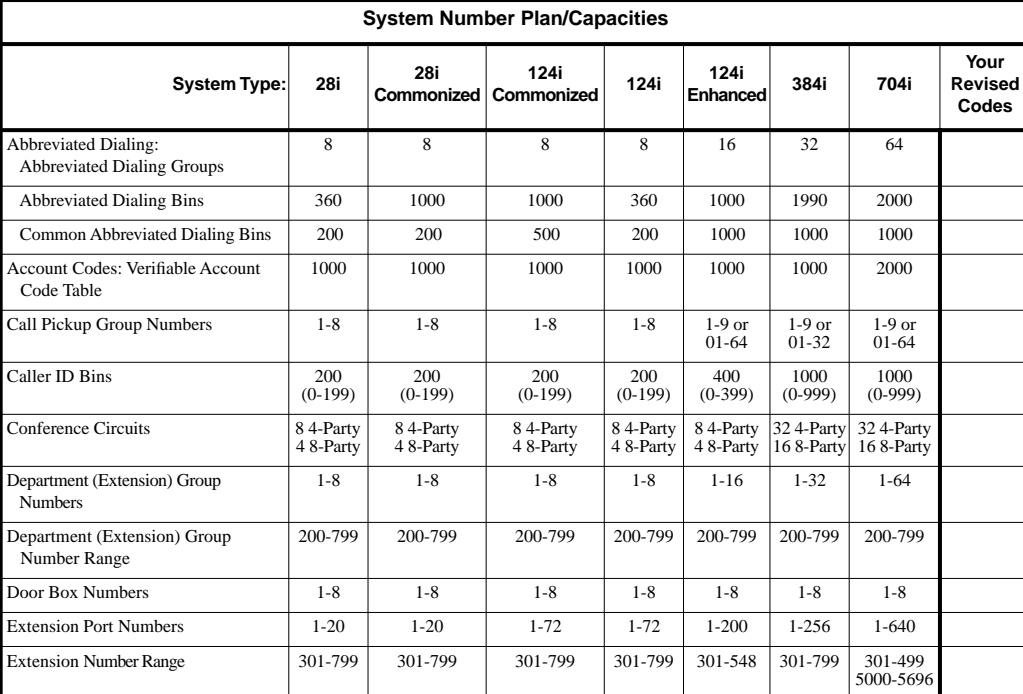

Download from Www.Somanuals.com. All Manuals Search And Download.

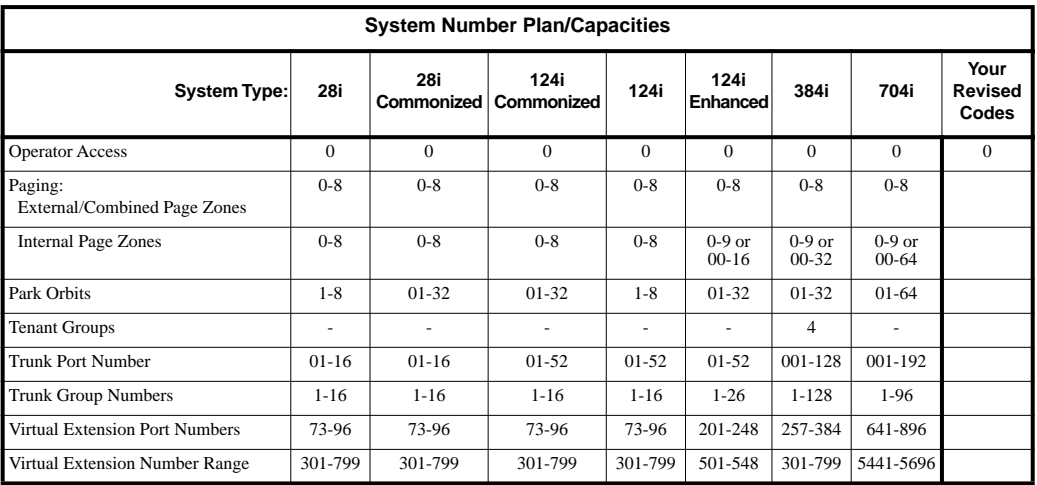

**Charts and Illustrations** Charts and Illustrations

Download from Www.Somanuals.com. All Manuals Search And Download.

### Charts and Illustrations

**Your DSS Console**

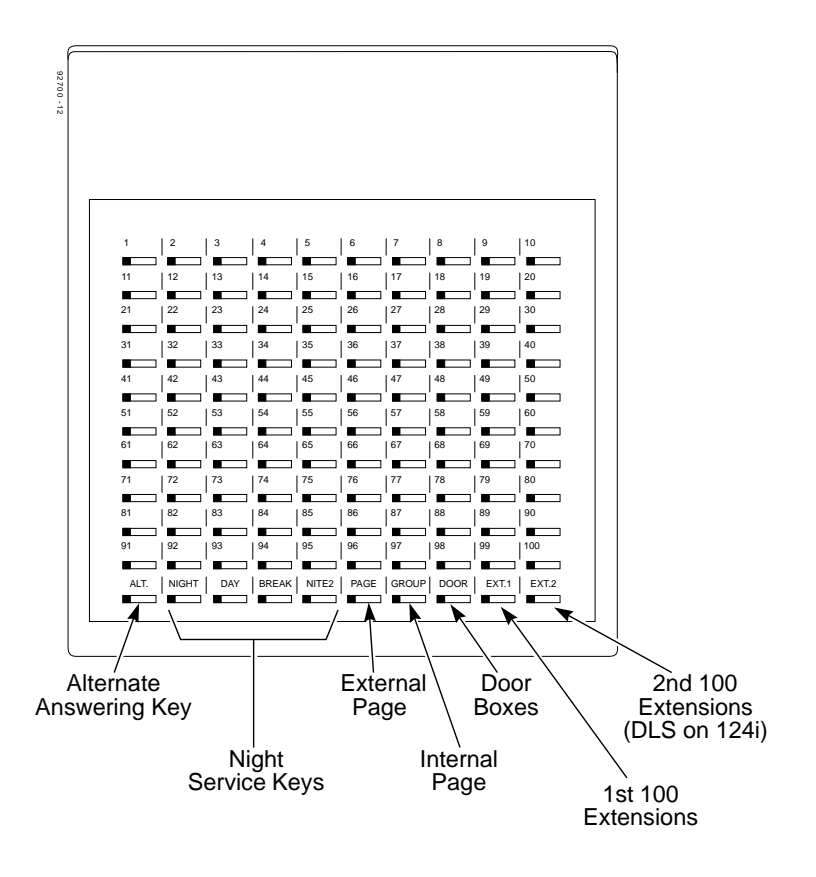

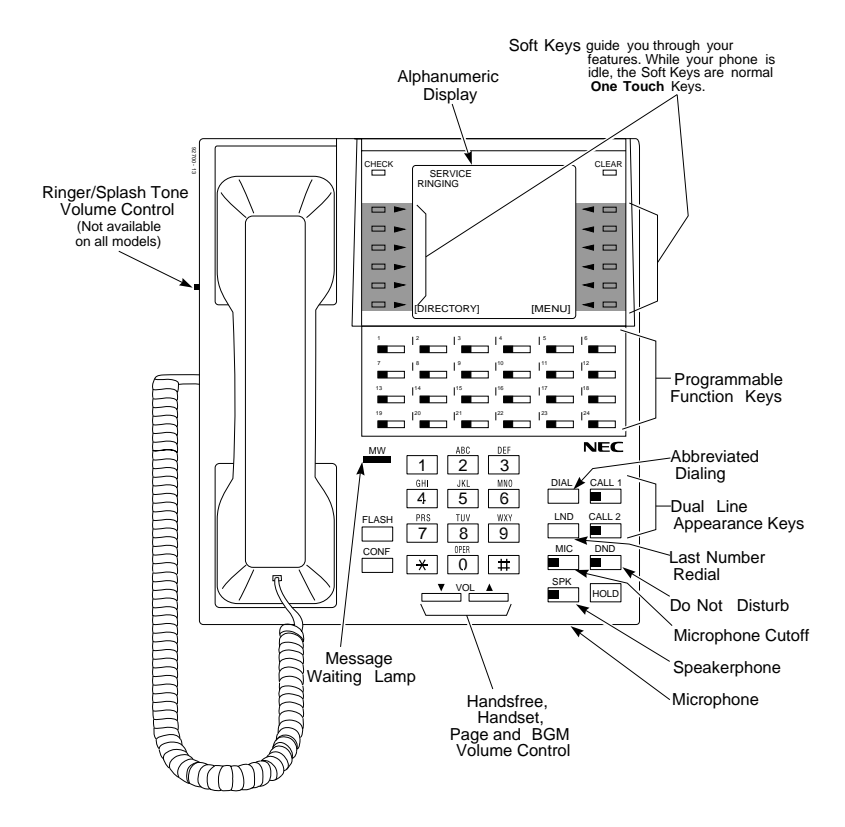

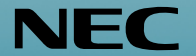

**NEC America Inc., Corporate Networks Group 4 Forest Parkway, Shelton, CT 06484 TEL: 203-926-5400 FAX: 203-929-0535** cng.nec.com

### 

Download from Www.Somanuals.com. All Manuals Search And Download.
Free Manuals Download Website [http://myh66.com](http://myh66.com/) [http://usermanuals.us](http://usermanuals.us/) [http://www.somanuals.com](http://www.somanuals.com/) [http://www.4manuals.cc](http://www.4manuals.cc/) [http://www.manual-lib.com](http://www.manual-lib.com/) [http://www.404manual.com](http://www.404manual.com/) [http://www.luxmanual.com](http://www.luxmanual.com/) [http://aubethermostatmanual.com](http://aubethermostatmanual.com/) Golf course search by state [http://golfingnear.com](http://www.golfingnear.com/)

Email search by domain

[http://emailbydomain.com](http://emailbydomain.com/) Auto manuals search

[http://auto.somanuals.com](http://auto.somanuals.com/) TV manuals search

[http://tv.somanuals.com](http://tv.somanuals.com/)